Вінницький національний технічний університет Факультет електроенергетики та електромеханіки Кафедра електромеханічних систем автоматизації в промисловості і на транспорті

# **Пояснювальна записка**

до магістерської кваліфікаційної роботи

магістр

(освітньо-кваліфікаційний рівень)

на тему: «Оптимізація системи контролю енергоспоживання розумного будинку»

> Виконав: студент 2 курсу, гр. ЕПА-20м\_ галузь знань 14 – Електрична інженерія спеціальність 141 – Електроенергетика, електротехніка та електромеханіка

Розробив Ткачук В.П. (прізвище та ініціали)

Керівник д.т.н., проф. Кутін В.М. (прізвище та ініціали)

Рецензент

(прізвище та ініціали)

## **АНОТАЦІЯ**

Ткачук В.П. "Оптимізація системи контролю енергоспоживання розумного будинку". Магістерська кваліфікаційна робота. – Вінниця.: ВНТУ. 2021. – 96 с. Бібліог.: Іл.:38. Табл. 6.

В магістерській кваліфікаційній роботі розроблений розумний будинок на основі платформи Rasberry Pi.

Розроблено структурні схеми роботи системи, на підставі чого було написано програмний код роботи системи в цілому.

Створено мобільний додаток та веб-сайт для керування системою розумного будинку.

Ключові слова: веб-сайт, зворотній зв'язок, програмний код , дотаток, сенсор, контролер.

## **SUMMARY**

 $\frac{7}{4}$ 

Tkachuk VP "Optimization of the energy control system of a smart home." Master's thesis. - Vinnytsia .: VNTU. 2021. - 96 p. Bibliog .: Il .: 38. Table 6.

In the master's qualification work, a smart home based on the Rasberry Pi platform was developed.

Structural schemes of the system operation were developed, on the basis of which the program code of the system operation as a whole was written.

A mobile application and a website for managing a smart home system have been created.

Keywords: website, feedback, program code, attachments, sensor, controller.

## **ЗМІСТ**

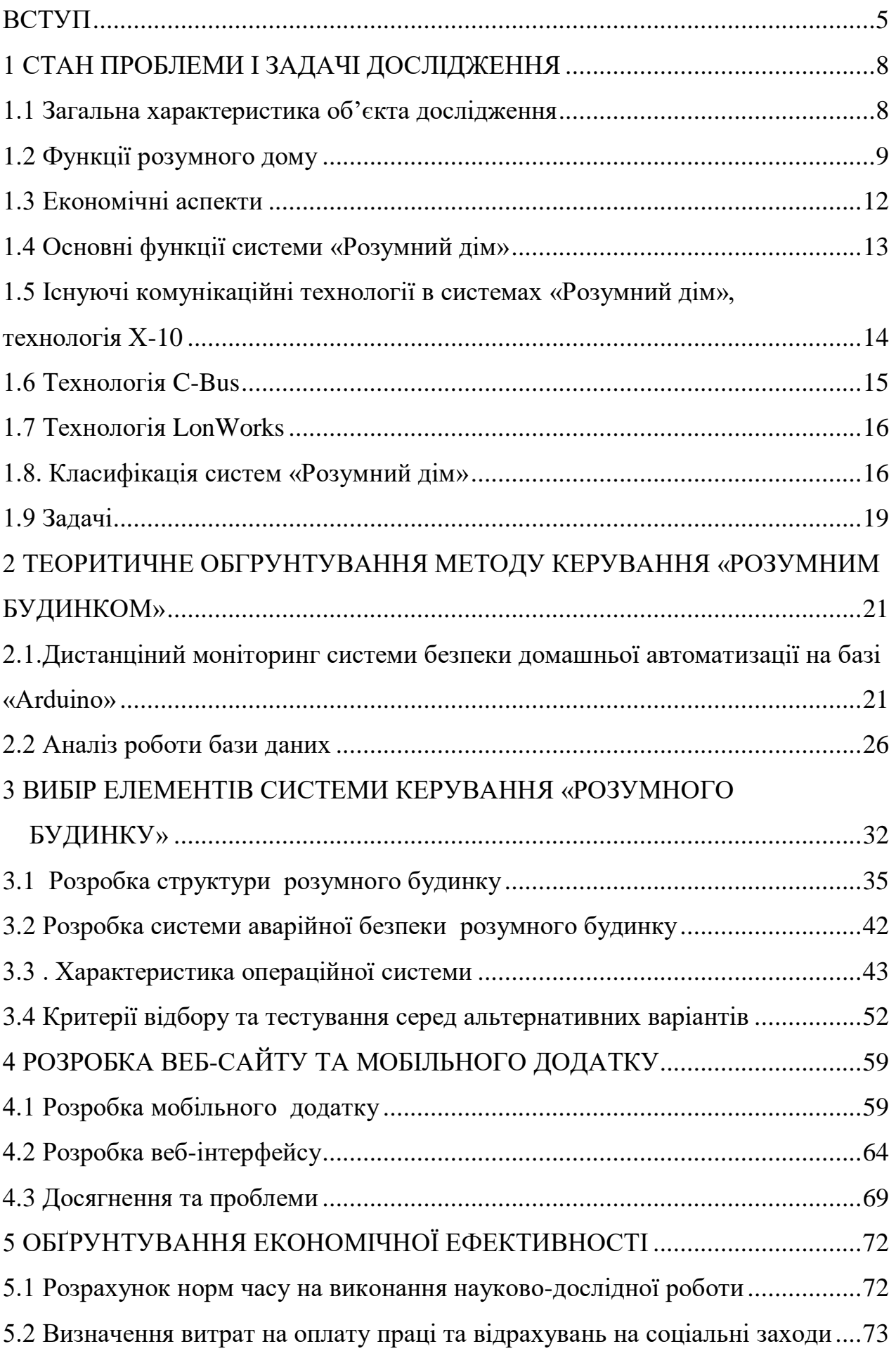

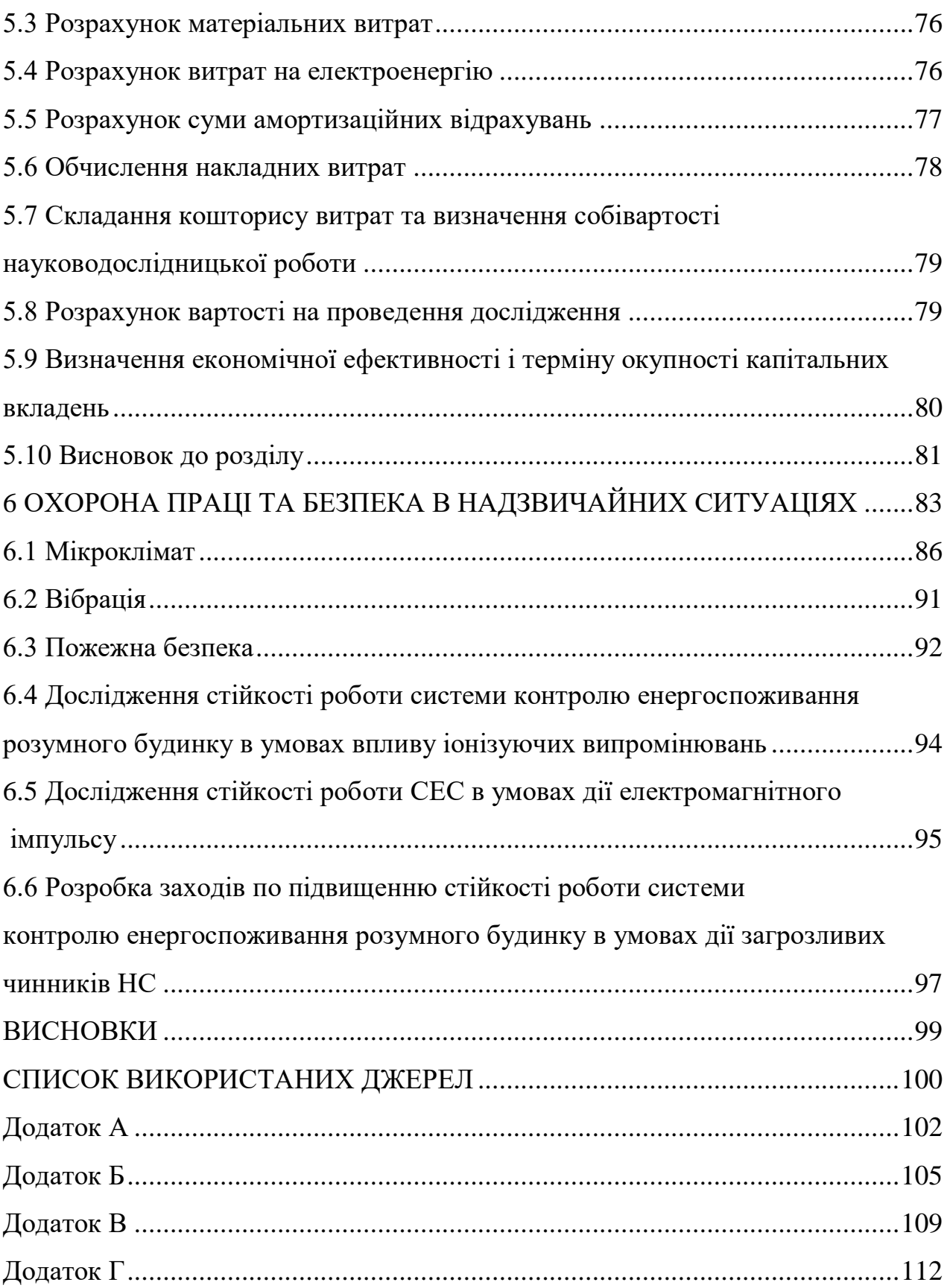

#### **ВСТУП**

<span id="page-5-0"></span>Автоматизація та управління домашніми пристроями спростили спосіб життя багатьох людей у всьому світі. Під домашній автоматизацією розуміється управління побутовою технікою і домашніми пристроями по локальній мережі або за допомогою дистанційного керування [1]. Штучний інтелект надає нам основу для прийняття рішень і автоматизації в режимі реального часу для інтернет речей (IoT). Швидкі технологічні зміни в цифрових системах привели до значної зміни способу життя людей. Це дуже проста концепція, в якій пристрої в нашому будинку або де б то не було, можуть зв'язуватися один з одним або управлятися через Інтернет.

Ви можете уявити собі системи домашньої автоматизації, підключені до Інтернету, які можна використовувати для управління приладами в вашому домі, такими як: освітлення, кондиціонер, плита та холодильник, через веб-інтерфейс або додаток на смартфоні, дані будуть відкриті вам з будь-якої точки світу [2]. До сьогодні Інтернет в основному використовувався для підключення персональних комп'ютерів, але незабаром всі види пристроїв з вбудованими комп'ютерами будуть обмінюватися інформацією через Інтернет.

З використанням веб-сервера, такого як сервер MySQL, в поєднанні з використанням технології мікроконтролера тут реалізована веб-система управління будинком.

Уявіть собі людину, яка виходить з дому і більше не впевнений, чи дійсно вимкнув прилад. Цей сценарій не дає нікому ніякого спокою, і в деяких випадках катастрофи, такі як втрата майна або навіть втрата життя, трапляються через пожежі, які були викликані електричним пристроєм, який людина забула вимкнути. В деяких випадках, навіть якщо хтось згадає, що обігрівач був залишений увімкненим, але з встановленою системою домашньої автоматизації можна просто виправити цю ситуацію, клацнувши кнопку на смартфоні, планшеті або комп'ютеру. Тому власникам будинків важливо мати можливість дистанційного керування електричними пристроями і приладами в будинку з будь-якого місця, де є доступ до Інтернету.

Інші додаткові переваги включають забезпечення оптимального зручності для людей з обмеженими фізичними можливостями, таких як літні люди та інваліди. Немає необхідності іти до вимикача на стіні, щоб включити світло або будь-який прилад.

Також спостерігається ефективне використання енергії та зниження рахунків за електроенергію, оскільки планування і включення пристроїв можливо в певний час. Саме цей фон надихнув на дослідження з розробки і створення доступною веб-системою управління будинком.

**Об'єкт дослідження** є процес функціонування побутової техніки і домашніх пристроїв розумного будинку.

**Предметом дослідження** є система управління побутовою технікою і домашніми пристроями розумного будинку.

**Метою** магістерської кваліфікаційної роботи є дослідження оптимізація системи керування побутовою технікою і домашніми пристроями шляхом вдосконалення веб-системи керування розумним будинком.

В процесі реалізації мети роботи необхідно виконати такі **завдання**:

- охарактеризувати системи, перерахувати переваги та недоліки існуючих систем;

- розглянуті економічні аспекти;

- основні функції системи «Розумний дім»;

- класифікація систем «Розумний дім».

**Методи дослідження** при створенні, управління та процесу оптимізації змісту проекту використано системний підхід. При написанні роботи використовувалися: теорія управління проектами і програмами, теорія автоматичного управління і систем автоматизації управління технічними проектами, сучасні інформаційні технології, теорія комп'ютерно-інтегрованих систем. При розробці моделі змісту проектів використовувалися методи математичного програмування, сітьового планування, оптимізаційноімітаційний підхід.

**Наукова новизна отриманих результатів:** полягає у створені науковометодологічних основ, а саме методів та засобів управління цінністю ІТпроектами в конкурентному оточенні.

**Практичне значення одержаних у роботі результатів полягає** в створенні інтелектуальної мережі «Розумного дому», використовуючи бездротовий та дротовий типи зв'язку. Конфігурація та контроль пристроїв здійснюється через зручний та інтуїтивнозрозумілий користувацький вебінтерфейс браузера планшета або смартфону. Налаштування приладів можливе знаходячись безпосередньо вдома, використовуючи сигнал Wi-Fi або віддалено – з використанням стільникового 3G/4G сигналу. Усі інтелектуальні пристрої та датчики зв'язані домашнім шлюзом та мають змогу взаємодіяти між собою та з навколишнім середовищем, змінюючи свої показники у ході взаємодії. Передбачено функцію реєстрування нових користувачів у системі для подальшого управління та конфігурування умов роботи «розумного дому». Результуюча схема моделює реально можливу поведінку «розумних» пристроїв у домі. Виконавши процес системного тестування доведено, що такий вид взаємодії є зручним та простим у користуванні звичайною людиною без додаткових технічних навичок.

## **1 СТАН ПРОБЛЕМИ І ЗАДАЧІ ДОСЛІДЖЕННЯ**

#### <span id="page-8-1"></span><span id="page-8-0"></span>**1.1 Загальна характеристика об'єкта дослідження**

Поняття «Розумний дім» було сформульовано інститутом інтелектуального будівництва у Вашингтоні, Колумбія, у 1970-х роках: це будівля, яка забезпечує продуктивне та ефективне використання робочого простору [1].

Принцип «Інтелектуальна система управління будівлею» передбачає абсолютно новий підхід до організації життєдіяльності будівлі, при якому за рахунок набору програмно-технічних засобів значно підвищується ефективність і надійність роботи всіх систем і виконавчих механізмів будівлі.

Під «Розумним будинком» слід розуміти систему, яка повинна вміти розпізнавати конкретні ситуації, що відбуваються в будівлі, і відповідним чином реагувати: одна з систем може керувати поведінкою інших за заздалегідь розробленими алгоритмами. Головною особливістю інтелектуальної будівлі є інтеграція окремих підсистем в єдиний керований комплекс. Важливою особливістю і властивістю «Розумного дому», що відрізняє його від інших способів організації житлового простору, є те, що це найбільш прогресивна концепція взаємодії людини з житловим простором, коли людина в одній команді задає потрібне середовище, а автоматизація відповідно із зовнішніми та внутрішніми умовами встановлює та контролює режими роботи всіх інженерних систем та електроприладів. У цьому випадку вам не потрібно використовувати кілька пультів під час перегляду телевізора,

У будинку, обладнаному системою «Розумний дім», достатньо одного натискання клавіші на стіні або пульті або сенсорній панелі та вибрати один із сценаріїв і будинок сам налаштує роботу всіх систем відповідно до ваших побажань, часу доби, погода, зовнішнє освітлення забезпечивши комфортний стан всередині будинку [2].

Поняття «Розумний будинок» можна трактувати як «Розумно побудований будинок». Це означає, що будівля має бути спроектована так, щоб усі служби могли бути інтегровані між собою з мінімальними витратами (за фінансами, часом і складністю), а їх обслуговування було організовано оптимально [2]. Концепція інтелектуального будівництва включає наступні положення:

1. Створення інтегрованої системи управління будівлею - системи з можливість забезпечити комплексну роботу всіх інженерних систем будівлі: освітлення, опалення, вентиляції, кондиціонування, водопостачання, контролю доступу та багато інших.

2. Відсутність обслуговуючого персоналу будівлі та передача управління та функції прийняття рішень до підсистем інтегрованої системи управління будівлею. У цих підсистемах закладений «інтелект» будівлі - алгоритм дій у відповідь на зміну параметрів датчиків системи та інші події, наприклад, надзвичайні ситуації.

3. Реалізація механізму негайного відключення та передачі, якщо необхідно для управління будь-якою підсистемою інтелектуальної будівлі. При цьому людині має бути забезпечений зручний і рівний доступ до управління та відображення всіх підсистем і частин «Розумного дому».

4. Забезпечення коректної роботи окремих підсистем у разі виходу з ладу загальна система управління або інші частини системи.

5. Мінімізація витрат на технічне обслуговування та модернізація будівельних систем що має забезпечуватися застосуванням єдиних стандартів при побудові підсистем, автоматичного налаштування та виявлення нових пристроїв і модулів при їх додаванні в систему.

6. Наявність у будівлі прокладеного комунікаційного середовища для

підключення до нього пристроїв і модулів систем. Поряд з цим відкривається можливість використання в якості середовища зв'язку в системі управління різних типів фізичних каналів: слабострумових ліній, ліній електропередачі, радіоканалу.

### <span id="page-9-0"></span>**1.2 Функції розумного дому**

Інтелектуальне будівництво має масу переваг. Система управління дозволяє

власникам створювати скільки завгодно складних і розумних операційних процедур, адже всі виконавчі системи можуть працювати злагоджено та спільно. Звідси реалізація багатьох ресурсозберігаючих процедур:

-контроль доступу та безпека;

-облік і контроль практично всіх параметрів систем і швидке реагування,

їх критична зміна, реакція всебічна і миттєва;

-дистанційний контроль і управління будівлею, тому що вся інформація і контроль канали зв'язку в такій системі є цифровими.

Одним дотиком можна перетворити порожню квартиру в затишний гостьовий будинок: увімкнути освітлення, встановити комфортний мікроклімат, опустити штори, наповнить ванну кімнату. Втомилися і хочете відпочити біля екрану телевізора чи «домашнього кінотеатру»? Керувати «домашнім кінотеатром», а також аудіо та відеотехнікою можна за допомогою сенсорних панелей. Торкніться панелі або пульта – і жалюзі закриються, світло плавно вимкнеться, екран вислизає і проектор увімкнеться. Розігріти вечерю можна, не встаючи тільки хтось має заздалегідь поставити на плиту.

Використовуючи спеціальні диммери, можна змінити не тільки яскравість лампи при включенні, але і час, за який ця яскравість буде досягнута. Функція постійного контролю освітлення, призначена переважно для офісних приміщень, дає можливість підтримувати задану освітленість робочої поверхні незалежно від того, чи сонце світить або небо заховане хмарами. Автоматичне включення зовнішнього освітлення в залежності від часу доби і присутності людей не тільки забезпечить додатковий комфорт, але і відлякає непроханих гостей показано на рисунку 1.1.

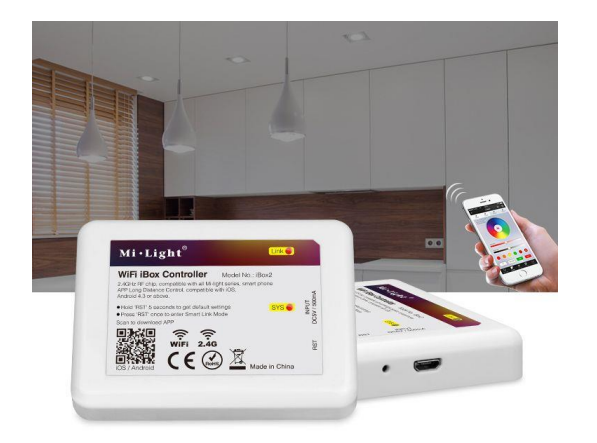

Рисунок 1.1-Пристрій керування світлом

Система постійно індивідуально вимірює температуру в кожному приміщенні і підтримує її на заданому рівні, безпосередньо керуючи радіаторними клапанами або заслінками кондиціонера, а при необхідності автоматично вмикає або вимикає вентиляцію [5]. Кожен день допомагає економити кошти за рахунок різних режимів роботи системи: комфортний режим, нічний режим, режим «відсутність». Режими змінюються за розкладом або за командою. Для кожного з режимів достатньо лише один раз встановити температуру на дисплеї сенсорної панелі в кімнаті. Система опалення, кондиціонування вимкнеться автоматично для економії енергії, якщо вікна кімнати відкриті для провітрювання показано на рисунку 1.2.

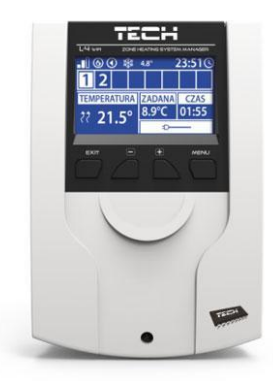

Рисунок 1.2-Пристрій контролю температури

Влітку ламелі, жалюзі автоматично повертаються на певний кут і запобігають потраплянню надлишку сонячного світла в приміщення, не зменшуючи світловий потік. Таким чином, вони запобігають обігріву приміщень і сприяють економії електроенергії, що витрачається кондиціонером. «Розумний дім» звітує на фронт про всі події, що відбувалися в ньому за час відсутності господарів: хто і коли прийшов, скільки часу він був у домі, які підозрілі люди довго крутилися навколо нього. Їхні обличчя та дії зафіксовані в його пам'яті [7]. Пристрій керування жалюзями зображено на рисунку 1.3

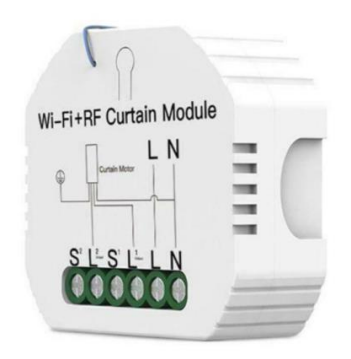

Рисунок 1.3-Пристрій керування жалюзі

Непроханих гостей чекають неприємні сюрпризи у вигляді сліпучої світлової та звукової сирени. Крім того, про їх проникнення в будинок повідомить по телефону і викличе охорону.

У разі виникнення надзвичайних ситуацій (наприклад, витоку води) не тільки повідомить відповідну службу, а й вжити необхідних заходів для локалізації аварії (зупинення водопостачання).

Під час вашої відсутності будинок може імітувати звичний спосіб життя господарів, включаючи світло та музику вечорами, створюючи таким чином ефект присутності.

#### <span id="page-12-0"></span>**1.3 Економічні аспекти**

У всіх країнах з розвиненою ринковою економікою як доходи, так і видатки платників податків є прозорими, причому останні є практично всіма громадянами. Чіткий контроль надходжень і витрат дозволяє ефективно працювати таким інститутам, як іпотечне кредитування (видача кредитів на будівництво та купівлю житла). Це призводить до того, що придбання житла в кредит може дозволити собі більшість працездатного населення. Кожен, хто взяв кредит на покупку житла, буде «жити в борг», левова частка його доходів піде на погашення кредиту. Без страхування ризиків у цьому випадку правовідносини в цих економічних процесах неможливі. Тому в багатьох країнах вже існує практика обов'язкового страхування житла. Природно, страхові компанії зацікавлені в якості та надійності застрахованого житла. Але, оскільки, виникнення страхових випадків неминуче, то страхові компанії прагнуть потім стягнути гроші з реальних винуватців, наприклад - будівельних компаній [8].

«Інтелектуальний корпус» здатний надати експертам «чорну скриньку», за змістом якої будуть робитися висновки. Тому їх розробка та впровадження в країнах з розвиненою ринковою економікою зараз прискорюються. Навіть в Україні сучасні та дорогі офісні та житлові будівлі вже проектуються з урахуванням вимог концепції ІЗ, для їх подальшої реалізації. Крім того, майбутні власники таких будинків зацікавлені в їх розумі, адже він, безсумнівно, приносить своєму власнику значну економію за рахунок точного обліку та контролю за всіма системами будівлі, а також раціонального використання таких ресурсів, як електроенергія, вода, тепло.

### <span id="page-13-0"></span>**1.4 Основні функції системи «Розумний дім»**

«Розумний дім» – це модернізований будинок, який містить сучасну технологічно організовану систему, яка покращує життя людей. Ця система забезпечує комфорт, безпеку та економію ресурсів для користувачів, оскільки здатна реагувати на конкретні завдання та вміє розпізнавати конкретні ситуації, що виникають у домі. Одна система може керувати іншою. Наприклад, при підвищенні температури система може автоматично закривати вікна в будинку і вмикати кондиціонер. В даний час концепція «Розумний дім» швидко розвивається і створила ще одну систему – «Інтернет речей».

## <span id="page-14-0"></span>**1.5 Існуючі комунікаційні технології в системах «Розумний дім», технологія Х-10**

Найпоширенішою технологією сьогодні для реалізації «розумного будинку» є Х-10. Вона з'явилася на початку 80-х і стала першою системою, яка дозволила реалізувати автоматизований будинок. Програмний алгоритм створений настільки ефективно, що при натисканні однієї кнопки виконується кілька команд. Також для роботи системи використовуються датчики руху, освітленості, вологості. Крім того, система дуже гнучка, оскільки інтегрується за лічені години. Ця система працює від звичайної проводки (220 В, 50 Гц), яка передає інформаційні сигнали. Тому Х-10 такий поширений, адже не потрібно прокладати нові кабелі чи руйнувати квартиру, адже все вже потрібно. Технологія X-10 досить зручна і розумна, адже її можна запрограмувати на будьякі потреби. X-10 не містить центрального контролера: кожен пристрій отримує індивідуальну адресу, за якою він знайде команду, надіслану з пульта, і цю технологію можна розширити.

Якщо користувач хоче покращити свою систему, ця технологія дозволяє це, оскільки, її легко інтегрувати. До системи легко підключити додаткові модулі, а значить, ваш будинок поступово «розумнішає». Серед усіх позитивних якостей системи – невисока вартість. На сьогоднішній день ця система є найдешевшою. Принцип реалізації показаний на рисунку 1.4 [14].

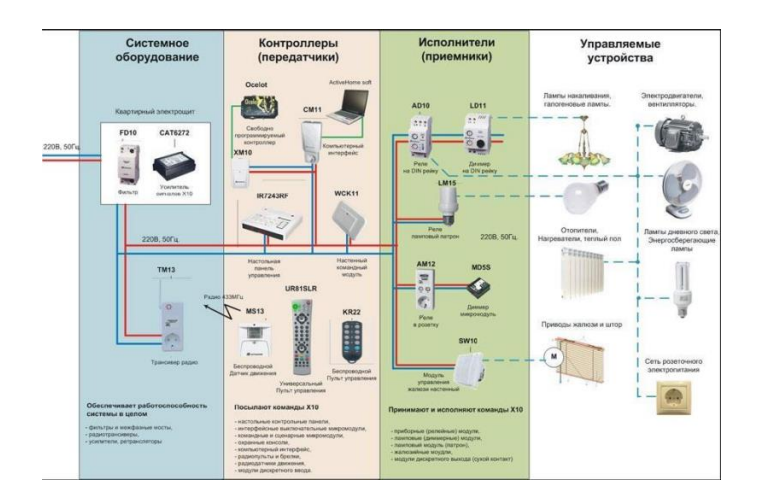

Недоліків у технології також достатньо: швидкість передачі даних по проводці досить низька, крім того, є обмеження на кількість контрольних груп [14].

### <span id="page-15-0"></span>**1.6 Технологія C-Bus**

Одна з найпоширеніших технологій управління «Розумним будинком». Кожен мікроконтролер цієї системи можна налаштувати, і вся мережа таких контролерів може керувати всім будинком. Кожна ланка має власну пам'ять, яка не пошкоджується у разі збою живлення. Це робить систему досить надійною, тому саме за цією технологією будують складні та безпечні системи. Принцип дії показаний на рисунку 1.5 [15].

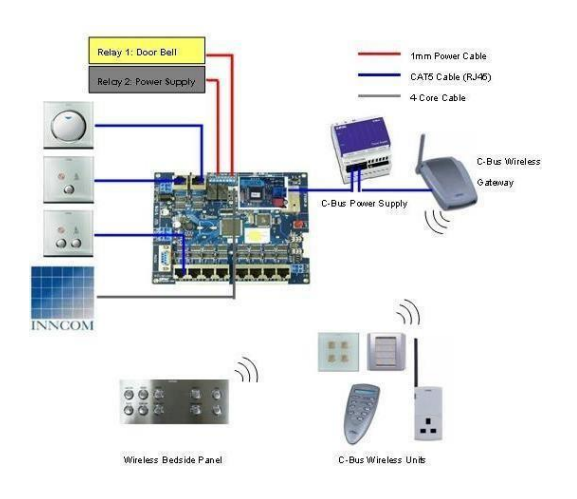

Рисунок 1.5 - Приклад реалізації технології C-Bus

C-Bus - система, яка дозволяє дистанційно керувати будинком без сервера, адже контролер з постійною IP-адресою підключається до Інтернету і до «Розумного дому», а дані передаються по протоколу TCP/IP. Тобто, керувати системою можна з віддаленого телефону або комп'ютера. Ця технологія дозволяє об'єднати до 100 пристроїв в одній мережі і 255 мереж в одній системі [15].

## <span id="page-16-0"></span>**1.7 Технологія LonWorks**

Системи, побудовані за технологією LonWorks, за архітектурою схожі на EIB. Однак завдяки можливості програмування вбудованих контролерів можна реалізовувати більш складні проекти. Звісно, інформація надається лише тоді, коли в приміщеннях відбуваються зовнішні зміни, тому мережа вільна від перевантажень. Принцип дії показаний на рисунку 1.6 [15].

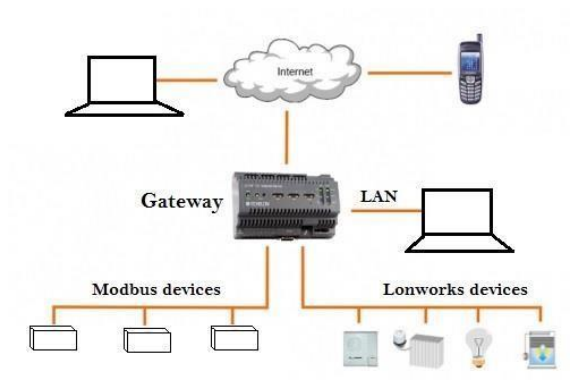

Рисунок 1.6-Принцип реалізації технології LonWorks

Система управління реалізована завдяки мережі управління LON (Local Operating Network), яка має мінімальну кількість рівнів ієрархії. Ця система не має CC. Технологія LonWorks була створена для автоматизованої промисловості та транспортної системи. Зараз він використовується для побудови розподілених систем з великою кількістю вузлів, розташованих один від одного. Ця технологія найбільш поширена в США [15].

#### <span id="page-16-1"></span>**1.8. Класифікація систем «Розумний дім»**

Проаналізувавши принципи реалізації існуючих систем, ми можемо запропонувати таку класифікацію за принципом зв'язку між окремими модулями системи:

- Централізована система;

- Децентралізована система;
- змішана система.

Перша група - це централізована система, що складається з головного комп'ютера, до якого підключені виконавчо-командні модулі. Вони взаємодіють через центральний комп'ютер, який подає керуючі сигнали через канал зв'язку (шину). Усі налаштування зберігаються на сервер, а периферійні пристрої виконують тільки команди, отримані від нього. Архітектура такої системи показано на рисунку. 1.7.

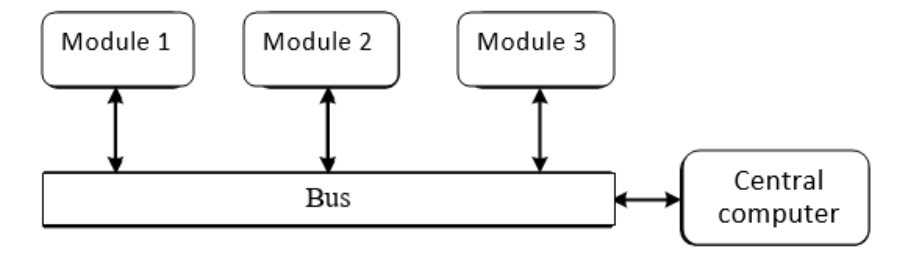

Рисунок 1.7-Архітектура централізованої системи

Ця концепція дає можливість зібрати автоматизовану систему з єдиним набором виконання та підключити пристрої різних виробників, незважаючи на різні канали зв'язку, які існують на даний момент. Централізована система також має високу функціональність і якісний графічний інтерфейс. На жаль, у цієї концепції є і мінуси: висока вартість, великі площі для технологічного обладнання, вихід з ладу центрального контролера призводить до виходу з ладу всієї системи, проектування системи вимагає високої кваліфікації та великого досвіду, монтаж системи відбувається під час будівництва приміщення або його капітального ремонту.

Друга група – це децентралізована система. Як зрозуміло з назви, головний центр управління в системі відсутній. Система складається з модулів, які виявляють зміни в характеристиках будинку і реагують на ці зміни за допомогою контролера, вбудованого в модуль. Алгоритми взаємодії прописуються з програми контролера безпосередньо в пам'ять кожного пристрою, і для їх зміни пристрій потрібно буде перепрограмувати. Через відсутність центрального компонента зв'язки між пристроями встановлюються безпосередньо і є можливість створення автономних груп, закритих один до одного. Архітектура цієї системи показано на рисунку 1.8.

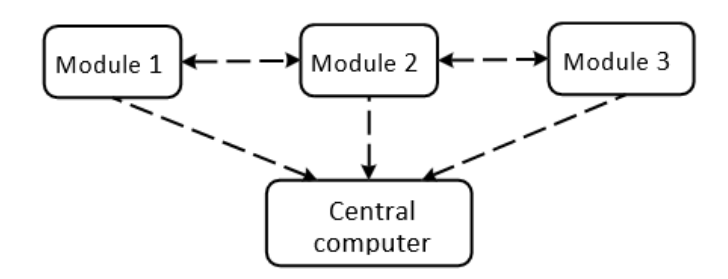

Рисунок 1.8- Архітектура децентралізованої системи

Ця концепція не залежить від центрального блоку, тому всі функціональні модулі можуть працювати автономно. Відповідно, це підвищує надійність системи в експлуатації. Ця технологія має хороші перспективи розширення та модернізації обладнання, а також гнучкість програмування для задоволення потреб клієнтів. До недоліків даної архітектури можна віднести:

-відносно високу ціну;

-проектування системи вимагає високої кваліфікації та великого досвіду.

Третя група — це система, що включає децентралізовані та централізовані системи, з метою підвищення гнучкості управління та компенсації недоліків, які існують в обох системах. Архітектура цієї системи показана на рисунку 1.9.

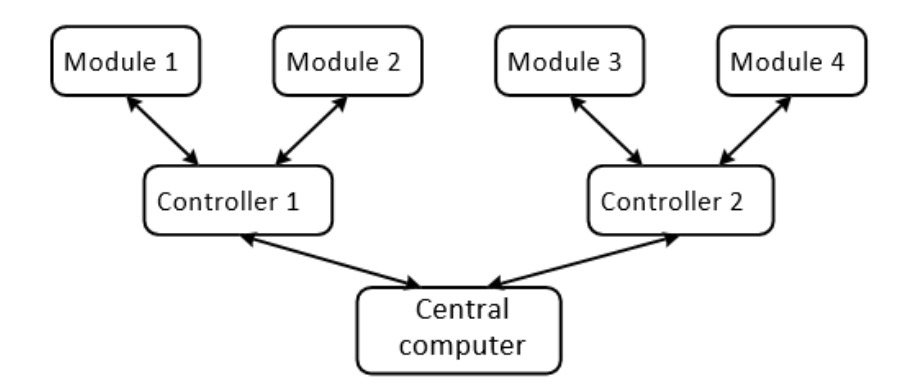

Рисунок 1.9- Архітектура змішаної системи

Ця концепція ефективна з точки зору управління «Розумним будинком». Інтелект для вирішення найскладніших завдань знаходиться в центральному комп'ютері (ЦЕ), який відповідає за роботу всієї системи, особливо дитячих мікроконтролерів (ДМ). CC постійно обмінюється інформацією з DM через канали зв'язку, і вони вже є з цими модулями. Цікаво в цій системі те, що якщо CC виходить з ладу, то вона спрацює, тому що DM мають свою логіку управління, тобто свій алгоритм, який відповідає за виконання різних функцій. CC використовується для забезпечення більш складної роботи системи, для більш гнучкого використання. Без CC дочірні контролери не можуть обмінюватися інформацією для більш ефективного управління всією системою, але надійність під час роботи в цій системі найвища. Звичайно, ця концепція використовується у важливих військовихабо наукових центрах для високої надійності захисту даних і безпеки будівлі, оскільки ця система дорога і вимагає багато ресурсів для обслуговування, але це не заважає всім мати цю систему управління для «Розумних будинків».

#### <span id="page-19-0"></span>**1.9 Задачі**

Мета дослідження створити оптимізовану системи керування побутовою технікою і домашніми пристроями шляхом вдосконалення веб-системи керування розумним будинком.

В роботі будуть розглянуті такі задачі:

- охарактеризувати системи, перерахувати переваги та недоліки існуючих систем;

- розглянути економічні аспекти;

- основні функції системи «Розумний дім»;

- класифікація систем «Розумний дім».

## **Висновок**

Пропонований проект полягає в розробці та впровадженні системи, яка буде відстежувати зазначені дані будинки, щоб гарантувати безпеку будинку. Він також зможе контролювати певні функції в будинку. Щоб виконати цю вимогу, наша система повинна буде дотримуватися певних правил, описаним нижче. Він повинен працювати відповідно до зазначених стандартів, але при цьому бути надійним і рентабельним.

## <span id="page-21-0"></span>**2 ТЕОРИТИЧНЕ ОБГРУНТУВАННЯ МЕТОДУ КЕРУВАННЯ «РОЗУМНИМ БУДИНКОМ»**

## <span id="page-21-1"></span>**2.1.Дистанціний моніторинг системи безпеки домашньої автоматизації на базі «Arduino»**

На основі досліджень є деякі подібні продукти, пов'язані з цим поточним проектом. Один із продуктів, відомий як «Дистанційний моніторинг системи безпеки домашньої автоматизації на базі «Arduino» (David et.al, 2016)».

Цей продукт є моделлю для домашньої системи дистанційного моніторингу з використанням мікроконтролера «Arduino» з системою бездротової мережі, що імітує OPNET. OPNET - це інструмент для моделювання поведінки та продуктивності будь-якого типу мережі. У цій системі він використовує різні датчики, такі як датчик руху та наближення, датчик газу та камеру. Завдання мікроконтролера - стежити за безпекою середовища та надсилати результати до віддаленої системи через Інтернет. Система бездротової мережі складається з локального та віддаленого розташування до «Arduino». Крім того, WLAN відповідає за підключення різних модулів на «Arduino» до інтернету та віддаленої мережі. Крім того, у цій системі розумного будинку система домашньої автоматизації була розроблена з функціями безпеки з використанням технологій Bluetooth та Wi-Fi. Система використовує мікроконтролер «Arduino-Mega» для взаємодії з екраном Bluetooth та Wi-Fi на «Arduino». Таким чином, мікроконтролер зможе забезпечити як технологію як носій для зв'язку та управління, так і за допомогою Wi-Fi для віддаленого моніторингу системи.

Принципова схема на рисунку 2.1 показано підключення всіх компонентів, які є мікроконтролером «Arduino», модулем Bluetooth, екраном Wi-Fi, модулем сигналізації, камерою інтернет-протоколу, датчиком руху та наближення, датчиком газу та реле. Реле використовується для включення або виключення пристроїв з напругою вище 5 вольт. На принциповій схемі щит Wi-Fi укладений на «Arduino», а модуль Bluetooth встановлено на макеті.

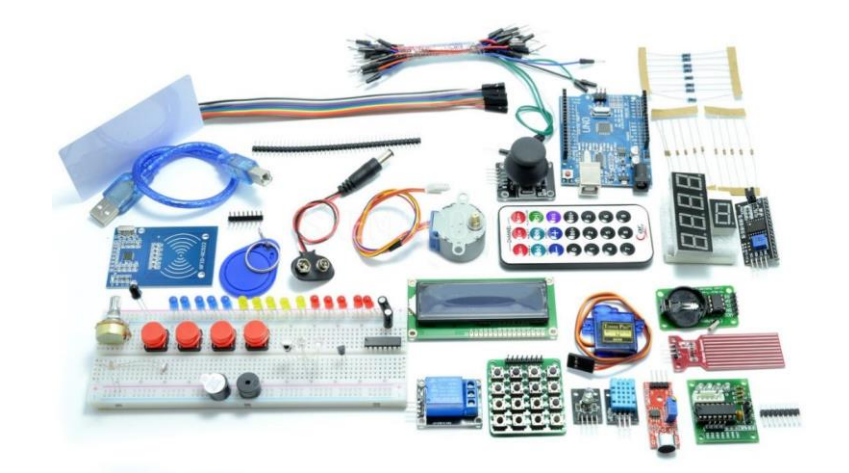

Рисунок 2.1- Схема основних компонентів системи безпекивіддаленого моніторингу

Щодо веб-сторінки цього продукту, веб-інтерфейс розроблений у HTML формату в IDE «Arduino» за допомогою команди «client». Приклад простого світлодіодного блимання можна знайти в прикладах «Arduino» під Wi-Fi. Блок коду, показаний на рисунку 2.2 може підходити до будь-якої мережі, а також вимагає лише додавання мережевого SSID та пароля користувача до ескізу коду. Веб-інтерфейс для цього проекту складається з сторінки HTML, яка збирає дані з датчиків і попереджає будь-якого віддалено підключеного хоста, коли це необхідно. Доступ також можна надати віддалено, якщо це необхідно з веб інтерфейсу. Рисунок 2.3 показана проста веб-сторінка цього проекту, доступ до якої можна отримати за допомогою 192.168.102.199 з будь-яких бездротових пристроїв у тій же локальній мережі. На бічній панелі мікроконтролер завантажить усі показання з датчиків на веб-сервер (щит Wi-Fi), а на веб-сторінці є кнопка, яка використовується для активації ери IP-камери, а потім передає відеоканали на сторінку.

```
6#include "defines.h"
 7 #include defines.n<br>7 #include "arduino_secrets.h"<br>8 #include "DHT.h"
 9 #define DHTPIN A0
10 #include \langleSPI.h>
11 #include <WiFiNINA_Generic .h>
12 DHT dht (DHTPIN, DHT11);
13///////please enter your sensitive data in the Secret tab/arduino secrets.h
14 char ssid [] = "asus2" ; \frac{1}{2} // your network SSID (name)
15 char pass \begin{bmatrix} 1 \\ 2 \end{bmatrix} = "guest2grona";
                                           // your network password (use for WPA, or use as key f
                                                        // Значение температуры
16 float h;
17 float t;
                                                        // Значение влажности
18 const char *host = "192.168.102.199";
19 const uint16 t port = 80;
2021 int keyIndex = 0;// your network key Index number (needed only for WEP)
22 int status = WL IDLE STATUS ;
23 WiFiServer server (80);
\sim \sim
```
## Рисунок 2.2- Конфігурація точки доступу в IDE Arduino

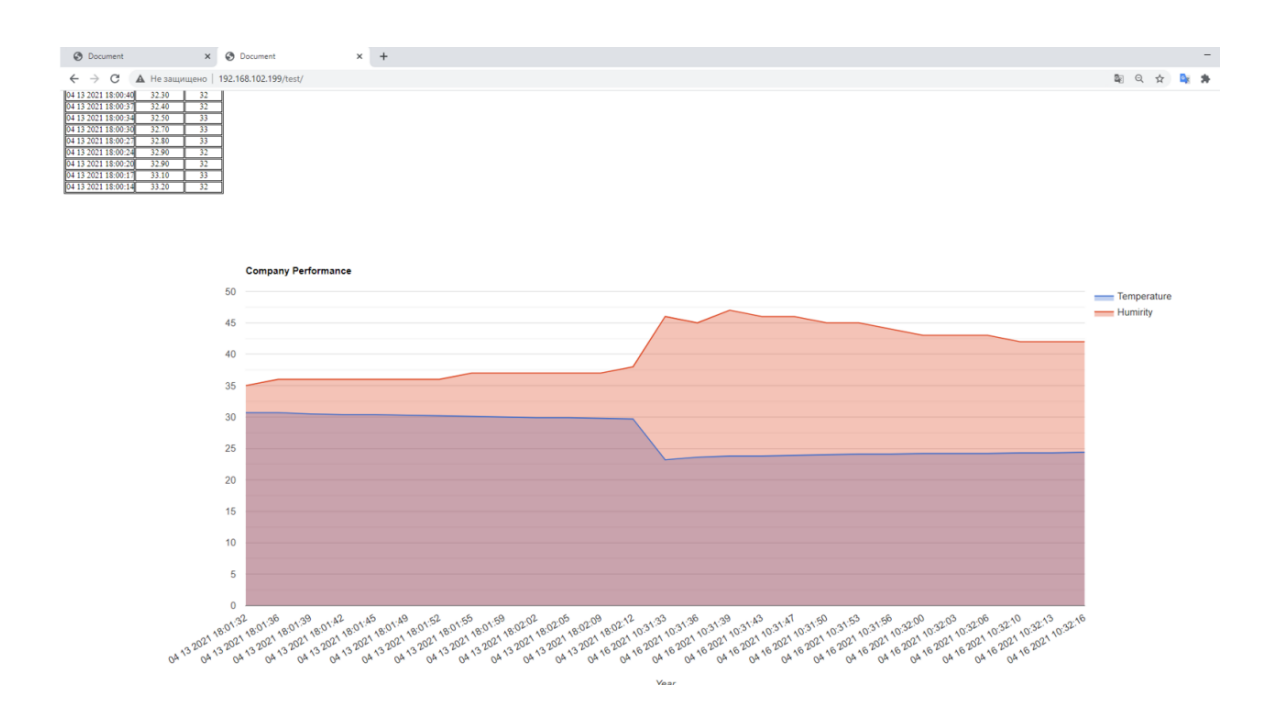

Рисунок 2.3-Веб-сторінки продукту

Проаналізувавши їхній продукт, з'ясувалося, що у нього є деякі сильні та слабкі сторони. У цьому продукті вони мають два модулі, які є захистом Bluetooth та Wi-Fi для мікроконтролера «Arduino» для підключення до користувача. Перший - це Bluetooth, який можна підключити за допомогою смартфона, а другий - Wi-Fi, який можна підключити через веб-сторінку у смартфоні або ПК. Отже, це виграє у ситуації, коли постачальник послуг Інтернету не має підключення до Інтернету. Ще одна сильна сторона цього

продукту полягає в тому, що він має камеру інтернету-протоколу для перегляду стану будинку, що дійсно значно покращує систему.

Однак, де-які є слабкі місця є в цьому продукті. Мінімальна вимога до швидкості інтернет-з'єднання цього будинку - 2 Мбіт/с, інакше зняте відео буде затримуватися. Чим повільніше швидкість Інтернету, тим більша затримка. Крім того, існує ще одне дослідження, пов'язане з цим проектом, а саме: дизайнсистема домашньої автоматизації за допомогою «Arduino» (Nathanet.al, 2015).

Цей продукт представляє більш дешеву та гнучку систему домашнього контролю та моніторингу навколишнього середовища. Він містить вбудований мікро-веб-сервер у мікроконтролері «Arduino Mega 2560» з можливістю підключення до IP для віддаленого доступу та управління деякими пристроями або побутовою технікою.

Отже, де якими пристроями або побутовими приладами можна керувати за допомогою веб-програми або за допомогою програми для смартфонів на базі Bluetooth. Щоб продемонструвати доцільність та ефективність цієї системи, такі пристрої, як вимикачі світла, розетка, датчик температури, датчик газу та датчики руху, були інтегровані із запропонованою системою управління будинком. Крім того, основна блок-схема системи розумного будинку показана на рисунку2.4 Мікроконтролер цієї системи використовується для отримання даних про фізичні умови за допомогою підключених до неї датчиків. Ці вбудовані датчики, такі як датчик температури, зчитуватимуть значення температури, датчик газу виявлятиме дим і газ, щоб уникнути спалаху пожежі. Автоматичне вмикання та вимикання світла контролюється світлозалежним резистором (LDR), який визначає інтенсивність денного освітлення. Крім того, ця система також включає в себе дизайн безпеки, детектор руху інтегрований за допомогою пасивного інфрачервоного датчика (PIR) для виявлення руху вдома, коли система безпеки ввімкнена. Релейний вимикач використовується для надсилання сигналів управління від мікроконтролера до електронного пристрою, що використовується для досягнення дії вмикання та вимикання. Веб-сторінка розроблена з одним фактором - системою автентифікації (ім'я користувача та пароль) для перевірки справжності домашнього користувача. Він діє як пристрій

введення для управління побутовою технікою, а також як пристрій виведення для зчитування значень фізичних умов. Нарешті, мобільний додаток також використовує цей самий крок, щоб виступати як вхід і пристрою виведення в цій системі.

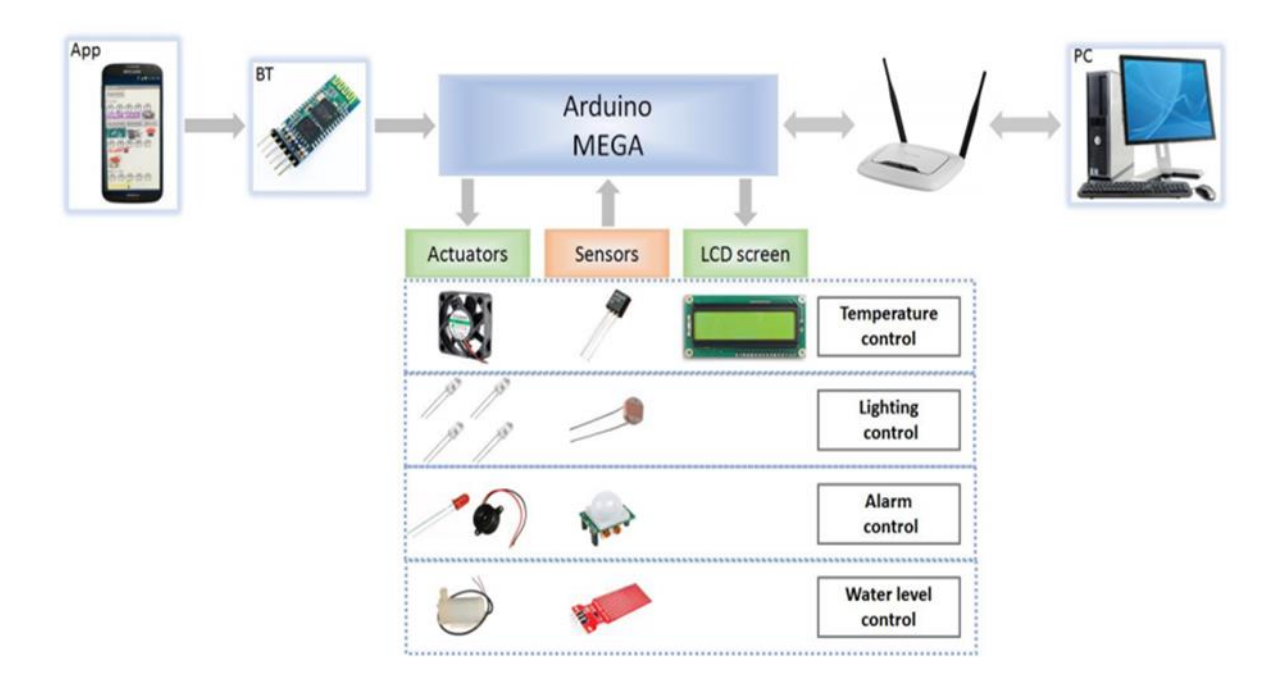

Рисунок 2.4 - Структурна схема системи

З огляду на сильні сторони цього продукту, вони використовують Adobe Dreamweaver, Hypertext PreProcessor (PHP), а також Javascript як мову своїх вебдодатків, що показано на рисунку 2.5. Таким чином, веб-сторінки стануть такими потужними та зручними для користувачів, а також матимуть барвистий дисплей веб-елементів. Ця система також використовує механізм розпізнавання мовлення Google, щоб усунути необхідність у зовнішньому модулі розпізнавання голосу, тому лише конкретний користувач може увійти в систему до системи з метою безпеки.

З іншого боку, є деякі слабкі місця є в цьому продукті. З'єднання модуля Bluetooth між смартфоном цього з'єднання може бути підключене лише в межах дому, оскільки ми знаємо, що відстань з'єднання Bluetooth не може бути занадто великою.

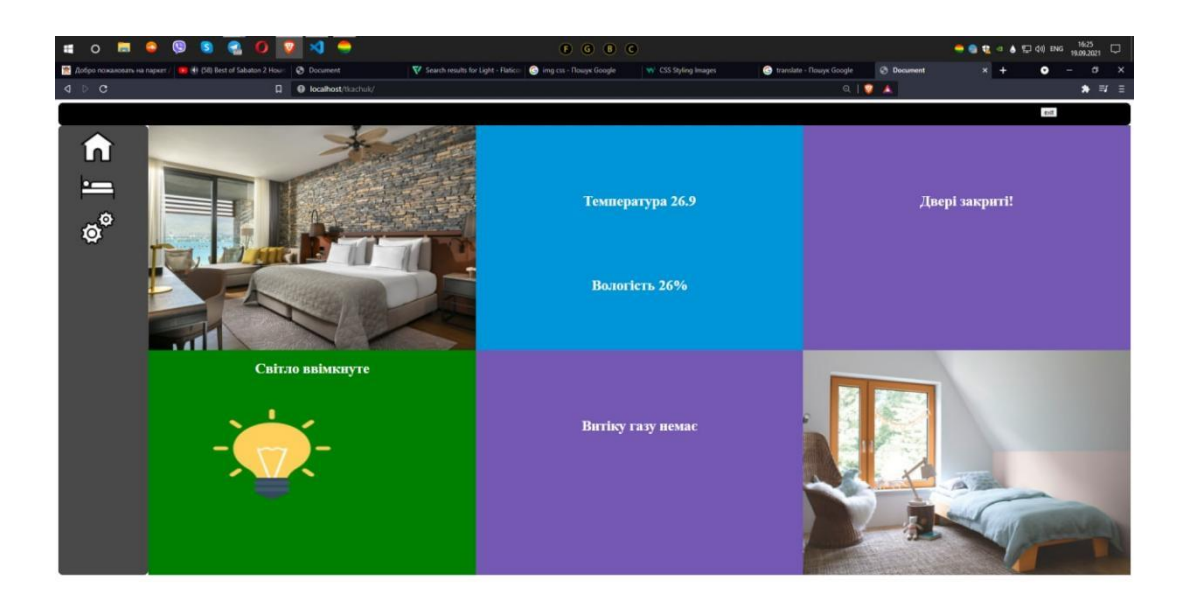

Рисунок 2.5- Зовнішній вигляд веб-сайту розумного будинку

У цьому проекті модуль Bluetooth не збирається додавати, тому що користувач все ще може використовувати мобільний стільниковий зв'язок, такий як 3G або 4G, для доступу до системи, навіть якщо поза домом немає провайдера інтернету. Ще одне дослідження, пов'язане з цим проектом - «Покращення безпеки домашньої автоматизації. Інтеграція відбитків пальців пристрою в «Розумний дім». Розробити (Arunet.al, 2016).

### <span id="page-26-0"></span>**2.2 Аналіз роботи бази даних**

У цьому продукті автор пояснює важливість доступу до сучасних розумних будинків через інтернет та висвітлює різні проблеми безпеки, пов'язані з цим. У цьому документі також пояснюється еволюція концепції відбитків пальців пристрою з плином часу та обговорюються різні підводні камені в існуючих підходах відбитків пальців пристрою. У цій системі вона пропонує двоетапний процес перевірки розумних будинків із використанням відбитків пальців пристрою та облікових даних для входу, що показано на малюнку 2.6 Система перевіряє пристрій користувача, а також користувача, який має доступ до дому через Інтернет. На відміну від будь-яких інших підходів, алгоритм відбитків пальців пристрою в цій системі враховує географічне розташування пристрою під час обчислення його відбитка пальця. У цьому експерименті з ідентифікації пристрою автору вдалося ідентифікувати 97,93% пристроїв, які відвідали нашу веб-сторінку за допомогою JavaScript, Flash та геолокації.

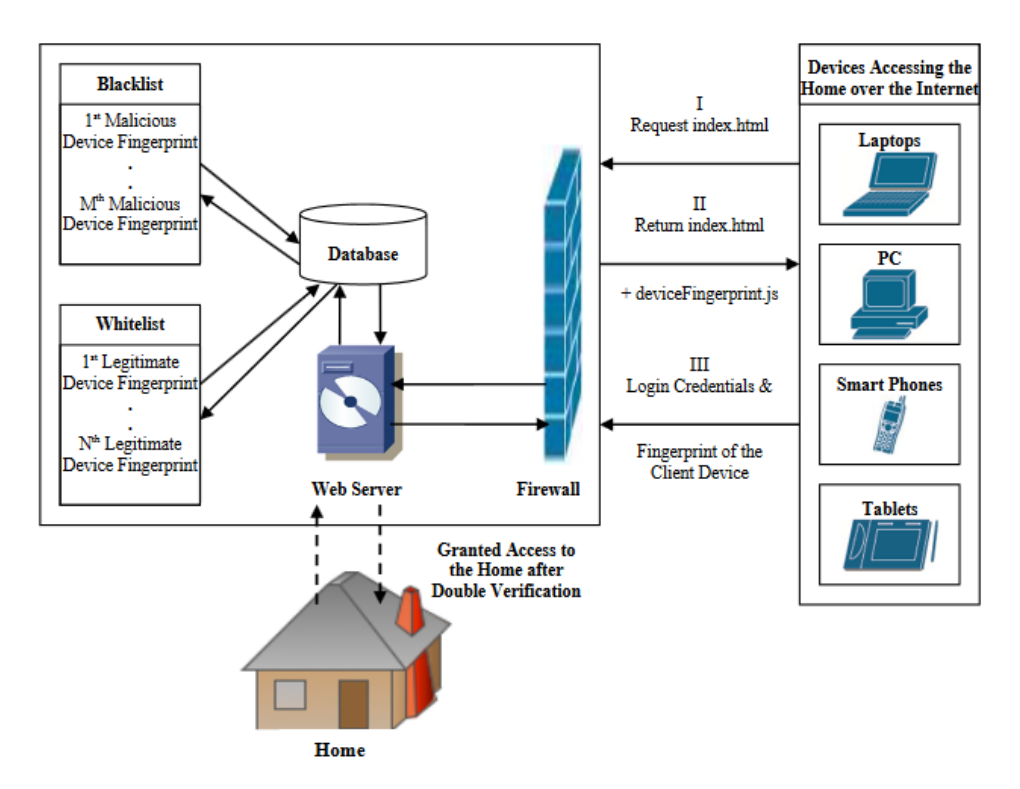

Рисунок 2.6-Логічна діаграма системи

У цьому продукті сильні сторони цієї системи - вона має подвійний рівень безпеки: ім'я користувача та пароль, а також техніку відбитків пальців для цілей захисту. Користувач не буде входити в систему, або вийде з ладу на цьому рівні безпеки. Однак недоліком є те, що вартість цього продукту надто дорога, і ця система також включає складний алгоритм відбитків пальців, для встановлення якого потрібно більше знань, тому проект не розглядатиме цю техніку.

Таким чином, ще одне дослідження, пов'язане з цим проектом - «Система домашньої автоматизації за допомогою платформи «Android» та «Arduino»» Розробляти (Poonam B. et.al, 2016).

У цьому продукті ця система використовує існуючу архітектуру GSM для управління побутовою технікою. Чотири різні пристрої управляються через Android APK. Спочатку розроблений файл apk встановлюється на смартфон, а обмін повідомленнями здійснюється за допомогою служби SMS, яка використовує архітектуру GSM. SMS отримує GSMмодем, який з'єднаний з платою Arduino. Відповідно до SMS, пристрій буде вмикатися або вимикатися

через плату реле. Більш того, передмова Глобальної системи мобільного зв'язку (GSM) переважно для використання стільникових телефонів отримала новизну дистанційного зв'язку у віддаленому місці. Ця система використовує цю можливість для дистанційного управління приладами та приладами. Наприклад, людина, яка їде в автомобілі, раптом запам'ятовує, що вийшла з кулера, «УВІМКНУТИ», насправді це повинно бути «ВИМКНЕНО». Звичайна обставина - їхати назад і вимикати. Але з мобільним телефоном Android в руці, оснащеним додатком GHAS (система домашньої автоматизації GSM), можна подивитися, як це можна використати для управління результатами в будь-якій точці, в будь-якому місці та в будь-який час, не турбуючись про географічне розташування. Структурна схема в цій системі показано на рисунку 2.7.

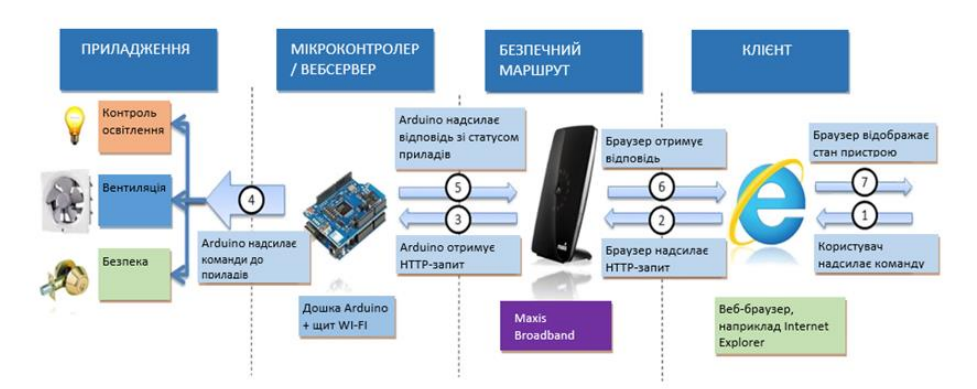

Рисунок 2.7- Структурна схема системи

У цьому продукті ця система використовує існуючу архітектуру GSM для управління побутовою технікою. Спочатку розроблений файл.apk встановлюється на смартфон, а обмін повідомленнями здійснюється за допомогою служб смс з платою Arduino. Сильні сторони цієї системи використання мережі GSM, з таким типом мережі користувач може керувати побутовою технікою, надсилаючи SMS і навіть не використовувати смартфон, а звичайний ручний телефон. літні люди, які не знають, як користуватися смартфоном для серфінгу в Інтернеті. Таким чином, ця система дуже проста у використанні, тому що користувачеві просто потрібно надіслати повідомлення через SMS, щоб увімкнути або вимкнути вентилятор, і через кілька секунд користувач отримає масаж, щоб повідомити його про те, що наступна операція була зроблена.

З іншого боку, деякі слабкі місця існують у цьому продукті, надсилання SMS-повідомлення через GSM вимагають певних грошей, а також вимагають наявності додаткової моделі GSM для роботи з мікроконтролером.

Крім того, недоліком використання GSM є те, що декілька користувачів користуються однією і тією ж пропускною здатністю. При передачі GSM можуть виникнути перешкоди, якщо вони будуть доступні для достатньої кількості користувачів. Іншим недоліком GSM є те, що він може заважати деякій електроніці, наприклад, кардіостимуляторам та слуховим апаратам. Такі перешкоди пояснюються тим, що GSM використовує технологію імпульсної передачі, тому багато місць, таких як лікарні та літаки, вимагають вимкнення ручних телефонів.

Більше того, ще одне дослідження, пов'язане з цим проектом - «Управління розумним будинком за допомогою «Raspberry Pi» та «Arduino UNO».

Розробити (Hamid et.al).

Цей продукт являє собою недорогу та гнучку домашню систему управління та моніторингу за допомогою мережі на основі «Raspberry Pi» та використання мікроконтролера «Arduino». Інтерфейс між точкою доступу та комутаторами з можливістю підключення IP для доступу до деяких пристроїв та дистанційного управління буде здійснюватися за допомогою програми для смартфонів на базі Android або комп'ютера-сервера. Вузол перемикання в цій системі підключений до електричних пристроїв, якими можна керувати за допомогою датчика та дистанційно керувати через точку доступу. Розумний комутатор у цій системі для розвитку розумного будинку складається з двох основних частин, які є пристроєм інтелектуального перемикача та точкою доступу. Крім того, основне обладнання цієї системи складається з: «Raspberry Pi», мікроконтролера «Arduino», бездротового трансивера «nRF24L0+», релейних модулів, ЛАМП, перемикачів, роз'ємів, датчиків та набору проводів.

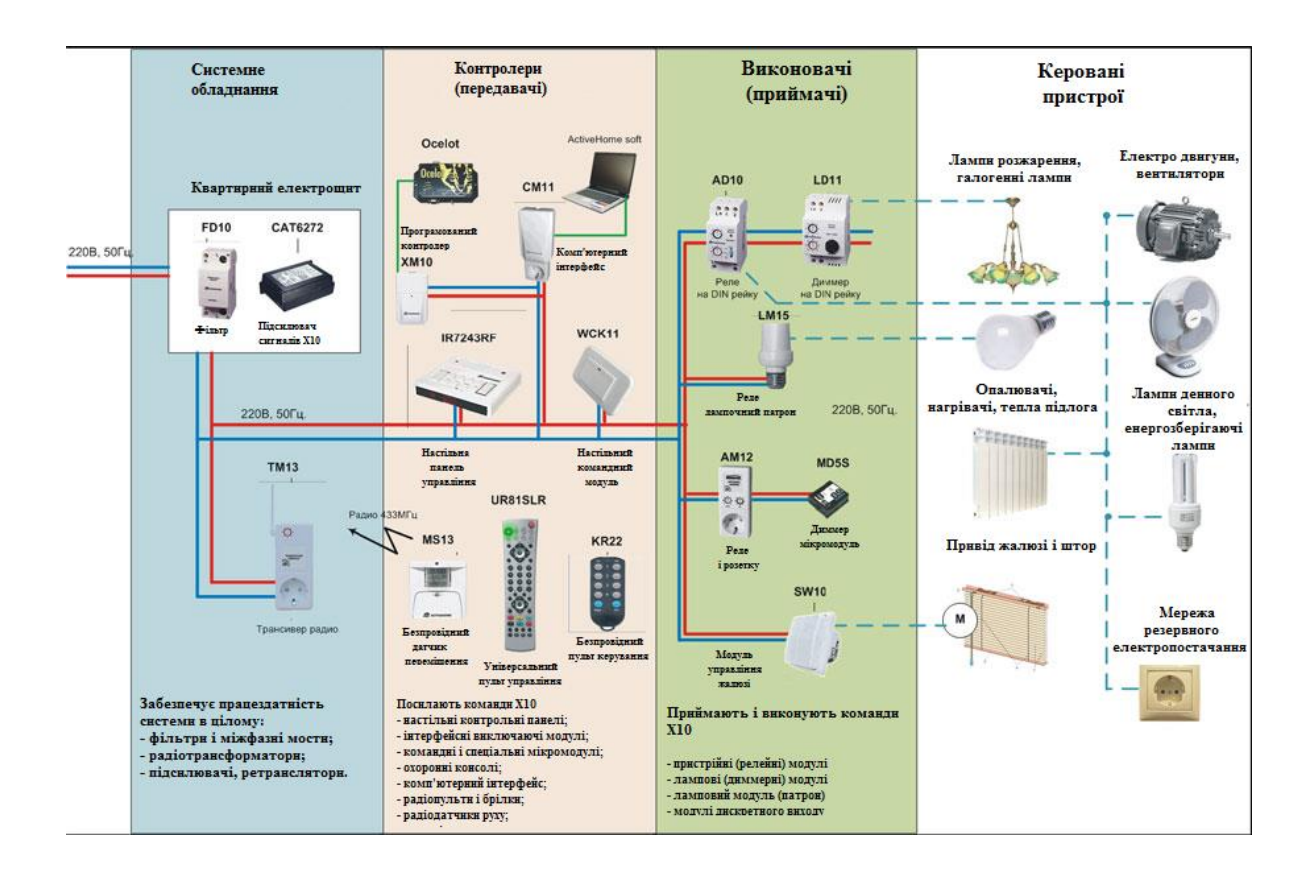

Рисунок 2.8- Структурна схема системи

Щодо сильних сторін цієї системи, то вона використовує переваги використання бездротового трансивера «nRF24L0+1» як точки доступу між «Arduino UNO» та «Raspberry Pi».

Отже, для з'єднання між «Arduino UNO» та «Raspberry Pi» не потрібен провід, і «Raspberry Pi» може пройти шлях від «Arduino UNO» на відстані до 100 метрів, що вигідно для кращого управління дротом. З іншого боку, деякі слабкі місця існують у цій системі дизайн мобільних додатків для системи розумного будинку надто простий і не привабливий. Крім того, ця система також має певний недолік - відсутність датчиків і меншу функціональність. Це пояснюється тим, що в цій системі реалізовано лише один датчик, який є датчиком температури та вологості, до якого призводить недостатня функціональність.

## **Висновок**

Розглянувши існуючі системи ''Розумний будинок'' та перерахувавши їх переваги та недоліки. Пропонється розробити свою систему, яка буде більш енергоефетивний.

Використовуючи контролер, який буде збирати дані та опрацьовувати швидше ніж запропоновані варіанти.

Підвищити безпеку та мінімалізувати можливість аварійних ситуацій.

Використовуючи бездротове з'єднання між «Arduino UNO» та «Raspberry Pi» не потрібен провід, і «Raspberry Pi» може пройти шлях від «Arduino UNO» на відстані до 100 метрів, що вигідно та фінансово вигідно.

## <span id="page-32-0"></span>**3 ВИБІР ЕЛЕМЕНТІВ СИСТЕМИ КЕРУВАННЯ «РОЗУМНОГО БУДИНКУ»**

Варіант реалізації від «Розумного будинку» – це створити систему, яка зможе контролювати задані параметри, та забезпечити мінімальні витрати електроенергії. Забезпечити за допомогою потрібних сенсорів контроль даного приміщення на основі контролера «Arduino». Дана система буде складатись з трьох основних частин:

- керування за допомогою реле та сервоприводів кліматичної техніки;

- центральний контролер та додаток на смартфон для керування з будь-якої точки світу;

- відображення на дисплеї інформації в реальному часі.

Відмінність від інших рішень полягає у використанні тільки вільних компонентів під вільною ліцензією як у випадку з апаратним забезпеченням, так і з програмним. Абсолютно будь-який користувач може налаштувати систему під себе, використовуючи недорогі компоненти для «Arduino» і малопотужний пристрій в якості центрального контролера, не написавши при цьому жодного рядка коду.

Основна мета проекту – надати користувачам недорогу систему на безоплатній основі з розширеними можливостями в налаштуванні енергетичних планів і автоматизації.

Домашня автоматизація – це зручний спосіб контролювати і контролювати різні повсякденні пристрої та пристрої, які ми використовуємо вдома. До них відносяться проводові освітлення, кондиціонер, гаражні ворота, камери відеоспостереження, сенсори руху, блоки управління енергоспоживанням і датчики. Рішення для домашньої автоматизації в значній мірі розрізняються залежно від функціональності і обсягу.

«Розумний дім» – це модернізований будинок, який містить сучасну технологічно організовану систему, яка покращує життя людей. Ця система забезпечує комфорт, безпеку та економію ресурсів для користувачів, оскільки здатна реагувати на конкретні завдання та вміє розпізнавати конкретні ситуації,

що виникають у домі. Одна система може керувати іншою. Наприклад, при підвищенні температури система може автоматично закривати вікна в будинку і вмикати кондиціонер. В даний час концепція «Розумний дім» швидко розвивається і створила ще одну систему – «Інтернет речей».

«Розумні будинки» містять енергозберігаючі системи, які економлять в 10- 15 разів більше споживаної електроенергії. Для цього використовуються прилади керування освітленням і опаленням. Енергозберігаюче освітлення досягається налаштуванням часу включення і вимкнення ламп. Для цього розроблені цілі графічні схеми керування лампами. Також максимальну економію можна отримати, якщо правильно спроектувати будинок, щоб в результаті він був освітлений природним світлом. Хорошою ідеєю, звичайно, є використання енергозберігаючих ламп, але якщо вона горить в порожньому приміщенні, то буде безглуздим джерелом енергії. Обігрів приміщень також контролюється самою системою. Датчики температури реагують на навколишнє середовище і відповідно віддають команди ЦК, який у свою чергу регулює температуру в Датчики освітленості визначають рівень освітленості в кімнаті і в залежності від показників подають сигнал на включення або вимкнення світла, або якщо в кімнату зайшла людина за допомогою датчиків руху. Система енергозбереження також базується на датчиках температури, які визначають стан приміщень [12].

Управління освітленням – одне з найважливіших завдань у домі. Завдяки інтелектуальному програмуванню ви можете заощадити електроенергію та термін служби лампи. Немає необхідності шукати вимикачі світла в темний час доби, а також вимикати світло при виході з кімнати [12]. Інтелектуальна система вимкне світло тільки після того, як господар засне і включить м'яке світло, якщо ви прокинетеся вночі, щоб не дратувати очі яскравим світлом. А вранці система вирішує, яке освітлення потрібне в будинку в залежності від погоди на вулиці.

Автоматизовану систему управління освітленням можна налаштувати таким чином, що вона визначатиме, в якій частині кімнати знаходиться людина, і освітлюватиме її. У заміському котеджі в систему можна включити вечір під світлом двору і декоративне освітлення фасаду будівлі. Він зустрічає вас або вашу машину ввечері з увімкненим світлом у дворі та гаражі.

Система «Розумний дім» містить алгоритми контролю повітряного середовища та різних кліматичних зон у приміщеннях, використовуючи при цьому мінімум витрат енергії. Завдяки його допомозі приміщення обігрівається або охолоджується. Ця система відповідає за одночасне управління мережею кондиціонування повітря та мережами опалення. Він також відповідає за зниження температури вночі в приміщеннях, де немає людей, дозволяє створити комфортні умови сну і тим самим заощадити енергію. Система особливо ефективна, оскільки дозволяє звести до мінімуму роботу обладнання та приміщень під час відсутності господаря в будинку. Перед поверненням додому можна запрограмувати систему клімат-контролю на комфортний режим у приміщенні через телефон або Інтернет.

Система внутрішнього клімат-контролю дозволяє регулювати температуру, вологість, приплив свіжого повітря індивідуально для кожного приміщення, контролювати роботу системи фільтрації повітря, створювати індивідуальну систему клімату для кожного члена сім'ї, погоду в будинку. При цьому система клімат-контролю, незважаючи на велику кількість функцій, економить кошти і вирішує проблему енергозбереження. Наприклад, систему можна налаштувати таким чином що у вихідні та неробочий час подачу тепла в приміщення зменшують або повністю відключають. Цей режим роботи особливо актуальний для використання в заміських котеджах з використанням автономних систем опалення. Ця система дозволяє дистанційно включити котел або перевести його в економний режим.

Для забезпечення регулювання параметрів системи використовуються різні датчики, які фіксують поточні показники мікроклімату в приміщеннях будинку. При їх використанні система може контролювати якість повітря (температуру, вологість, озонування) відповідно до пори року та доби, режим вентиляції за допомогою системи автоматичного відкривання вікон, змінювати режим радіаторів опалення та теплої підлоги, автоматично підтримувати температуру та вологість у спеціальні приміщення.

#### <span id="page-35-0"></span>**3.1 Розробка структури розумного будинку**

У цьому проекті «Arduino Mega» стане основним мікроконтролером для управління всіма датчиками, серводвигуном та релейним вимикачем. Інтернет щит «Arduino» розміщений у верхній частині «Arduino Mega», і він відіграє важливу роль, дозволяючи «Arduino Mega» підключатися до інтернету, щоб він міг надсилати дані на сервер, розміщений «Raspberry Pi». На цьому сервері є чотири бази даних, які в цьому випадку є малиновими, тому всі дані, отримані з сервера, будуть збережені відповідно до баз даних. Існує також веб-сторінка, розміщена на «Raspberry Pi» для відображення всіх даних у базі даних. Крім того, що стосується автоматизації, «Arduino Mega» потрібно підключити до USB гнізда «Raspberry Pi» за допомогою кабелю USB. Це тому, що веб-сторінка, розміщена на «Raspberry Pi», надсилатиме сигнал через послідовне з'єднання (дротовим з'єднанням USB), щоб здійснити операцію автоматизації. Принципову схему можна розглянути на рисунку 3.1

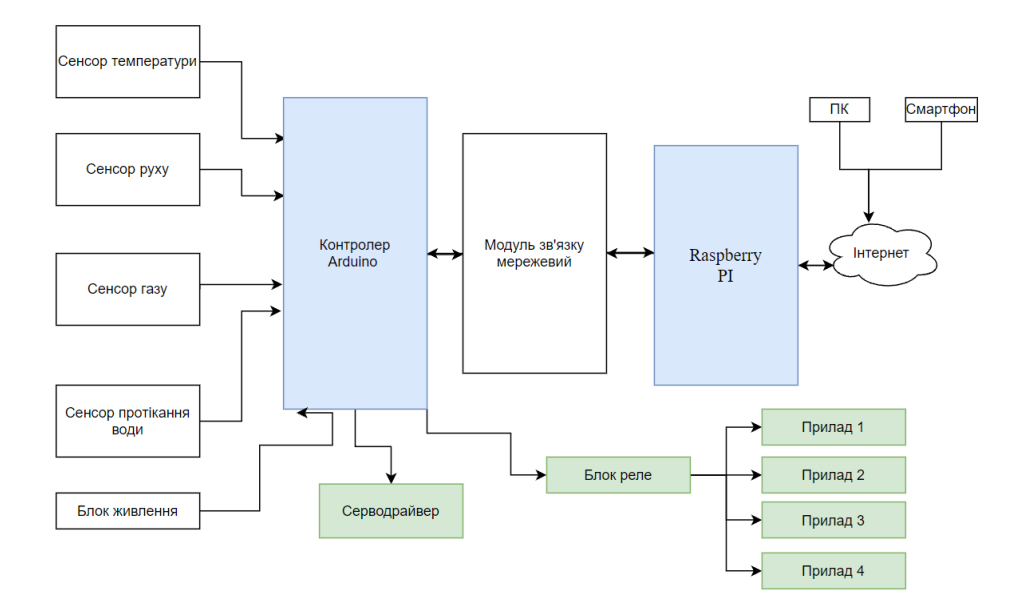

Рисунок 3.1- Принципова блок-схема

Наведена раніше схема системи показує, що можна контролювати в системі, а з чим потрібно взаємодіяти поза системою. Все в межах системи можна легко і детально спроектувати та налаштувати. На діаграмі є «Raspberry
Pi», плата розробки, яка використовується для впровадження пристроїв у розумному домі. Існує також сервер MQTT, який обробляє потік даних між пристроями в мережі Інтернет речей Smart Home. Мобільний додаток - це програмне забезпечення, розроблене на мобільному пристрої, за допомогою якого користувач може керувати та отримувати оновлення на пристроях у Розумному домі. Схема управління описує систему, яка контролює потужність, що подається до «Raspberry Pi», і дозволяє використовувати живлення від акумулятора або від настінної розетки. Зв'язок між компонентами описує, які методи передачі між пристроями використовуються в системі, наприклад, через інтернет або за допомогою дротових з'єднань. Інтернет-протоколи описують, як форматуються дані під час надсилання через Інтернет, і для цього проекту передбачається використання MQTT. Використовуваний код описує, на яких мовах розробляються різні компоненти цього проекту, такі як Java та Python. Датчики являють собою пристрої в Розумному домі, які надсилають свої дані через мережу дома, щоб надавати актуальну інформацію про стан будинку. Використовувані плати «Raspberry Pi» можна завантажити будь-яким необхідним програмним забезпеченням, необхідним для запуску датчиків у «Розумному домі», і закодувати їх відповідно до бажаної поведінки. Сервер MQTT можна налаштувати для обмеження доступу до певних відомих пристроїв, а дані, надіслані на нього та з нього, можуть бути зашифровані для збереження безпеки даних. Мобільний додаток можна кодувати для взаємодії з вибраним сервером і керувати будь-якими вибраними пристроями в системі Smart Home.

 На схемі системи, яка зображена на рисунку3.2, користувач може або увійти до системи розумного будинку за допомогою призначеної веб-сторінки або РК-дисплея та клавіатури (два інтерфейси користувача).

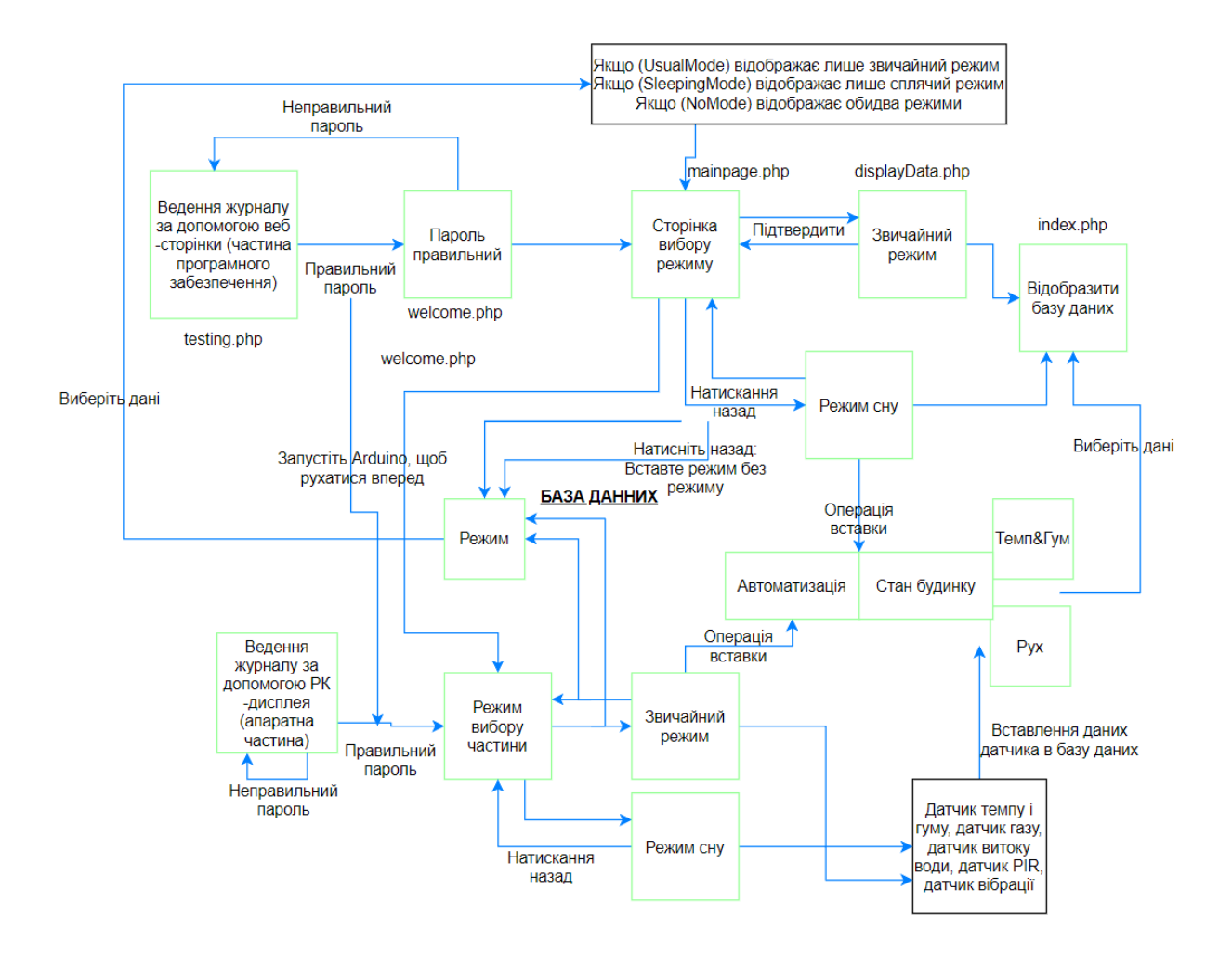

Рисунок 3.2- Алгоритм роботи системи

Потік веб-сторінки синхронізується з апаратною частиною системи, що означає, що потік веб-сторінки повинен працювати з апаратною частиною, щоб працювати належним чином. Наприклад, якщо користувач успішно увійшов у систему та перейшов на сторінку вибору режиму, це також запустить апаратну частину для переходу до частини вибору режиму. На відміну від цього, апаратна частина системи не синхронізована з потоком веб-сторінки, що означає, що вона може працювати окремо.

Розглянемо алгоритм роботи апаратної системи розумного будинку 3.3

,

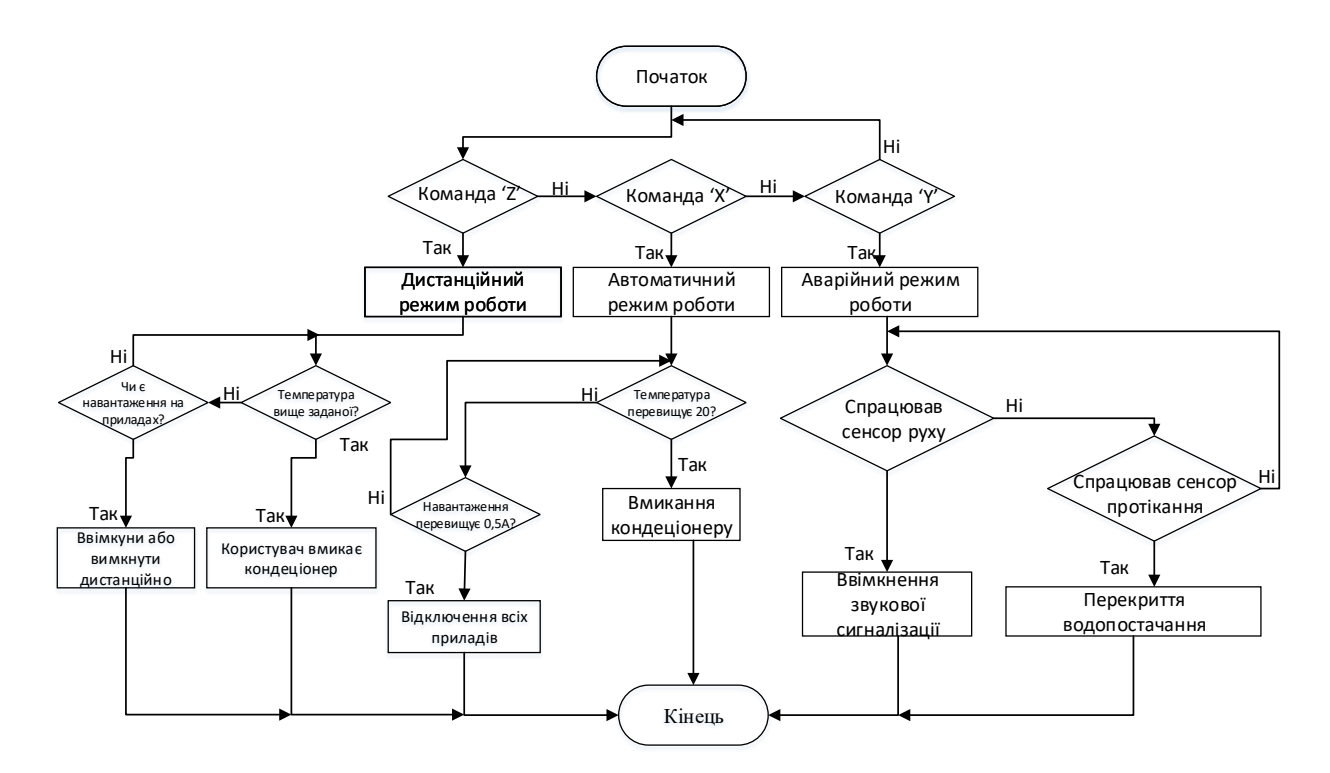

Рисунок 3.3-Алгоритм роботи апаратної системи «Розумного будинку»

У частині програмного забезпечення користувачеві необхідно вказати правильне ім'я користувача та пароль, щоб перейти на сторінку вибору режиму. При цьому русі система також запускає апаратну частину для переміщення частини вибору режиму. Крім того, при введенні неправильного пароля користувач повернеться на сторінку входу. На сторінці вибору режиму існує три сценарії, у яких на сторінці відображається лише звичайний або сплячий режим, або обидва режими у варіанті форми. Зазвичай для вибору користувачем буде два режими, але випадок одного режиму пояснюється тим, що користувач увійшов до одного з режимів в апаратній частині.

Отже, у випадку одного режиму на сторінці вибору режиму відображатиметься лише той режим, який користувач уже вибрав у апаратній частині. Цей метод використовується, щоб уникнути різниці входу між двома інтерфейсами користувача. Після вибору режиму, «Arduino» також буде активовано до одного режиму серед звичайного або сплячого режиму та активує всі датчики та пристрої. Дані датчика також будуть збережені в базі даних для відображення на веб-сторінці. Єдина відмінність між звичайним режимом і режимом сну полягає в тому, що датчик руху PIR і датчик вібрації ввімкнені лише в режимі сну.

У частині апаратного забезпечення користувачеві також потрібно увійти до системи з тим самим кроком, що і з частиною програмного забезпечення.

Системи, якими неможливо безпосередньо керувати, повинні мати відповідний інтерфейс, щоб «Розумний дім» міг працювати з ними. Дані через Інтернет можуть бути перехоплені для поганих цілей, тому дані повинні бути належним чином захищені за допомогою перевірки пристрою та шифрування даних. Підключення до Інтернету не гарантується, і необхідно вжити заходів для забезпечення мінімального простою, якщо система втратить доступ до Інтернету через WiFi. Резервне мобільне з'єднання з гарячою точкою не гарантує хороший прийом, і це слід враховувати при виборі постачальника для цієї можливості. Для електромережі можливі відключення електроенергії, і слід розглянути резервні методи живлення пристроїв. Для бездротового зв'язку головним чином потрібно дотримуватись державних норм, тому правила FCC необхідно прочитати та зрозуміти, щоб вони не порушувалися. Ці правила повинні бути простими для дотримання через те, що система виробляє лише сигнали WiFi та 4G.

У проектній пропозиції Департаменту ЄЕК перераховано кілька обмежень. З точки зору вартості, на будівництво платформи «Розумний дім» буде використано бюджет у 300 доларів. Обмеження часу полягає в тому, що ця система має бути впроваджена до кінця осіннього семестру 2017 року на IPFW. Необхідно впровадити в систему певні датчики, які включали виявлення газу, вологості, температури та витоку води, а також контроль освітлення будинку та виявлення відсутності електроенергії. Також були потрібні системи для підтримки інтернет-з'єднання в районах, де Wi -Fi недоступний, що передбачало можливість створення стільникового з'єднання. Можливість підключення до «Розумного будинку» через мобільний пристрій була однією з найважливіших вимог до цього проекту.

Виходячи з вимог та обмежень замовника, групі проекту необхідно було створити більш конкретні цілі, що стосуються часу відгуку системи використання даних. Затримка повідомлень, що надсилаються між пристроями в

Розумному домі та мобільним пристроєм користувача, повинна бути досить низькою, як правило, менше секунди. Дані, що надсилаються з пристроїв, також не повинні перевищувати більше 10 МБ на годину, щоб запобігти надмірним витратам на використання даних та загальному уповільненню роботи бездротових мереж. Для забезпечення послідовного з'єднання до плати керування пристроєм у Розумному будинку буде приєднаний модуль гарячої точки 4G, який буде передавати дані через мережу 4G LTE, коли Wi-Fi недоступний. Також буде підключена схема для переходу на акумулятор

Детальний проект - це поточний план розвитку розумного будинку, де розбиваються функції, які передбачається виконувати система, та розглядаються рішення щодо виконання цих функцій. Вони описуються як функціональні вимоги (FR) та фізичні рішення (PS) відповідно. Для кожної FR аналізується кілька ПС шляхом порівняння сильних та слабких сторін, щоб визначити, як найкраще виконувати кожну функцію. Принципова схема роботи зображена на

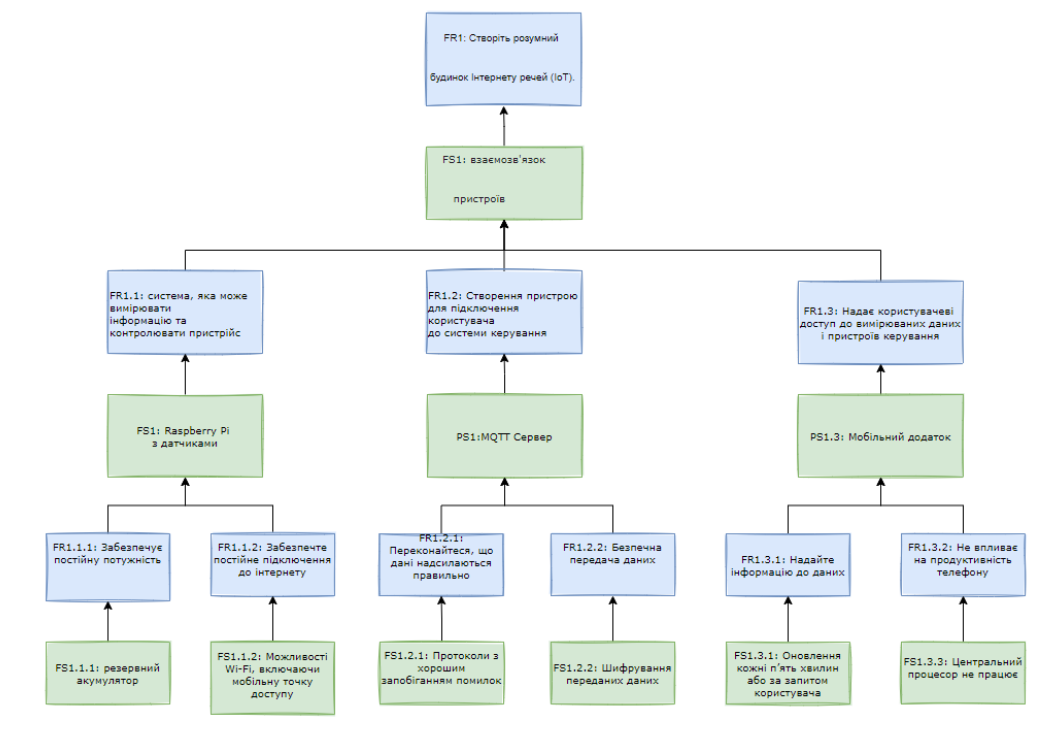

рисунку 3.4.

Рисунок 3.4- Принципова система роботи всієї системи

Для альтернативних варіантів дизайну ми зосередилися на FR високого рівня та обрали різні PS, які могли б задовольнити однакові потреби. Причиною

цього стало те, що ПС вищого рівня мають більшу вагу у загальному проекті, ніж нижчі. Проблеми з дизайном вищого рівня спричинять багато проблем після початку будівництва, а наявність готової альтернативи відразу, у разі помилки, може допомогти запобігти відставанню проекту від графіка. Для FR1.1 існує кілька варіантів того, як підключити пристрої в «Розумному будинку» до мережі Інтернету речей, щоб дозволити вимірювання даних та контроль над пристроями. Усі вони включають різні типи плат керування з відповідним програмним забезпеченням. Розглянутими альтернативами були «Raspberry Pi», «TI Launchpad» та «Arduino Yun». FR1.2 передбачає вибір серверного програмного забезпечення, яке дозволяє контролювати з'єднання між пристроями в мережі Інтернету речей через Інтернет. Було розглянуто дві альтернативи - брокер «Mosquitto» та хмарний сервіс під назвою «PubNub». Вони обидва використовують протокол повідомлень MQTT, який вважається ідеальним у системі IoT.

Альтернативи FR1.3 були переважно вибором, на якій мобільній платформі розвиватись, але це також передбачало вибір мови, на якій кодувати додаток. Основним варіантом було розробка на Android, Windows або iOS.Розглянемо алгоритм роботи операційної частини на рисунку 3.5

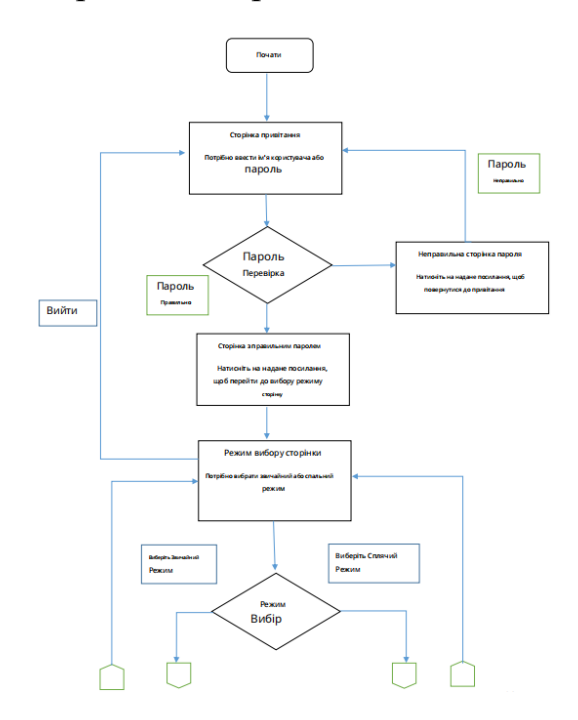

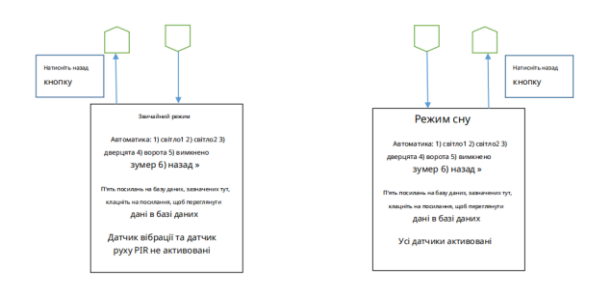

Рисунок 3.5- Алгоритм роботи операційної частини

## **3.2 Розробка системи аварійної безпеки розумного будинку**

Особливе місце в структурі розумного будинку займає система аварійної безпеки. Це забезпечує безпечну роботу інженерних систем в будинку. В результаті система безпеки перевірить правильність роботи систем газопостачання та водопостачання та повідомить користувача про всі надзвичайні ситуації, як у будинку, так і на території, що охороняється.

Вихід з ладу елементів водопроводу не такий руйнівний, як, наприклад, пожежа, але може призвести до побутової «катастрофи». Для запобігання сумних наслідків потоку води в розумному будинку використовуються спеціальні датчики [13].

Датчики протікання встановлюються в місцях, де ймовірність протікання найбільша: найчастіше під ванною або пральною машиною. У разі потрапляння вологи на підлогу датчики пошлють сигнал на клапани, які перекривають подачу води в систему, запобігаючи таким чином затопленню. При цьому розумний дім надішле на ваш мобільний телефон умовний сигнал, попереджаючи про аварію. Подібні дії вживатиме система безпеки у разі витоку газу. При появі в повітрі пропану, метану, бутану спрацюють спеціальні датчики, відбудеться аварійне відключення подачі газу, автоматично ввімкнеться витяжна вентиляція, а власники будинків будуть сповіщені про подію повідомленням або дзвінком на мобільний телефон. Таким чином, система безпеки розумного будинку не тільки контролює роботу всіх систем, а й реагує на надзвичайні ситуації, сповіщаючи при цьому власників.

Пропонований проект передбачає розроблення та впровадження системи, яка контролюватиме вказані дані будинку, щоб забезпечити безпеку будинку. Він також зможе контролювати певні функції в будинку. Для того, щоб виконати цю вимогу, нашій системі необхідно буде дотримуватись певних вказівок, описаних нижче. Він повинен працювати в межах зазначених керівних принципів, а також бути надійним та економічноефективним.

### **3.3 . Характеристика операційної системи**

Перш за все, по порядку для роботи з «Raspberry Pi» необхідна операційна система. На веб-сайті «Raspberry Pi» (www.raspberrypi.org) доступні дві основні операційні системи: «Raspbian» та «NOOBS»**. «**Raspbian» - це офіційна операційна система, яку підтримує «Rasberry PI», тоді як «NOOBS» - це простий інсталятор операційної системи, який містить «Raspbian». Він також може запропонувати вибір альтернативних операційних систем, які потім завантажуються з інтернету та встановлюються. Отже, «NOOBS» рекомендується встановлювати в «Raspberry Pi» через його простоту та різноманітність. Етап установки описаний нижче:

1) Завантажте операційну систему «NOOBS»: **«**NOOBS» доступний для завантаження на веб-сайті «Raspberry Pi»: raspberrypi.org/downloads, показаний

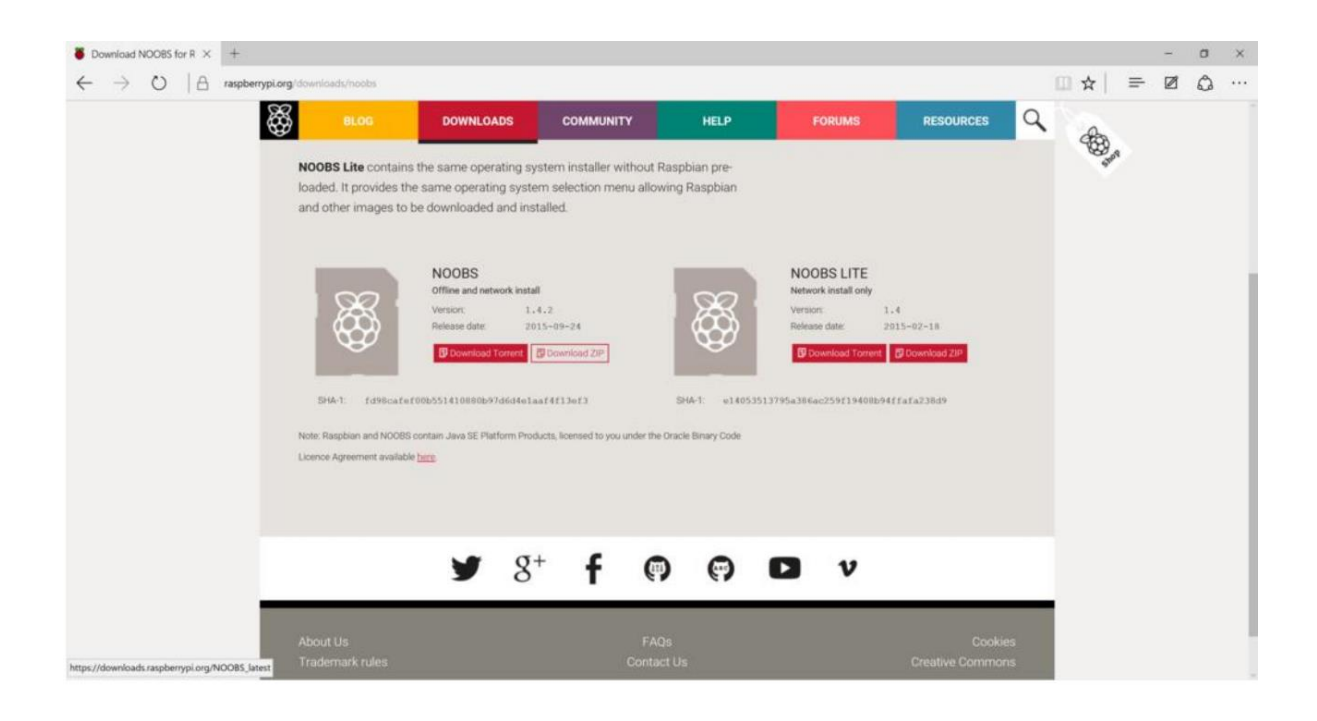

на малюнку 3.6 Файл zip рекомендується завантажити, ніж торрент, якщо користувач не знайомий з ним торрентування.

## Рисунок 3.6-Завантажити веб-сайт «NOOBS»

2) Перенесення «NOOBS» на карту SD: Після завантаження ZIP-файлу «NOOBS» вміст потрібно розпакувати та скопіювати на відформатовану карту SD. Щоб відформатувати SD-карту, відвідайте веб-сайт Асоціації SD і завантажте SD Formatter 4.0 для Windows або Mac і дотримуйтесь інструкцій щодо форматування SD-карти. Після того, як SD-картку відформатовано, перетягніть усі файли у видобутій папці «NOOBS» і скиньте їх на диск SD-карти. Тоді необхідні файли будуть перенесені на вашу SD-карту. Коли цей процес буде завершено, безпечно вийміть SD-карту і вставте її в «Raspberry Pi».

3) Завантаження «Raspberry Pi»: Після того, як SD-карта вставлена в «Raspberry Pi», а потім підключена за допомогою джерела живлення, миші та клавіатури. «Raspberry Pi» буде завантажено після підключення джерела живлення, і з'явиться вікно зі списком різних операційних систем, показаних на рисунку 3.7, які можна встановити. Рекомендується щоб використовувати «Raspbian», поставивши прапорець біля «Raspbian» і натиснувши на інсталяцію.

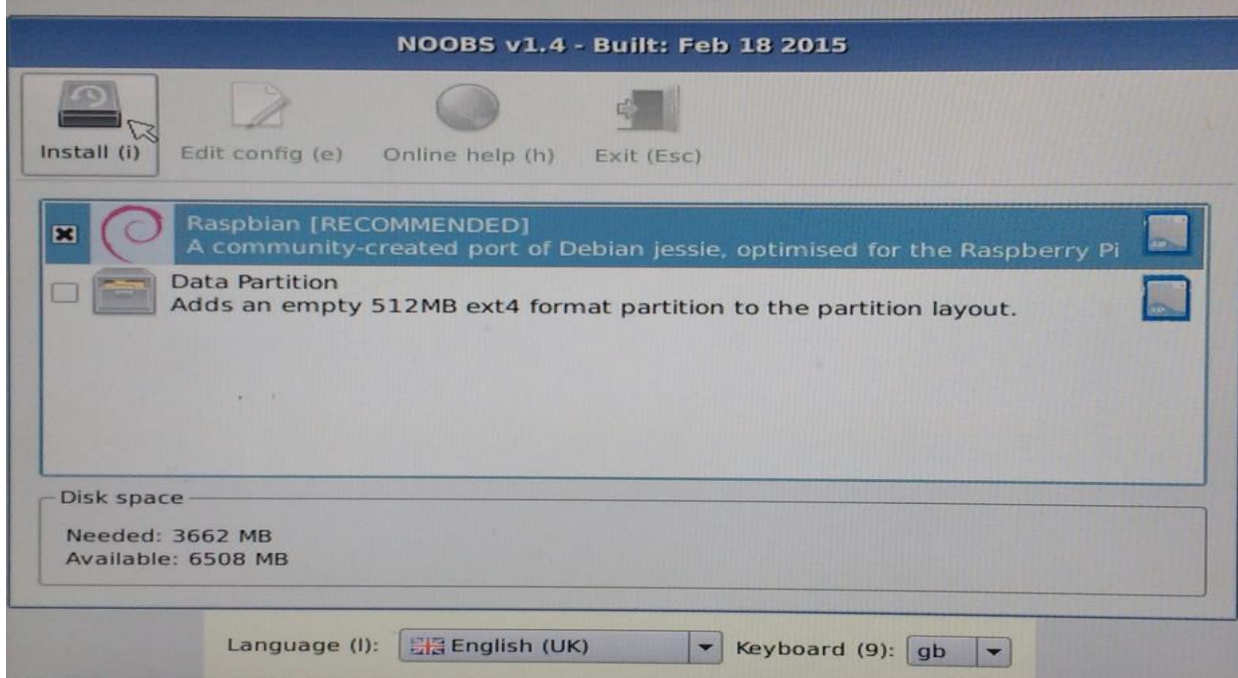

## Рисунок 3.7- Вибір операційної системи NOOBS

Для роботи **«**Raspberry Pi» з базою даних необхідно програму «LAMP». «LAMP» - це група програмного з абезпечення з відкритим к одом, яка в икористовується для запуску веб - сервера на комп'ютері користувача. Абревіатура «LAMP» означає «Linux», «Apache», «PHP» та «MySQL». Отже, установка LAMP включатиме встановлення «Apache», «P HP» та «MySQL». Крок

Установка описана нижче:

1) Спочатку встановіть пакет apache, ввівши таку команду до терміналу- sudo apt-get встановити apache2

2) Тестування веб-сервера, перейшовши на сторінку *http: // localhost/* або IP адресу «Raspberry Pi» з іншого комп'ютера в тій же мережі. Щоб знайти IP адресу «Raspberry Pi», введіть *IP-адреса* у командному рядку.

3) Перейдіть на веб-сторінку за замовчуванням або на «Raspberry Pi», або з іншого комп'ютера в тій самій мережі, та веб-сторінку за замовчуванням, яка зображена на рисунку 3.8 з'явиться. Отже, це означає, що веб-сервер «Apache» працює.

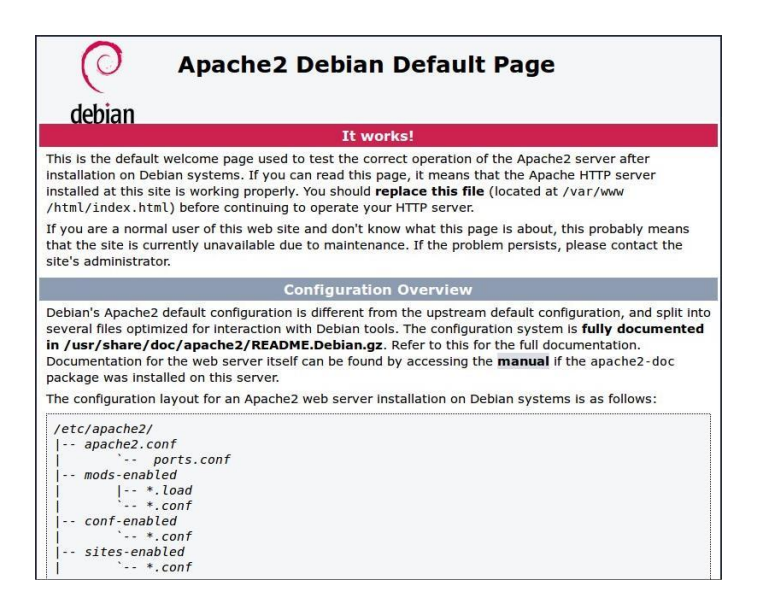

Рисунок 3.8 - Робота Apache2

Коли буде запропоновано рисунок 3.9, як зазначено нижче, введіть пароль для кореневого облікового запису «MySQL». Це відрізняється від вашого кореневого облікового запису «Raspberry Pi». Цей пароль спеціально для кореневого користувача «MySQL». Кореневий користувач «MySQL» має спеціальні привілеї, завдяки яким цей користувач може створювати, видаляти та керувати базами даних.

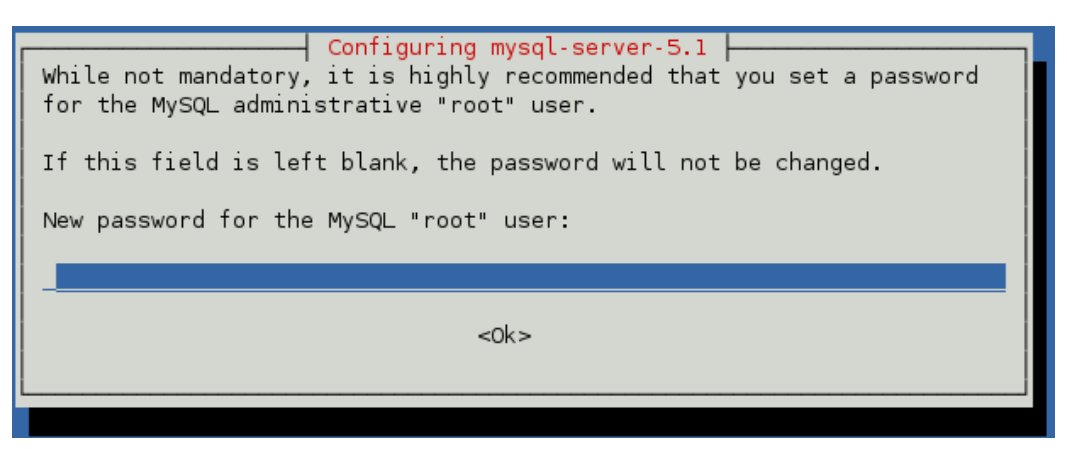

Рисунок 3.9- Сторінка запиту пароля «MySQL»

Після завершення інсталяції користувачеві потрібно увійти в оболонку «MySQL», щоб отримати доступ до бази даних. Це буде використовуватися для спілкування та подання команд на сервер «MySQL». На терміналі введіть таку команду: *mysql -p*

Ця команда запускає клієнт «MySql» з користувачем root і запропонує вам це зробити введіть свій кореневий пароль «MySQL», показаний на рисунку3.10.

```
root@debian:/home/cynic# mysql -u root -p
Enter password:
Welcome to the MySQL monitor. Commands end with ; or \g.
Your MySQL connection id is 41
Server version: 5.1.73-1 (Debian)
Copyright (c) 2000, 2013, Oracle and/or its affiliates. All rights reserved.
Oracle is a registered trademark of Oracle Corporation and/or its
affiliates. Other names may be trademarks of their respective
owners.
Type 'help;' or '\h' for help. Type '\c' to clear the current input statement
mysql> <mark>|</mark>
```
Рисунок 3.10 - Термінал входу «MySQL»

Наведений вище знімок екрана - це інтерфейс монітора «MySQL». Він буде використовуватися для підключення, створення, видалення та модифікації баз даних і таблиць у «MySQL». Командний рядок має альтернативи, і одна з них називається «PHPMyAdmin».

Метою цієї теми є використання «Arduino» для зчитування даних з датчика та надсилання значень в інтернет, даних, що зберігаються на веб-сервері та відображаються на певній веб-сторінці. Таким чином, дані, отримані від датчика, можна легко відстежувати, а також дозволяти користувачеві отримувати історичну інформацію. Він також дозволяє користувачеві збирати дані з декількох пристроїв введення даних і відображати їх, коли і як хоче користувач. Незважаючи на те, що це також можна зробити за допомогою спеціальної вебсторінки, на якій розміщений сам Arduino, легше зберегти її в базі даних та створити веб-сторінку (або інтерфейс користувача), яка зчитує дані з бази даних.

 Підключіть Arduino до локальної мережі відбувається за рахунок з'єднання за допомогою модуля Ethernet. Підключіть USB-кабель та мережевий кабель Ethernet - USB надходить у Arduino, а мережевий кабель - у щит,

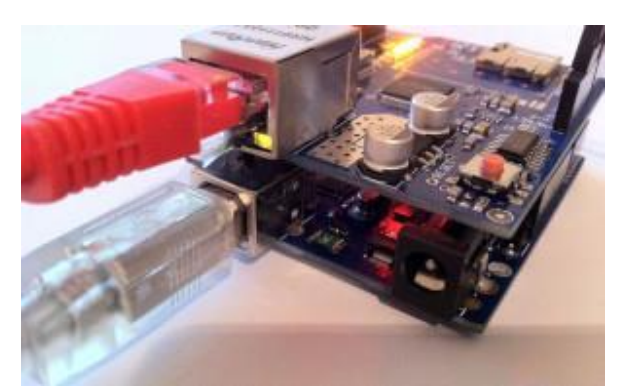

укладений поверх Arduino, як показано на зображенні нижче. Якщо все порядку, загоряться світлодіоди екрану та порт «Ethernet», що показано на рисунку 3.11.

# Рисунок 3.11- Зображення світлодіодного підсвічування в щиті «Arduino Ethernet»

Створіть файли, які будуть захоплювати дані, надіслані з «Arduino», і записати їх до бази даних. Найпростіший спосіб отримати дані з «Arduino» в базу даних - це використовувати метод запиту PHP та HTTP POST. Це тому, що інформація, надіслана за допомогою методу POST, невидима для інших (усі імена/значення вбудовані в тіло HTTP -запиту) і не має обмежень щодо кількості інформації для надсилання.

Створіть файл PHP, який підключатиметься до бази даних із назвою бази даних, паролем та таблицею. У цьому проекті назва файлу PHP є*connect.php* який використовується для підключення до бази даних у вигляді зображення, показаного на рисунку 3.12.

 $\langle$ ?php function Connection(){ \$server="server' \$<br>\$user="user";<br>\$pass="pass"; \$db="database"; \$connection = mysql\_connect(\$server, \$user, \$pass); if (!\$connection) {<br>| die('MySQL ERROR: ' . mysql\_error()); mysql\_select\_db(\$db) or die( 'MySQL ERROR: '. mysql\_error() );  $17$ return \$connection;  $\overline{18}$ PS.

Рисунок 3.12 - Файл зв'язку з базою

Коли база даних вже створена і файл PHP, який записує дані в базу даних, також готовий, завдання коду «Arduino» - надіслати поточні дані зчитування, отримані від датчика. У цьому проекті доступними датчиками є датчик температури та вологості, датчик витоку води, датчик газу, датчик вібрації та датчик руху PIR. Для відображення даних у базі даних найпростіше створити веб-сторінку PHP, яка буде зчитувати дані з бази даних та оновлюватись кожні кілька секунд. Створення php-файлу, який буде читати дані з бази даних. У цьому проекті ім'я цього PHP-файлу таке *index.php* який використовує для відображення даних з бази даних на веб-сторінку у вигляді зображення, показаного на рисунку 3.13.

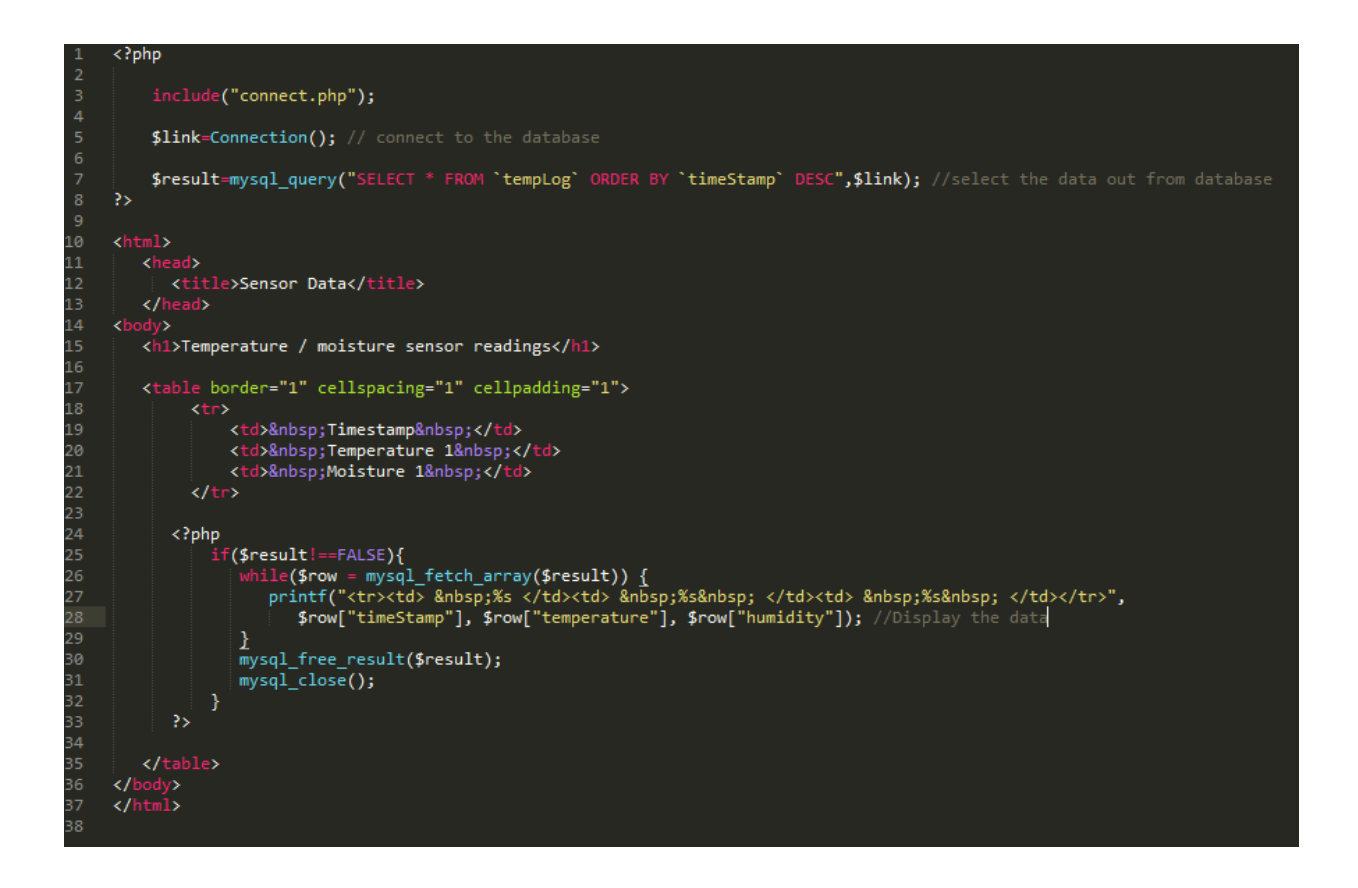

Рисунок 3.13 - Ідентифікація веб-сторінки

Файл *index.php* містить як мову PHP, так і HTML, яка працює як витяг даних з бази даних, а HTML працює як опис основної структури файлу вебсторінка.Отже, якщо все працювало за планом, коли користувач відкриває сторінку *index.php*, він повинен отримати дані, записані в базі даних від датчика, як зображення, показане на рисунку 3.14.

| C I                 | А Не защищено   192.168.102.199/test/ |                 |  |
|---------------------|---------------------------------------|-----------------|--|
| Дата і час          | Температура Вологість                 |                 |  |
| 04 16 2021 10:32:03 | 24.20                                 | 43              |  |
| 04 16 2021 10:32:00 | 24.20                                 | 43              |  |
| 04 16 2021 10:31:56 | 24.10                                 | 44              |  |
| 04 16 2021 10:31:53 | 24.10                                 | 45              |  |
| 04 16 2021 10:31:50 | 24.00                                 | 45              |  |
| 04 16 2021 10:31:47 | 23.90                                 | 46              |  |
| 04 16 2021 10:31:43 | 23.80                                 | 46              |  |
| 04 16 2021 10:31:39 | 23.80                                 | 47              |  |
| 04 16 2021 10:31:36 | 23.60                                 | 45              |  |
| 04 16 2021 10:31:33 | 23.20                                 | 46              |  |
| 04 13 2021 18:02:12 | 29.70                                 | 38              |  |
| 04 13 2021 18:02:09 | 29.80                                 | 37              |  |
| 04 13 2021 18:02:05 | 29.90                                 | 37              |  |
| 04 13 2021 18:02:02 | 29.90                                 | 37              |  |
| 04 13 2021 18:01:59 | 30.00                                 | 37              |  |
| 04 13 2021 18:01:55 | 30.10                                 | 37              |  |
| 04 13 2021 18:01:52 | 30.20                                 | 36              |  |
| 04 13 2021 18:01:49 | 30.30                                 | $\overline{36}$ |  |
| 04 13 2021 18:01:45 | 30.40                                 | 36              |  |
| 04 13 2021 18:01:42 | 30.40                                 | $\overline{36}$ |  |
| 04 13 2021 18:01:39 | 30.50                                 | 36              |  |
| 04 13 2021 18:01:36 | 30.70                                 | 36              |  |
| 04 13 2021 18:01:32 | 30.70                                 | 35              |  |
| 04 13 2021 18:01:29 | 30.80                                 | 35              |  |
| 04 13 2021 18:01:26 | 30.90                                 | 35              |  |
| 04 13 2021 18:01:22 | 31.00                                 | 35              |  |
| 04 13 2021 18:01:18 | 31.10                                 | $\overline{35}$ |  |
| 04 13 2021 18:01:14 | 31.20                                 | 35              |  |
| 04 13 2021 18:01:10 | 31.30                                 | 35              |  |
| 04 13 2021 18:01:07 | 31.40                                 | 34              |  |
| 04 13 2021 18:01:04 | 31.40                                 | 34              |  |
| 04 13 2021 18:01:00 | 31.60                                 | 34              |  |

Рисунок 3.14- Показання датчика температури та вологи

Ця тема про те, як відбувається автоматизація в цьому проекті. Автоматизація насправді означає, що користувач може увімкнути деякі побутові прилади, просто натиснувши кнопку призначення на веб-сайті. Ця тема припускає, що читач закінчив установку «NOOBS» та «LAMP» на «Raspberry Pi». Наступний крок, описаний нижче, показує, як PHP може передавати сигнал від «Raspberry Pi» до «Arduino».

Ядром цієї техніки є використання команди fopen (). Зазвичайно це використовується для відкриття документа для редагування у коді (наприклад, якщо користувач написав сценарій, щоб створити текстовий файл із деякою інформацією та зберегти його). Натомість цей прийом використовує, як Linux переглядає файли та використовує їх на порту. Спочатку IDE Arduino потрібно встановити з Raspberry Pi. Тому, будь ласка, підключіть кабель Arduino до USB порту Raspberry Pi та відкрийте вікно Arduino IDE. Назва пристрою буде вказано в меню портів. Ймовірно, це буде /dev /ttyUSB0 або щось подібне.

Код, наведений на рисунку 3.15, показує, що відкриття деякого порту у вигляді файлу та запишіть цифри від 2 до 11 залежно від того, яка кнопка натиснута.

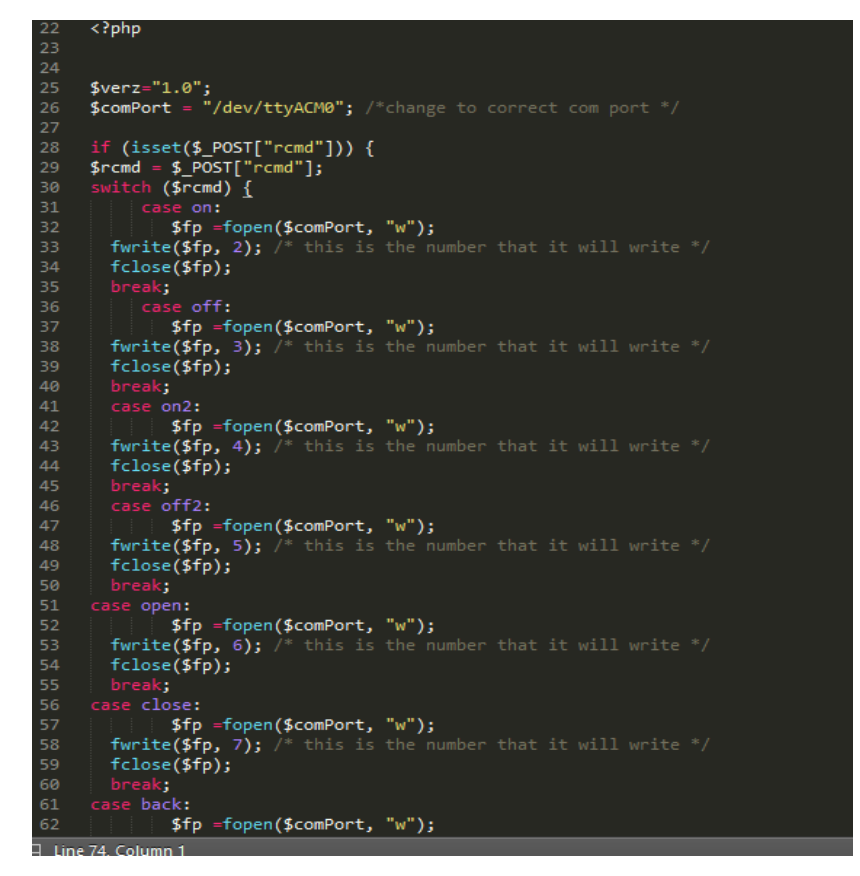

Рисунок 3.15 - Код відкриття файлу в порту

Як «Arduino» читає сигнал, що надсилається з «Raspberry Pi». Кожного разу, коли натискається кнопка на сторінці, відбувається випадок випадку і "файл" (справді порт) відкривається, переводиться в режим запису, записується єдиний номер «ASCII», а потім він закривається. Кожен раз порти потрібно закривати, інакше це не спрацює.

На стороні «Arduino» просто прочитайте з послідовного порту за допомогою Serial.read () у циклі (). Код вказує на використання оператора if для перевірки кожного номера ASCII, тому, якщо надіслано 1, то зробіть одне, якщо надіслано 2, зробіть інше тощо. Оскільки сервер PHP працює, коли Raspberry Pi увімкнено, користувач може отримати доступ до сторінки на сервері з будь -якої точки світу, і вона буде контролювати «Arduino». Ось кілька прикладів коду «Arduino», який зазначено на рисунку3.16, який використовувався для управління деякими з побутова техніка.

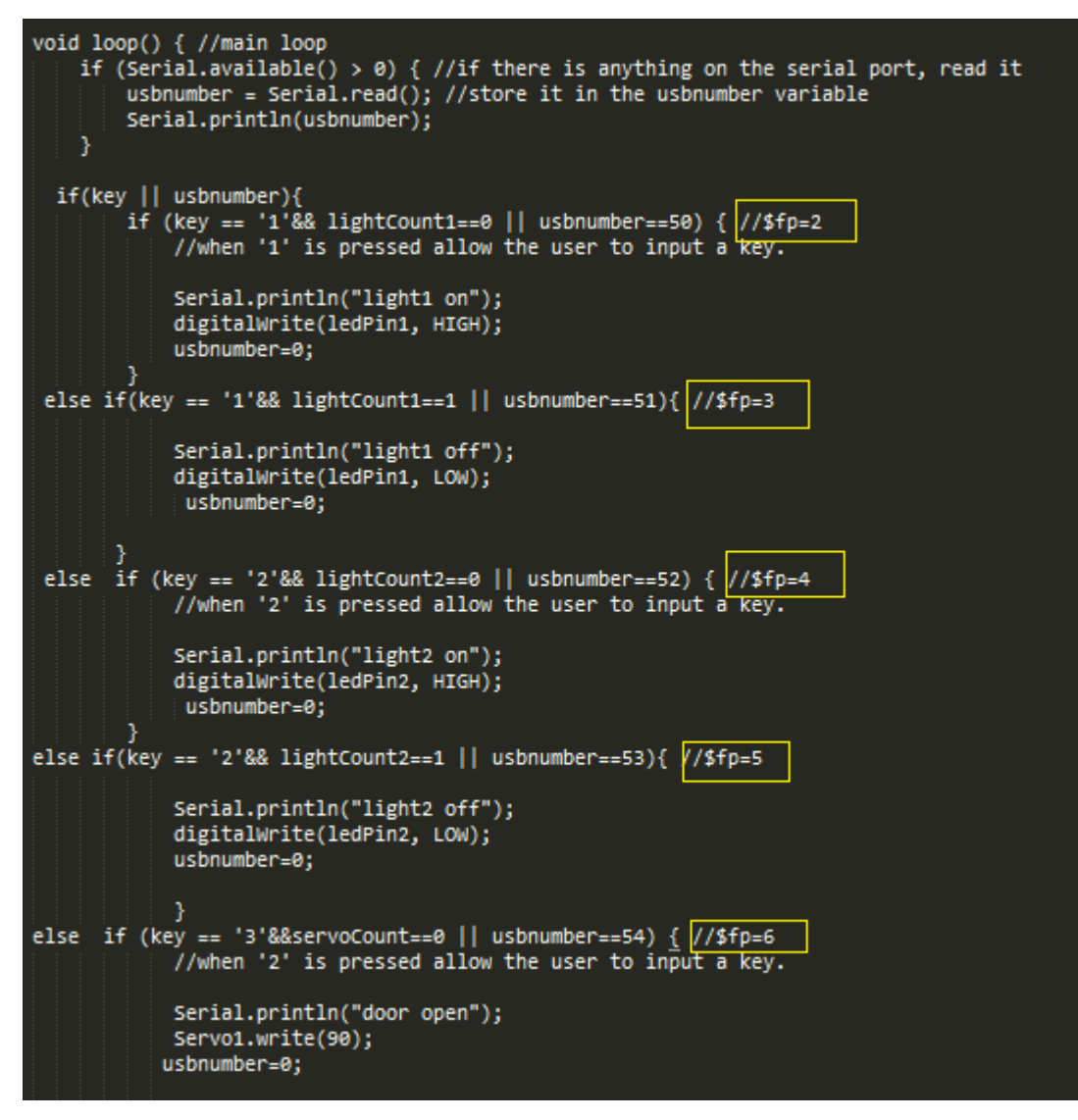

Рисунок 3.16 - Код «Arduino» для отримання номера на послідовному порту

Коди, які намальовані жовтим прямокутником, позначають номер, записаний

відповідно до номера порту.

### **3.4 Критерії відбору та тестування серед альтернативних варіантів**

«Raspberry Pi» була платою, обраною для реалізації розумного дому, і при виборі плати для розробки пристроїв системи враховуються кілька важливих факторів. По-перше, на відміну від плат, таких як «Arduino Yun», можуть працювати декілька процесів одного разу на «Raspberry Pi». Існує також

широкий спектр бібліотек, доступних для розробки «Python» на «Raspberry Pi», що дозволяє спростити реалізацію. Серверне програмне забезпечення «MySQL» вибрано замість «PubNub» з кількох причин. «MySQL» є відкритим кодом і є привабливим через той факт, що розробка з ним не вимагає витрат і може використовуватися гнучко, але також слід зазначити, що загалом для його впровадження потрібно більше роботи. «PubNub» безкоштовний лише для випадків з невеликим обсягом трафіку, де перевищення певної кількості підключених пристроїв або надісланих даних може стягувати певну плату. Платформа мобільних додатків має кілька варіантів для розробки, і всі вони здаються однаково хорошими для розвитку. Основним фактором у цьому рішенні є наявність платформ для цілей тестування. Усі члени команди цього проекту володіють телефонами «Android», тому це було обрано для розробки. Конкретною платформою середовища розробки була обрана Java JDK, і це було обрано через широкий спектр бібліотек, доступних для використання у спілкуванні «MQTT» через мережу «IoT».В таблиці 3.1 показано можливість виходу з ладу

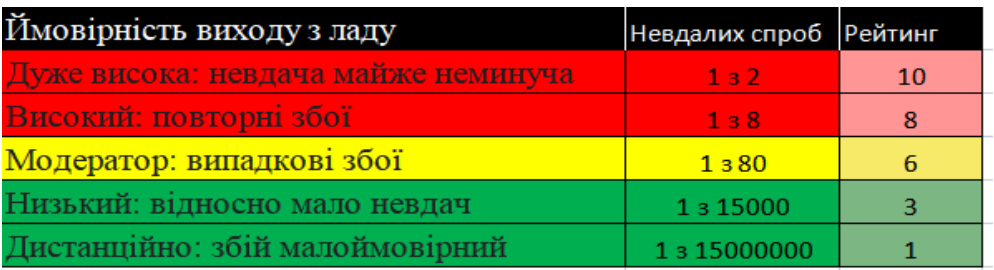

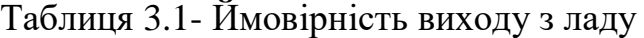

Для будь-якого проекту команда повинна знати про будь-які види збоїв, які можуть зазнати системи, і ймовірність їх виникнення. Таблиця 1 містить уявлення та керівництво для визначення ймовірності цих очікуваних та несподіваних збоїв. Як показано в Таблиці 1: Червона область визначається як дуже ймовірна, жовта область вказує на випадкові збої, а зелена область вказує на найменш вірогідні області збою. Цим показаним імовірностям дається рейтинг, щоб надати вагу цим імовірностям виникнення відмов відповідно до їх ступеня впливу на остаточний проект. 10 є найбільш ймовірним і найбільш впливовим, а 1-найменш вірогідним і найменшим впливом на дизайн. В таблиці 3.2 показано можливість виявлення несправності шляхом проектного контролю

| Виявлення                | Ймовірність виявлення шляхом проектного контролю                                    | Рейтинг |
|--------------------------|-------------------------------------------------------------------------------------|---------|
|                          | Контроль проектувания не може виявити                                               |         |
| Абсолютна невизначеність | потенційну причину/механізм і наступний режим відмови                               | 10      |
|                          | Дуже великий шанс, що управління проектуванням                                      |         |
| Дуже велике              | виявить потенційну причину/механізм і наступний режим відмови                       | 9       |
|                          | Великий шанс, що управління проектуванням виявить                                   |         |
| Велике                   | потенційну причину/меканізм і наступний режим відмови                               | 8       |
|                          | Дуже низыка ймовірність, що контроль проектування                                   |         |
| Дуже низке               | виявить потенційну причину/механізм і наступний режим відмови                       |         |
|                          | Низька ймовірність, що контроль проектування                                        |         |
| Низько                   | виявить потенційну причину/механізм і наступний режим відмови                       | 6       |
|                          | Незначна ймовірність, що контроль проектування                                      |         |
| Незначне                 | виявить потенційну причину/механізм і наступний режим відмови                       | 5       |
|                          | Помірно висока ймовірність, що контроль проектування                                |         |
| Помірно високе           | виявить потенційну причину/механізм і наступний режим відмови                       |         |
|                          | Висока ймовірність, що контроль проектування                                        |         |
| Високо                   | виявить потенційну причину/механізм і наступний режим відмови                       |         |
|                          | Дуже висока ймовірність, що контроль проектування                                   |         |
| Дуже високо              | виявить потенційну причину/механізм і наступний режим відмови                       |         |
|                          | Максимальний контроль проектування                                                  |         |
|                          | Максимальне виявлення виявить потенційну причину/механізм і наступний режим відмови |         |

Таблиця 3.2: Таблиця виявлення несправностей

Вищезазначена таблиця була використана разом із таблицею 1 та таблицею 3 для створення таблиці режимів відмов та аналізу ефектів (DFMEA). Мета цієї таблиці - перевірити, як можна виявити помилку. Зелений розділ призначений для того, коли виявлення завжди буде якимось чином виявлено, жовтий - якщо виявлення не виявляється і може допускати подальші помилки, а червоний - для помилок, які малоймовірно виявити. Як і в інших таблицях, мета полягає в тому, щоб з кожною потенційною помилкою було вирішення, яке поміщає помилку в зелену зону.В таблиці 3.3 показано критичність ефекту

| Ефективність                | Критичність ефекту                                            | Рейтинг |
|-----------------------------|---------------------------------------------------------------|---------|
|                             | Дуже високий рейтинг серйозності, коли потенційний режим      |         |
| Небезпека без попередження. | відмови впливає на безпечну роботу системи                    | 10      |
| Небезпека з попередження    | Дуже високий рейтинг серйозності, коли потенційний режим      |         |
|                             | відмови впливає на безпечну роботу системи                    |         |
| Дуже висока                 | Система непрацездатна з руйнівним збоєм без шкоди для безпеки |         |
| Висока                      | Система непрацездатна через пошкодження обладнання            |         |
| Помірна                     | Система непрацездатна з незначними пошкодженнями              |         |
| Низька                      | Система непрацездатна без пошкоджень                          |         |
| Дуже низька                 | Система працює зі значним погіршенням продуктивності          |         |
| Незначна                    | Система працює з деяким погіршенням продуктивності            |         |
| Дуже незначна               | Система працює з мінімальними перешкодами                     |         |
| Жодного                     | Немає ефекту                                                  |         |

Таблиця 3.3- Серйозність відмови

Для цього проекту необхідно визначити, які різні види серйозності відмов існують і який вплив вони матимуть на остаточний проект. Ці відповіді наведені у таблиці 3 вище, щоб допомогти їх визначити. Крім того, різним ступеням тяжкості відмов присвоюються рейтинги, які визначають ступінь їх впливу на остаточний проект. Найбільш небезпечний рівень у верхній частині, зазначений у червоному регіоні, - «Небезпечний без попередження», і йому було присвоєно рейтинг 10, а найменш небезпечному рівню, вказаному у зеленому регіоні - «Ні», і йому присвоєно рейтинг 1. Відповідно до цієї таблиці, чим вищий рейтинг, тим серйознішою є поломка. В таблиці 3.4 зображено діаграма зменшення ризиків

|                             |            | Важливість відмови                     |         |         |             |              |  |
|-----------------------------|------------|----------------------------------------|---------|---------|-------------|--------------|--|
| ≩                           |            | Дуже висока                            | Висока  | Середня | Низький     | Дуже низький |  |
| ë<br>Bu<br>⊚<br>먚<br>O<br>풂 | Дуже виока | Середня                                | Висока  | Висока  | Дуже висока | Дуже висока  |  |
|                             | Висока     | <b>Низький</b>                         | Середня | Висока  | Висока      | Дуже висока  |  |
|                             | Середня    | <b>Низький</b>                         | Середня | Середня | Висока      | Дуже висока  |  |
|                             | Низький    | Дуже низький Низький                   |         | Середня | Середня     | Висока       |  |
|                             |            | Дуже низький Дуже низький Дуже низький |         | Низький | Середня     | Висока       |  |

Таблиця 3.4- Діаграма зменшення ризиків

Метою проекту було максимально зберегти кожне дизайнерське рішення у зелених та синіх зонах. Будь-яка частина, яка потрапила у жовтий колір, повинна бути ретельно контрольована, щоб уникнути повного збою. Червону та коричневу зони вдалося уникнути будь-якою ціною, оскільки ризик надто високий, щоб прийняти цей проект.

Нарешті, посилаючись на Таблиці 1, 2 та 3, команда змогла обчислити свою таблицю «DFMEA» (Режим збою проектування та аналіз ефектів). Мобільний додаток може пройти через 2 види загальних збоїв. Перший - це відключення від сервера, а другий - зависання програми в середині роботи. Коли додаток від'єднано від сервера, транзакція корисних даних припиняється, і без цих даних вся розумна система не працює, тому серйозність цієї помилки визначається 9. Оскільки ця помилка трапляється рідко, їй присвоюється 3, і її можна виявити 8, як це можна легко помітити, коли система не працює належним чином. Щоб допомогти користувачеві у цій проблемі, було б сформовано сповіщення користувача, яке говорить «Не вдається підключитися до сервера». Далі, коли програма зависає, користувач не може контролювати систему, в результаті чого програма сама вимикається. Серйозність цієї помилки логічно дуже висока і отримала 7. Це знову ж таки відбувається не часто і їй призначається ймовірність 3. Визначити цю проблему дуже легко, користувач просто побачить, що програма не є працює і закриється, і тому йому було надано 7. Це питання можна вирішити, скоротивши код програми, яка потребує меншої обчислювальної потужності

Для того, щоб перевірити, чи дизайн відповідає вимогам, було проведено початкове тестування програмного та апаратного забезпечення. Тестування розпочалося з того, що ми зіграли зі зразком програми для Android, яка вже є у магазині Android. Основною метою первинного тестування булоз'ясувати, чи зможе команда досягти контролю світлодіода за допомогою мобільного додатку. Потім додаток було зареєстровано на певному сервері MQTT, а також датчики. Команда досягла підключення світлодіода та датчика температури та вологості. Світлодіод та навколишнє керування було встановлено як певну тему, і додаток було підписано на цю тему. Команда успішно ввімкнула світлодіод за допомогою команди «1» та вимкнула за допомогою команди «0». Також команда «temp» призвела до того, що телефонна програма отримала поточна температура та датчик вологості. Усі ці команди виконувалися через зразок програми на пристрої Android.

Досягнувши позитивних результатів від початкових випробувань, команда змогла чіткіше бачити потенціал цієї конструкції. Подальші дослідження в Інтернеті показали команді кілька подібних конструкцій IOT, що дозволило їм обрати цей вибір апаратного та програмного забезпечення як остаточний дизайн.

Щоб остаточний дизайн розумного будинку відповідав потребам клієнтів, необхідно задати деякі питання. По-перше, чи здатний дизайн впоратися з новими технологіями? Відповідь на це - так. Можуть бути майбутні технологічні досягнення для датчиків та обладнання. Навряд чи буде нова операційна система, більш популярна, ніж Android. Навіть якщо тоді створення та розробка нової програми зажадає стільки ж часу, скільки часу для програми Android.

З іншого боку, цей дизайн дуже пристосований до змін. Якщо на ринку є більш ефективні датчики, старі датчики можна легко замінити та встановити. Для сервера це знову те саме. Для встановлення нового сервера також не потрібно багато зусиль. Але будь-який сервер, популярніший за «Mosquito», знову ж таки малоймовірний, оскільки це вже безкоштовний легкий і неймовірно швидкий сервер. Все це дозволяє команді назвати цей дизайн дійсним.

#### **Висновки**

В архітектурі системи SHome центральний контролер займає основне місце, так як є головним засобом комунікації між додатком й побутовою електронікою. Він виконує кілька основних функцій, таких як: зберігання налаштувань та інформації, зв'язок між приладами, система шифрування, зв'язок з хмарним сховищем, прогнозування енергоспоживання, тощо.

Для огранізації цих функцій були викорістані засоби Android API, Dropbox Core API, OWM API, JAVA SE7. Код может бути запущений на будь-якому пристрої з версією Android не молодше 4.1.

Код серверу опублікованій під вільною ліцензією GNU GPL и є відкритим для внесення будь-якіх змін й поліпшень співтовариством. Також 55 весь код викладений у вільному доступі на хостингу коду Github и будь-хто може создати свій власний клон проекту або запропонувати зміни в існуючий. Для розгортання серверу на своєму обладнанні, за умови, що воно входить до списку підтримуваних або має необхідні засоби віртуалізації, не потрібні ніякі додаткові технічні навички - все робиться шляхом простої установки програми з Google Play або скачуванням apk безпосередньо з сайту проекту SHome.

# **4 РОЗРОБКА ВЕБ-САЙТУ ТА МОБІЛЬНОГО ДОДАТКУ**

### **4.1 Розробка мобільного додатку**

Кінцевою метою цього проекту є дистанційний контроль за деякими аспектами будинку. Найзручніший спосіб - це доступ користувачів до мобільних додатків. Ця програма буде отримувати показання від датчиків, підключених до будинку через сервер, і повідомлятиме користувача про зміни, які вплинули на розумний будинок. Користувач також зможе вживати дії, пов'язані з впливами, які сталися за допомогою цього мобільного додатку на його смартфоні. Наприклад, включення терморегулятора, щоб підтримувати будинок при певній температурі, або вмикання та вимикання спеціального освітлення по всьому будинку.

Для цього проекту була обрана програма Android. Рішення було легко прийняти, оскільки всі старші колеги дизайнерів мали доступ до пристрою Android. Це допоможе команді проводити індивідуальні випробування та оцінки. Крім того, додаток для Android можна розробити за допомогою JAVA, яка є дуже надійною та універсальною мовою програмування. У мережі є багато посилань, що полегшують процес проектування програми. Нарешті, команда протестувала деякі зразки андроїд -додатків, вже наявних на ринку, з початковим тестуванням. Результати проведених тестів були позитивними і дали сайту teama чистий сайт, що андроїд-програми для цього проекту дуже здійсненні.

Користувацький інтерфейс повинен бути спроектований таким, щоб його легко було використовувати будь-кому. Це буде досягнуто завдяки зручному інтерфейсу користувача (UI). Інтерфейс користувача буде чітко позначений і матиме просту активацію кнопки для управління необхідними функціями. Вимірювані дані будуть відображатися весь час допомагаючи зробити додаток швидким та простим у використанні. Буде також включена кнопка оновлення, яка буде витягувати поточні дані, виміряні в цю секунду. Можливість створення власних функцій у додатку також буде включена. Користувач може створити нову піктограму та вибрати, які функції вони хотіли б активувати під час запуску цієї користувацької функції. Це допомагає знизити вартість ресурсів і дозволяє кожному користувачеві налаштувати додаток саме так, як він вважає за краще відповідати його потребам.

Однією з основних схем, що використовуються для проектування «Розумного дому» є діаграма, що показує схему мережі Інтернет речей. Він забезпечує основу проектування та показує, як система в основному викладена. Частина датчика виконавчого механізму - це місце, де реалізовані пристрої «Розумного дому», середня програма IoT складається з сервера, що використовується для передачі даних між пристроями, а «Додаток»-це мобільний додаток, який використовується для оновлення та контролю пристроїв у «Розумному домі». Зображено на рисунку 4.1

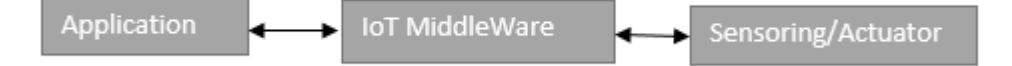

Рисунок 4.1 - Архітектура IoT

Іншою важливою схемою є сенсори пристроїв «Розумного будинку», які підключені до центральної плати . Потім ця плата має додаткові дротові системи, які контролюють джерело живлення для контролера.

План тестування включатиме команду, яка додаватиме до системи різні типи датчиків, намагатиметься отримати показання та мати можливість керувати цими датчиками. Також це буде включати тестування сервера та програми Android. До програмних компонентів системи «Розумний дім», які потребують Тестування та аналізу, належать сервер MQTT та мобільний додаток. Для сервера тестування передбачає забезпечення успішної реалізації різних аспектів роботи сервера. Це включає можливість підключення до інших пристроїв.

До Інтернету, а також можливість належного захисту даних, що надсилаються між пристроями. Мобільний додаток буде тестуватись за допомогою Android Studio. Весь код програми Android буде запрограмований за допомогою цього інструменту розробки програмного забезпечення. Корисним у цьому інструменті є те, що він також дозволяє користувачам імітувати свою програму за допомогою емулятора телефону Android. Емулятор Android-це віртуальний мобільний пристрій на екрані Android, який має всі функції справжнього телефону Android. За допомогою цього емулятора тестування андроїд-програми буде виконуватися на предмет підключення до сервера, а також мати можливість надсилати правильні повідомлення на сервер, щоб малиновий pi отримав їх. Тестування підключення до сервера включало б правильність виклику протоколів MQTT.

Апаратні компоненти «Розумного будинку», які будуть тестуватися, включають датчики пристроїв у «Розумному домі», а також плати розробки «Raspberry Pi», які використовуються для впровадження системи. Підключення датчиків до плати перевірятимуться, щоб забезпечити належну роботу підключених пристроїв. Системи резервного живлення також будуть випробувані, щоб гарантувати, що ці пристрої можуть деякий час працювати без гарантованого джерела живлення.

Як уже було пояснено в попередніх розділах, мобільний додаток може обирати між трьома режимами роботи, і дані надсилаються на плату за допомогою Bluetooth або за допомогою Wi-Fi модуля з прив'язкою до сервера. Додаток буде виглядати наступним чином зображеним на рисунку 4.1.

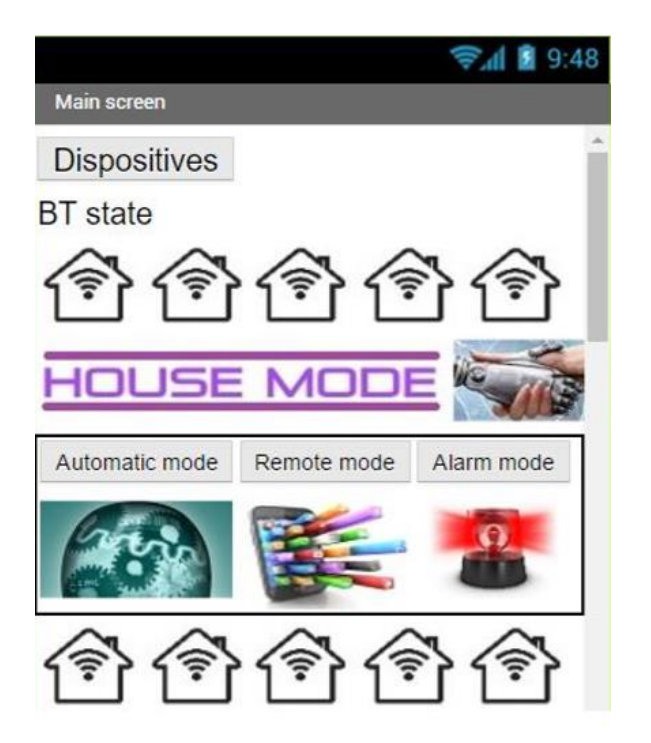

Рискнок 4.1 – Режим вибору роботи

У разі вибору віддаленого режиму користувач може контролювати всі змінні з мобільного: натискання кнопок "ON" або "OFF" кожної секції може засвітити всі світлодіоди в будинку, як кожен індивідуально так і окремо. Натискання кнопок "All ON" або "All OFF" може засвітити весь світлодіод одночасно.

Користувач може побачити, чи вмикається чи вимикається будь-який світлодіод в інтерфейсі програми за допомогою двох візуальних методів: буде показано зображення лампочки увімкнено або вимкнено та стан, написаний там, де розташоване зображення та ярлик, відповідний кожному з них. Те саме буде в розділі всіх світлодіодів разом. Приклад наведено на рисунку 4.2.

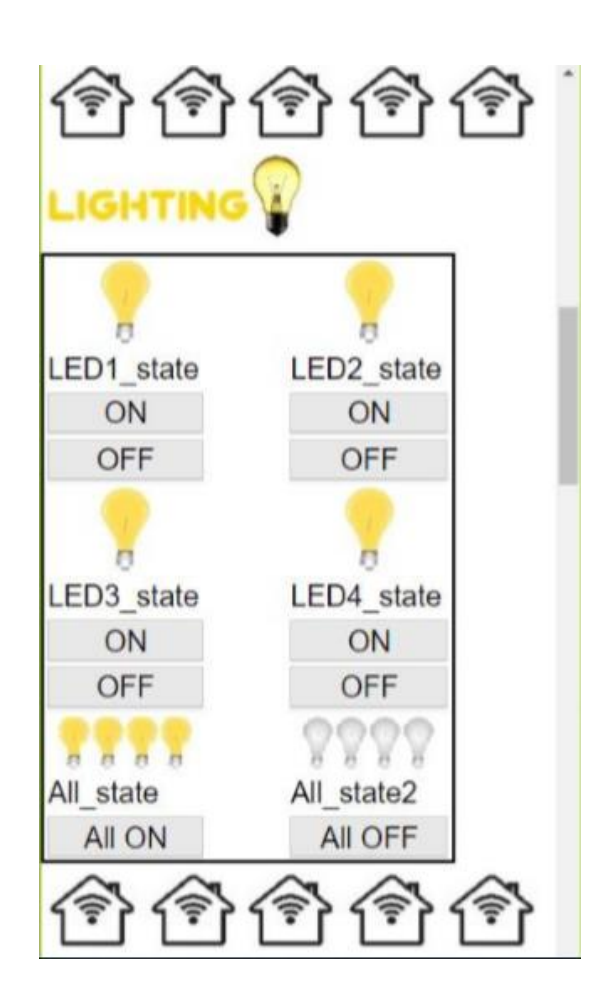

Рисунок 4.2 – Режим роботи додатку віддалено

Для контролю температури користувач може натиснути кнопку «Активувати», щоб увімкнути вентилятор, і «Деактивувати», щоб вимкнути його. Зображення вентилятора буде зеленим, якщо вентилятор активований, а в

іншому випадку коричневий. Етикетка, розміщена поруч із зображенням, відображатиме стан запису. Контроль мікрокламату можна побачити на рисунку 4.3.

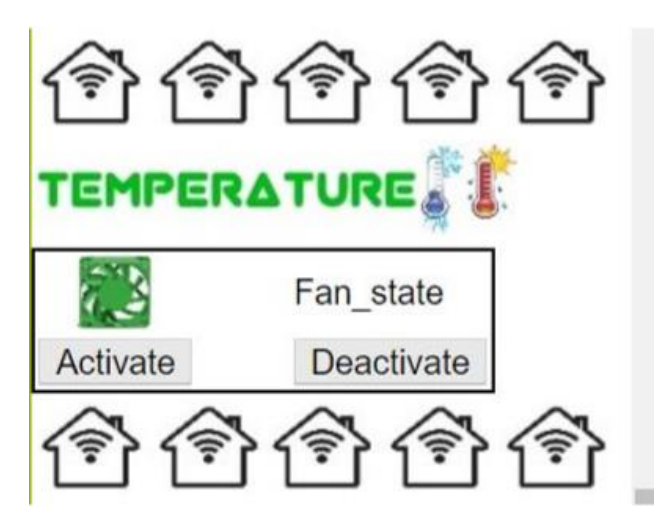

Рисунок 4.3 – Котнроль мікроклімату

Для контролю рівня води користувач може натиснути кнопку «Активувати», щоб увімкнути водяний насос, і «Деактивувати», щоб вимкнути його. Зображення водяного насоса буде синім, якщо вентилятор активований, а в іншому випадку білим. Етикетка, розміщена біля зображення, також відображає стан рівня води. Графічне зображення можна побачити на рисунку 4.4.

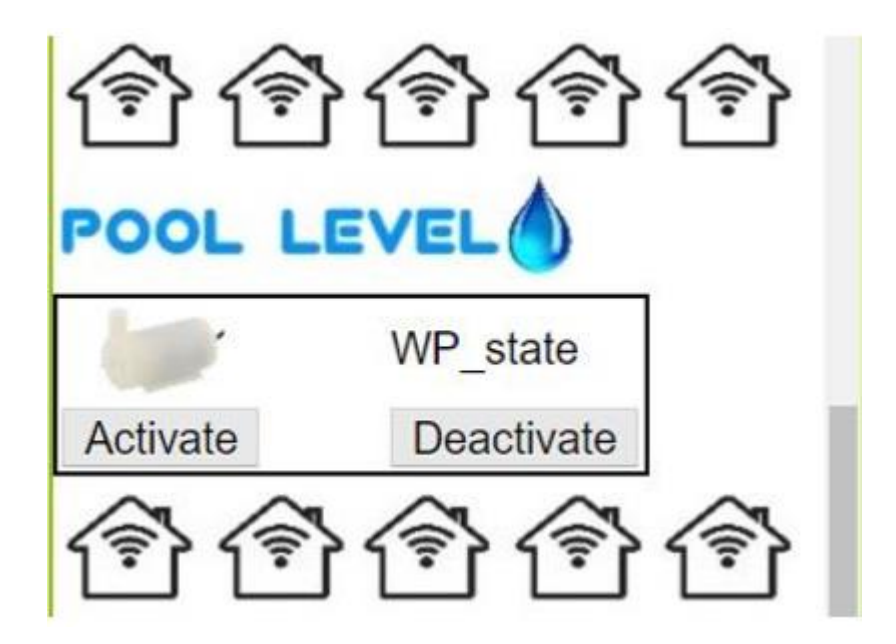

Рисунок 4.4 – Контроль рівня води

У разі роботи тривожного режиму користувач може бачити який з сенсорів спрацював, якщо сигналізація підключена вам автоматично приходить смс, що спокій будинку порушено, проте можна налаштувати систему, щоб вона відправляла сповіщення як вам так і в поліцію. Також в випадку протікання буде проінформовано за допомогою сенсорів. Вигляд спрацювання аварійного режиму можна побачити на рисунку 4.5.

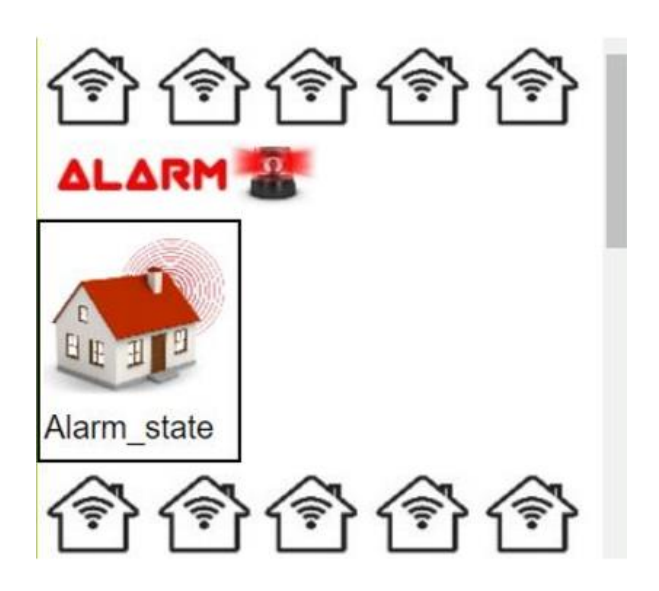

Рисунок 4.5 – Аварійний режим роботи

Мобільний додаток запрограмовано за допомогою програмного забезпечення «AppInventor». Він призначений для з'єднання через Bluetooth з «Arduino», який керує будинком, є конкретним додатком для конкретного користувача.

### **4.2 Розробка веб-інтерфейсу**

В остаточному дизайні «Розумного будинку» деякі компоненти змінюються, щоб забезпечити завершення у встановлений термін, але більшість функцій у дизайні успішно реалізовано. Одна з найбільших проблем, з якими стикається цей дизайн - це додаток користувача. Спочатку метою було розробити мобільний додаток для того, щоб користувач міг контролювати та контролювати різні аспекти будинку. Після цього остаточним рішенням плану було створити додаток для Android для цього розумного будинку IOT. На жаль, команда намагалася досягти цієї мети протягом відведеного часу. Дуже важливо було знайти рішення цієї проблеми або знайти альтернативу, якщо не було досягнуто достатнього прогресу. Причина цієї проблеми - відсутність досвіду розробки програмного забезпечення. Була запропонована альтернатива, яка виявилася вирішенням проблем. Наступним найкращим варіантом було створення веб програми для цього розумного будинку IOT. Ця веб-програма потребує програмування HTML, Javascript та CSS. Для роботи цієї системи IOT були доступні протоколи MQTT для HTML. Без досвіду роботи з HTML, Javascript або CSS команда змогла реалізувати цю веб-програму. Мову програмування було дуже легко вивчити за допомогою дуже інформативних, практичних, простих підручників та інструкцій, знайдених в Інтернеті. Цей веб-додаток мав кілька основних переваг перед додатком для мобільних телефонів.

Основною перевагою було те, що цей веб-додаток міг працювати на будьякому доступному веб-браузері. Це не залежало від операційної системи, андроїд IOS або Windows, все, що йому потрібно, це веб-браузер. Файл для роботи цієї системи IOT протоколи MQTT були доступні для HTML. Без досвіду роботи з HTML, Javascript або CSS команда змогла реалізувати цю веб-програму. Мову програмування було дуже легко вивчити за допомогою дуже інформативних, практичних, простих підручників та інструкцій, знайдених в Інтернеті. Цей веб додаток мав кілька основних переваг перед додатком для мобільних телефонів.

Основною перевагою було те, що цей веб-додаток міг працювати на будьякому доступному веб-браузері. Більшість сучасних програм мають розмір декількох мегабайт, але ця програма мала всього пару кілобайт.

Отже, це займає набагато менше місця на пристрої користувача. Після завершення роботи з цим веб-додатком у нього був дуже зручний інтерфейс користувача, який мав різні кнопки та журнали інформації, за допомогою яких користувач міг просто контролювати або керувати різними аспектами свого будинку. Сервер MQTT має можливість передавати дані між веб-клієнтом та «Розумним будинком» і налаштований лише на дозволені зареєстровані пристрої для надсилання та отримання інформації через нього. Веб-клієнт має зручний для користувача інтерфейс, який надає інформацію з позначкою часу про важливу інформацію, яку виявляють розумні пристрої, і дозволяє достатньо керувати цими пристроями.

Самі розумні пристрої підключені до центрального контролера в корпусі, виготовленому вручну, як показано на рисунку 4.6. Пристрої всередині можуть

виконувати свої функції та надсилати точні дані веб-клієнту, і їх можна активувати або деактивувати відповідно до уподобань. Діафрагми для датчика руху та камери створені таким чином, щоб пристрої щільно прилягали до них, зводячи до мінімуму вплив внутрішніх пристроїв на зовнішній світ. Для забезпечення постійного живлення системи в системі була встановлена резервна копія. Живлення настінної батареї та батареї контролюються за допомогою реле, яке перемикається на живлення від акумулятора, коли живлення на стіні зникне. Через характер реле перезавантажиться на перемикачі від живлення від стіни до стіни і навпаки, коли потім живлення від стіни знову стане активним. Після цього Pi може надіслати веб-клієнту сповіщення про зміну джерела живлення. Приклад контролю температури та вологості в будинку зображено на рисунку 4.7

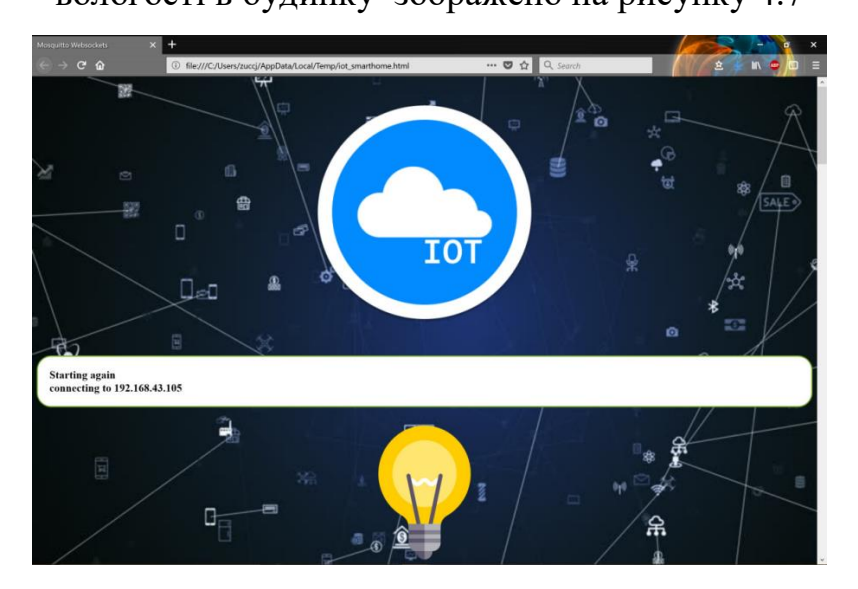

Рисунок 4.6-Підключення до веб-клієнта

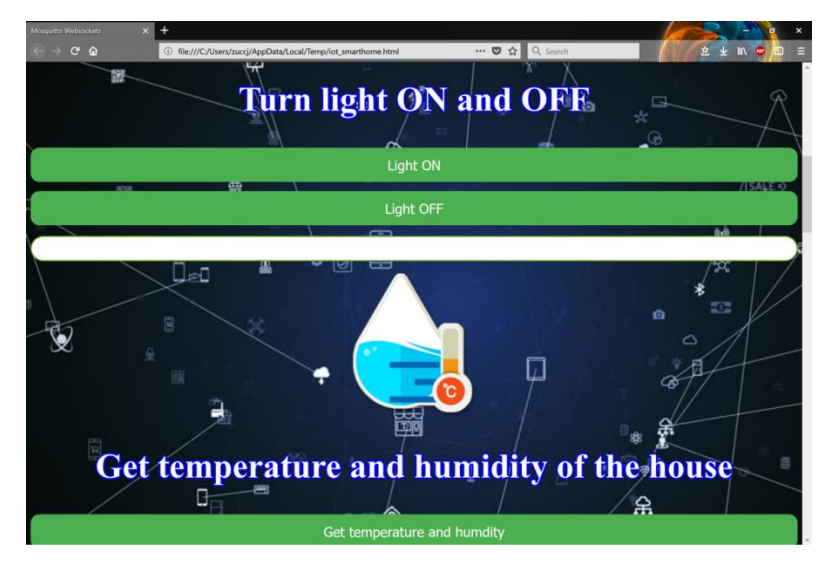

Рисунок 4.7 - Контроль температури та вологості

# Для контролю гучності динаміків розташованих по будинку показано на

# рисунку 4.8

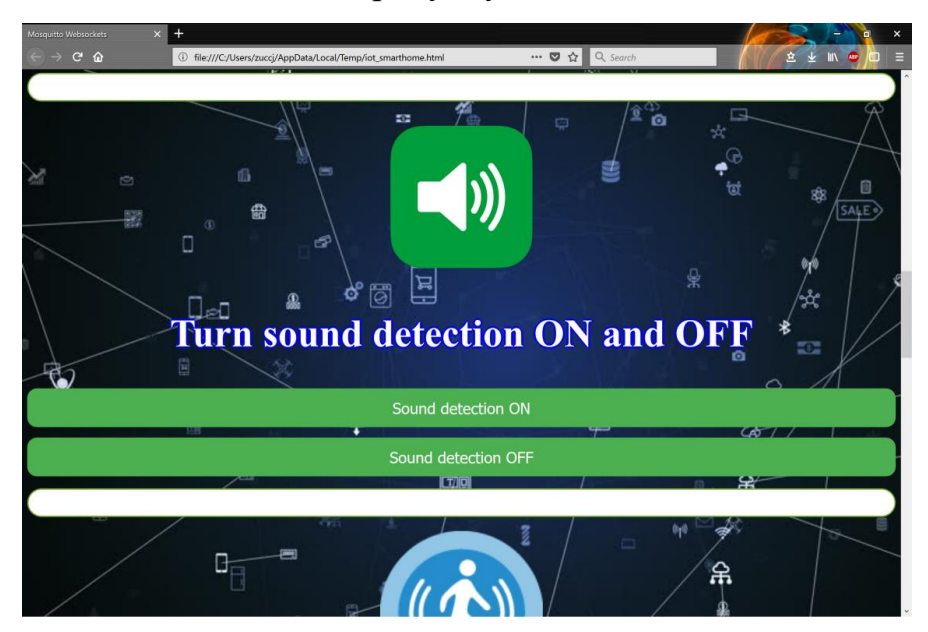

Рисунок 4.8- Контроль гучності динаміків

68

За допомогою веб-інтерфейсу можна контролювати режим безпеки вмикати та вимикати дистанційно зображено на рисунку 4.9

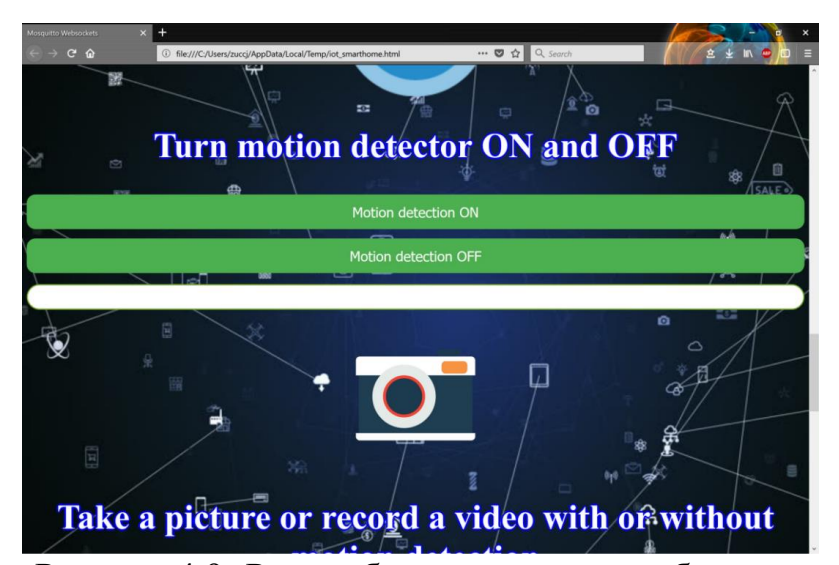

Рисунок 4.9- Режим безпеки розумного будинку

За допомогою камер спостереження можна вибрати декілька режимів роботи, один із них те, що при спрацюванні сенсора руху відбувається

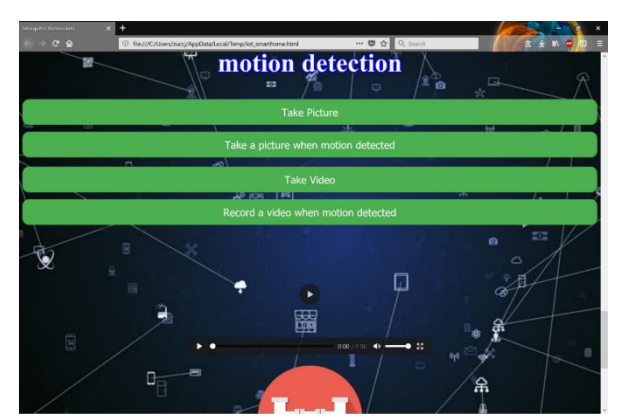

фотофіксація і автоматично відправляється на смартфон або сервер. Приклад вибору режиму зображено на рисунку 4.10

Рисунок 4.10- Вибір режиму роботи камер спостереження

На рисунку 4.11 показано аварійний режим роботи користувальницький інтерфейс, створений для цього проекту. Кожну функцію, яка контролюється або контролюється, можна активувати з інтерфейсу користувача. Метою було створити простий у використанні та інтуїтивно зрозумілий інтерфейс для цього проекту. Завдяки наявності зображення разом із текстом та простим використанням на кнопках вимкнення ця мета була досягнута.

Користувальницький інтерфейс також матиме спливаючі сповіщення за певними критеріями; наприклад, під час підключення та відключення, а також при запиті певної функції. Угорі екрана також є вікно стану, яке відображатиме останній запит або дані що просили показати. Це також може бути використано для того, щоб сервер успішно надіслав та прийняв запит користувача.

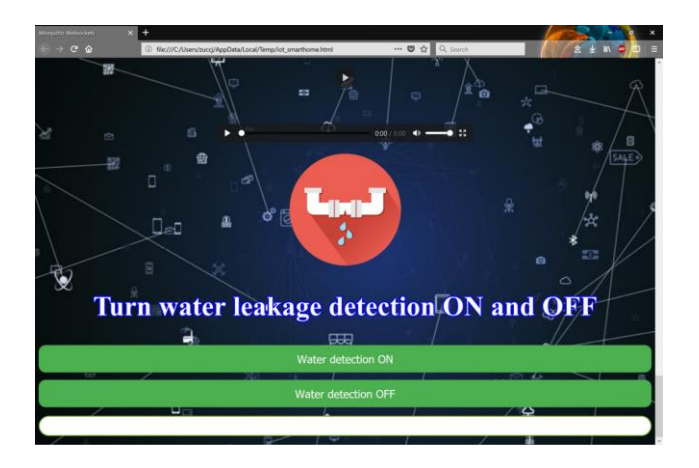

Рисунок 4.11- Аварійний режим роботи

# **4.3 Досягнення та проблеми**

Кожен компонент системи Інтернету речей має ряд необхідних тестів, щоб переконатися, що система працює за задумом. Здатність сервера MQTT підключатися до веб-клієнта та контролера розумного дому була перевірена з і без перевірки користувача, і всі конфігурації підключення були визнані успішними. Кожен пристрій, підключений до концентратора контролера, перевіряли на чуйність, належну роботу та використання даних. Було виявлено, що команди, надіслані від веб-клієнта до контролера, надходять і активують їх за секунду для всіх пристроїв. Було виявлено, що камера, датчик води та радіочастотний передавач працюють повністю належним чином, але датчик руху та датчик звуку мали деякі проблеми. Чутливість датчика звуку не вдалося встановити на достатню величину, де можна було б виявити помірний рівень шуму. Єдиний звук, який датчик постійно виявляв - це вдування повітря в мікрофон, що свідчить про дуже низьку чутливість. Датчик руху мав протилежну проблему, коли він багато разів виявляв би рух там, де його немає. Іноді чутливість датчика руху спрацювала належним чином, але це не було послідовно.

Протягом осіннього семестру більшість проектних специфікацій були успішно реалізовані. Різні розумні пристрої підключені до центральної системи управління, що дозволяє дистанційно керувати «Розумним будинком» за допомогою веб-клієнта. Датчик води, датчик звуку, датчик руху, камера та радіочастотний передавач успішно реалізовані як розумні пристрої з можливістю передачі відповідних даних онлайн. Сервер успішно реалізує перевірку користувачів, яка використовує ім'я користувача та пароль для обмеження несанкціонованих підключень до системи. Веб-клієнт має зручний інтерфейс, реалізований у HTML/Javascript, який може отримувати інформацію та керувати пристроями «Розумного дому». Система «Розумний дім» розроблена таким чином, що дозволяє просто впроваджувати в систему нові пристрої. Система резервного копіювання акумулятора. Деякі частини дизайну довелося змінити через часові або фізичні обмеження. Не було достатньо часу для належної реалізації веб-клієнта в додатку Android, тому платформу було переключено на HTML/Javascript, що дозволяє використовувати клієнта у багатьох інших системах і легше швидко реалізуватись. Повне шифрування даних за допомогою TLS було неможливо реалізувати за відведений час, тому натомість була створена простіша система перевірки користувачів. Можливості точки доступу 4G також не були реалізовані через обмеження часу. Було виявлено неможливим використання 3D -друкованого корпусу для розумних пристроїв через відсутність необхідної точності наявного 3D -принтера. Кріплення для пристроїв неможливо створити з необхідним ступенем точності. Вирішенням цієї проблеми було виготовлення корпусу вручну за допомогою дерев'яних столярних виробів.

### **Висновки**

Враховуючи описані особливості цільової операційної системи, для створення ресурсоеффективного додатку, що відповідає новим тенденціям в плані дизайну інтерфейсу, були виконані наступні кроки: комбіноване використання засобів статичної та динамічної розмітки, централизована локалізація, використані стандартні методи повідомлення клієнта з сервером і розвинута система захисту даних. Статично встановлюється розмітка компонентів, а динамічно - їх угруповання на екрані смартфона.

Способи інтерракції реалізовані з метою створення найкращого досвіду користувача. Навігація між частинами додатка виконується за допомогою використання шаблону «Navigation Drawer» від Google. Результат відповідає уявленням замовника про систему та узгоджений в технічній документації. Взаємодія з сервером відбувається за допомогою протоколу Тelnet і реалізована програмно через клас Socket з пакету java.io.

Підтримується одночасний прийом інформації від декількох передавачів. Для локалізації були використані автоматичні засоби перекладу. Для спрощення доступу до текстових ресурсів і їх переведенню всі вони зберігаються у файлі string.xml. Щоб коригувати помилки автоматичного перекладу, є можливість використовувати систему зворотного зв'язку з розробниками прямо з програми.
### **5 ОБҐРУНТУВАННЯ ЕКОНОМІЧНОЇ ЕФЕКТИВНОСТІ**

Головною метою розділу є дослідження та впровадження функціональних складових інтелектуального керування та підсистема захисту «розумного будинку». Щоб виконати оцінку економічної ефективності необхідно розрахувати трудомісткість реалізації дослідження, витрати на оплату праці найманим працівникам, витрати апаратного і програмного забезпечення, амортизаційні відрахування, витрати енергоресурсів та інші витрати які є основними пунктами виконання обчислень, а також показники економічної ефективності даного дослідження.

#### **5.1 Розрахунок норм часу на виконання науково-дослідної роботи**

Ефективне використання часу має велике значення тому, що коефіцієнт корисної дії залежить від оптимального використання часу.

Дослідження щодо функціональних складових інтелектуального керування та підсистеми захисту «розумного будинку» можна поділити на декілька етапів, що значно полегшить виконання даного дослідження. До основних етапів можна віднести:

– опис задачі;

– збір інформації по системі "розумного будинку";

– проведення порівняльного аналізу рішень щодо системи "розумного будинку";

– структуризація даного дослідження;

– оформлення аналітичної роботи.

Норми часу на виконання науково-дослідницької роботи розраховувються на основі середнього часу виконання стадії в годинах, що наведені в таблиці 4.1 разом із інформацією про виконавців і сумарною кількості затраченого часу.

| No.<br>$\Pi/\Pi$            | Назва операції (стадії)   | Виконавець         | Середній час<br>виконання |  |
|-----------------------------|---------------------------|--------------------|---------------------------|--|
| 1                           | Підготовка стадії         | Проектний менеджер | 18                        |  |
|                             |                           | Інженер-програміст |                           |  |
| $\mathcal{D}_{\mathcal{L}}$ | Технічна пропозиція       | Проектний менеджер | 30                        |  |
|                             |                           | Інженер-програміст |                           |  |
| 3                           | ворення технічного завдан | Проектний менеджер | 30                        |  |
| 4                           | Проектування системи      | Інженер-програміст | 20                        |  |
| 5                           | Практична реалізація      | Інженер-програміст | 70                        |  |
| 6                           | Тестування системи        | Тестувальник       | 18                        |  |
|                             | Верифікація системи       | Тестувальник       | 30                        |  |
|                             |                           | Інженер-програміст |                           |  |
|                             |                           | Проектний менеджер |                           |  |
| 8                           | Створення документації    | Інженер-програміст | 18                        |  |
| 9                           | Заключна стадія           | Проектний менеджер | 10                        |  |
| Разом                       |                           | 244                |                           |  |

Таблиця 5.1 – Операції технологічного процесу та їх час виконання

В підсумку на реалізацію дослідження функціональних складових інтелектуального керування та підсистеми захисту «розумного будинку» необхідно 244 людино-година, залучення трьох спеціалістів та виконання дев'яти різноманітних стадій реалізації проекту.

## **5.2 Визначення витрат на оплату праці та відрахувань на соціальні заходи**

Визначення витрат на оплату праці та відрахувань на соціальні заходи прямо залежить від кількості витраченого працівниками часу на роботу, ставки в годину чи місяць, кількість відрахувань на соціальні заходи встановлених в законному порядку на час розрахунку.

В результаті розрахунку потрібно визначити основну та додаткову заробітну плату, витрати на соціальні заходи та на основі цих даних визначити сумарні витрати на оплату праці.

Основна заробітна плата нараховується за виконану роботу за тарифними ставками.

Додаткова заробітна плата – це складова заробітної плати працівників, до якої включають витрати на оплату праці, не пов'язані з виплатами за фактично відпрацьований час. При розрахунку заробітної плати кількість робочих днів у місяці слід в середньому приймати – 24,5 дні/міс., або ж 196 год./міс. (тривалість робочого дня – 8 год.).

У штаті найманих працівників для розробки системи захисту залучено проектного менеджера, інженера-програміста і тестувальника.

Тарифні ставки учасників процесу розробки інформаційної системи управління доступом з використанням інформаційних технологій розпізнавання образів:

– Проектний менеджер – 100 грн./год.

– Інженер-програміст – 85 грн./год.

– Тестувальник – 75 грн./год.

Основна заробітна плата розраховується за формулою 4.1:

$$
3_{\text{och.}} = T_c \cdot K_r, \qquad (5.1)
$$

де *Т с* – тарифна ставка, грн.;

 $K_{\rm z}$  — кількість відпрацьованих годин.

Оскільки всі види робіт в виконує три спеціаліста, то основна заробітна плата буде розраховуватись за даною формулою 5.1:

$$
3_{\text{och.}} = 100 + 74 + 142 + 75 \cdot 28 = 21570 \text{ rph.}
$$

Додаткова заробітна плата становить 10–15% від суми основної заробітної плати й визначається за формулою 5.2.

Коефіцієнт додаткових виплат працівникам становить 0,1.

$$
3_{\text{AOL}} = 3_{\text{OCH.}} \cdot \text{K}_{\text{AOL}}\tag{5.2}
$$

де К<sub>дод</sub> – коефіцієнт додаткових виплат працівникам

$$
3_{\text{max}} = 21570 \cdot 0, 1 = 2157 \text{ rph}
$$

Звідси загальні витрати на оплату праці (фонд заробітної плати) визначаються за формулою 5.3:

$$
B_{o.n} = 3_{ocn} + 3_{oqn},
$$
\n
$$
B_{o.n} = 21570 + 2157 = 23627 \text{ rph.}
$$
\n(5.3)

З цієї суми утримуються обов'язкові відрахування на заробітну плату:

– єдиний соціальний внесок (ЄСВ), що становить 22%;

– військовий збір (ВЗ), що становить 1,5%;

Сума відрахувань становить 23,5% від фонду оплати праці та визначається за формулою 5.4:

$$
\mathbf{B}_{\text{c},\text{s}} = \Phi_{\text{on}} \cdot 0.235,\tag{5.4}
$$

де Фоп – фонд оплати праці, грн.

$$
B_{c.s} = 23627 \cdot 0,235 = 5575,85.
$$

Усі витрати обчислюються детально наведені в таблиці 5.2

Таблиця 5.2 – Розрахунки витрат на оплату праці

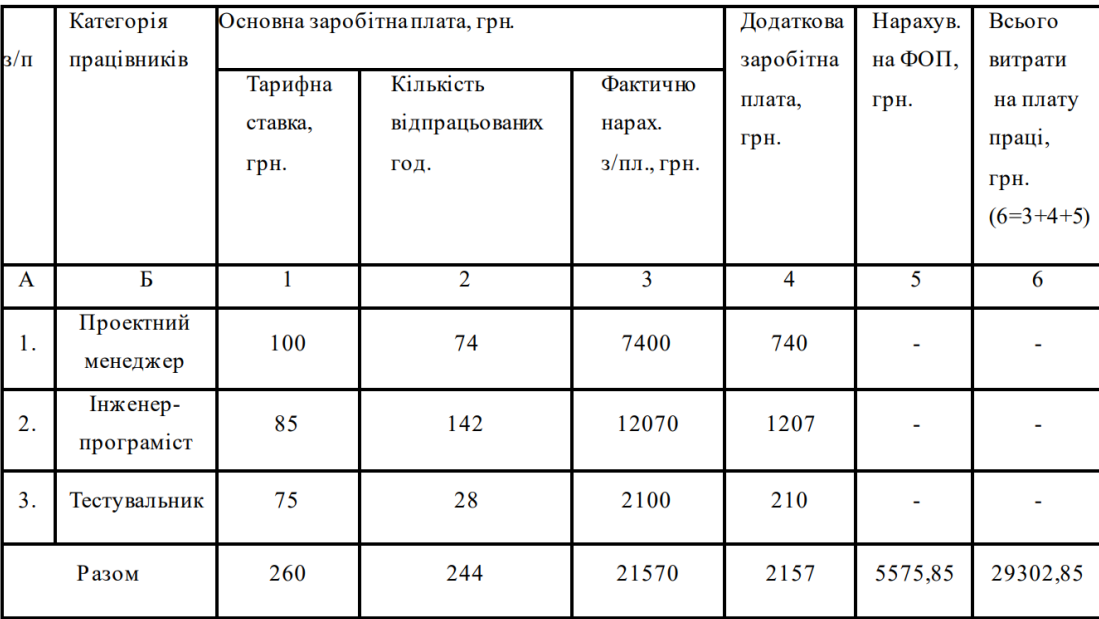

З таблиці розрахунку витрат на оплату праці видно, що всього витрати на плату праці становить 29302,85.

Матеріальні витрати є невід'ємною частиною розробки системи захисту «розумного будинку» та визначаються як добуток кількості витрачених матеріалів та їх ціни за формулою 5.5:

$$
M_{\rm ai} = q_i \cdot p_i, \qquad (5.5)
$$

де: qi – кількість витраченого матеріалу і–го виду;

рі – ціна матеріалу і–го виду.

Звідси, загальні матеріальні витрати можна визначити за формулою 5.6:

$$
3_{\scriptscriptstyle \text{M.B}} = \sum M_{\scriptscriptstyle \text{Bi}} \,, \tag{5.6}
$$

Результати проведених розрахунків наведено у таблиці 5.3.

| 1 аолиця 5.5 – Результати розрахунків матеріальних витрат. |                 |                            |       |           |                |
|------------------------------------------------------------|-----------------|----------------------------|-------|-----------|----------------|
| Складові                                                   | Модель          | Постачальник               | Ціна  | Кількість | Загальна сумма |
| Raspberry Pi 4                                             | Model B 8GB     | Raspberry Pi<br>Foundation | 110\$ | 1         | 2700 грн       |
| Сенсор температури<br>та вологості                         | B014KOSFLC      | SunFounder                 | 15\$  | 2         | $780$ $F$ DH   |
| Сенсор диму та газу                                        | MQ <sub>2</sub> | Waveshare                  | 5\$   | 6         | 780 грн        |
| Сенсор протікання                                          | 2SSR            | <b>SunFounder</b>          | 4\$   | 6         | 540 грн        |
| Сенсор звуку                                               | <b>ODS</b>      | Tolaka                     | 4\$   | 6         | 520 грн        |
| Блок живлення                                              | <b>PCF8591</b>  | Uxcell                     | 10\$  | 1         | 246 грн        |
| Резервний блок живлення                                    | <b>PCF8591</b>  | Uxcell                     | 10\$  | 1         | 278 грн        |
| Вимикач бездротовий<br>дистанційного керування             | 608939749917    | <b>Etekcity</b>            | 10\$  | 4         | <b>900 грн</b> |
| Комплект комутаційного<br><b>ПРИСТРОЮ</b>                  | 6461060         | <b>Smakn</b>               | 15\$  | 1         | <b>340 грн</b> |

Таблиця 5.3 – Результати розрахунків матеріальних витрат.

Для даного проекту використовується мікроконтролер Raspberry Pi 4 Згідно проведених розрахунків, матеріальні витрати становлять 7080 грн.

#### **5.4 Розрахунок витрат на електроенергію**

Однією із статей витрат є витрати на електроенергію під час проходження усіх етапів реалізації кінцевого продукту. Затрати на електроенергію одиниці обладнання визначаються за формулою 5.7:

$$
3_{\rm B} = W \cdot T \cdot S,\tag{5.7}
$$

**Всього: 7080 грн** 

де W – необхідна потужність, кВт;

T – кількість годин на реалізацію розробки;

S – вартість кіловат-години електроенергії.

Вартість кіловат-години електроенергії слід приймати згідно існуючих на даний час тарифів.

Отже, 1 кВт з ПДВ коштує 3,60 грн.

Потужність комп'ютерів для реалізації кінцевого продукту – 400 Вт, кількість годин роботи обладнання згідно таблиці 5.1 – 231 годин.

Визначимо витрати на електроенергію згідно формули 5.7:

$$
3_{\rm B} = 0.4 \cdot 231 \cdot 3.60 = 332.6,
$$
 rph.

Згідно формули затрати на електроенергію становлять 332,6грн.

#### **5.5 Розрахунок суми амортизаційних відрахувань**

Для будь якої діяльності характерною є властивість зношування на зниження якості властивостей інструментарію та фондів за допомогою яких ведеться діяльність.

Для вирішення проблеми із відновленням даних фондів використовується амортизація, що являє собою процес трансформації вартості основних фондів на вартість продукції, яка щойно була створена, задля повного відновлення основних фондів.

Для визначення амортизаційних відрахувань використовується формула 5.8:

$$
A = \frac{B_{\rm B} \cdot H_{\rm A}}{100\%},\tag{5.8}
$$

де, Б<sub>в</sub> – балансова вартість обладнання, грн;

 $\rm H_A-$ норма амортизаційних відрахувань в рік, %;

А – річний робочий фонд часу, год;

Комп'ютери та оргтехніка належать до четвертої групи основних фондів. Для цієї групи річна норма амортизації дорівнює 60% (квартальна – 15%).

Річний робочий фонд становитиме 2352 годин, так як робочий день становить 8 годин, а кількість робочих днів в місяці становить 24,5 годин.

Для дослідження та впровадження функціональних складових інтелектуального керування та підсистема захисту «розумного будинку» засобом розробки є комп'ютер. Його сума становить 17500 грн. Отже, амортизаційні відрахування будуть рівні:

$$
A = \frac{17500 \cdot 15\%}{100\%} = 2625
$$
 rph.

Згідно проведених обчислень амортизаційні відрахування становлять 875 грн.

#### **5.6 Обчислення накладних витрат**

Накладні витрати пов'язані з обслуговуванням , утриманням апарату управління спілкою та створення необхідних умов праці проведення дослідження та впровадження функціональних складових інтелектуального керування та підсистема захисту «розумного будинку».

В залежності від організаційно-правової форми діяльності господарюючого суб'єкта, накладні витрати можуть становити 20–60% від суми основної та додаткової заробітної плати працівників.

$$
H_{B} = B_{0.1} \cdot 0, 2 \dots 0, 6, \tag{5.9}
$$

де Нв – накладні витрати.

Отже, накладні витрати становлять згідно формули 5.9:

$$
H_{\rm B} = 23627 \cdot 0, 2 = 4725, 4 \text{ rph.}
$$

Накладні витрати згідно розрахунку формули, становить 4725,4 грн.

# **5.7 Складання кошторису витрат та визначення собівартості науководослідницької роботи**

Результати проведених вище розрахунків наведено у таблиці 5.4. Таблиця 5.4 – Кошторис витрат на НДР

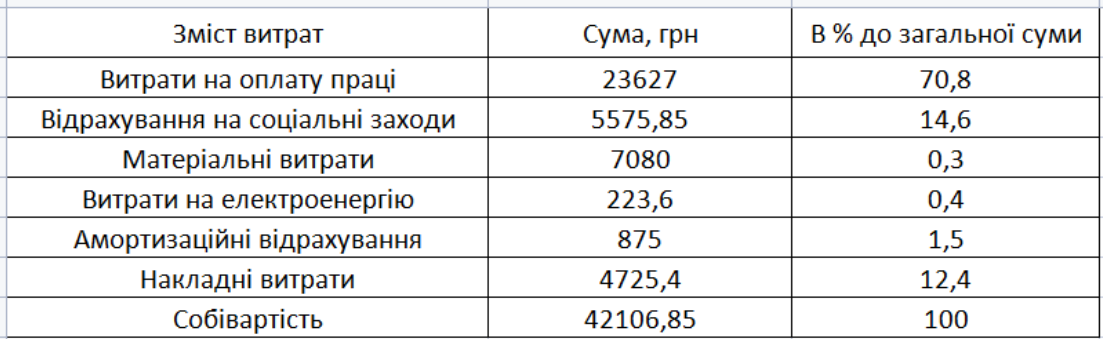

Собівартість ( *Св* ) програмного продукту розрахуємо за формулою:

$$
C_{B} = B_{o.n} + B_{c.3} + 3_{n.B} + 3_{B} + A + H_{B},
$$
\n(5.10)

Отже, собівартість програмного продукту дорівнює:

С 23627 5575,85 7080 332,6 2625 4725,4 42106.85 <sup>в</sup> грн.

Загальний кошторис витрат та визначення собівартості дослідження та впровадження функціональних складових інтелектуального керування та підсистема захисту «розумного будинку» становить 42106,85 грн.

#### **5.8 Розрахунок вартості на проведення дослідження**

Витрати наукової роботи щодо систем захисту «розумного будинку» визначається за формулою:

$$
H = \frac{C_{\text{B}} \cdot (1 + P_{\text{PEH}} + K \cdot B_{\text{H.I}})}{K} \cdot (1 + \Pi B/L),
$$
\n(5.11)

де Р<sub>рен</sub>. – рівень рентабельності, 30%;

К – кількість замовлень, од. (встановлюється лише при розробці програмного продукту та мікропроцесорних систем);

 $\mathbf{B}_{\scriptscriptstyle\rm H I}$  – вартість носія інформації, грн. (встановлюється лише при розробці програмного продукту);

ПВД – ставка податку на додану вартість, (20%).

Оскільки розробка є теоретичною, і використовуватиметься тільки для «Розумного будинку», то для розрахунку ціни не потрібно вказувати коефіцієнти К та Ві.н , оскільки їх в даному випадку не потрібно.

Тоді, формула для обчислення ціни розробки буде мати вигляд 5.12:

$$
L = C_{\rm B} \cdot (1 + P_{\rm PEH}) \cdot (1 + \Pi B \mathcal{I}), \tag{5.12}
$$

Звідси ціна на роботу складе:

\n
$$
II = 20338,85 \cdot (1+0,3) \cdot (1+0,2) = 56805,606 \text{rph}
$$

Загальний розрахунок ціни програмного продукту становить 56805,606 грн.

# **5.9 Визначення економічної ефективності і терміну окупності капітальних вкладень**

В даному пункті було проведено визначення економічної ефективності i терміну окупності капітальних вкладень для проведення дослідження щодо систем захисту «розумного будинку». Економічна ефективність (Ер) полягає у відношенні результату виробництва до затрачених ресурсів:

$$
E_p = \frac{\Pi}{C_s},\tag{5.13}
$$

де П – прибуток;

 $C_{\text{B}}$  – собівартість. Плановий прибуток ( $\varPi_{nn}$ ) знаходимо за формулою:

$$
E_p = IL - C_B, \qquad (5.14)
$$

Розраховуємо плановий прибуток:

П 56805,5 20338,85 36466,15 пл грн.

Отже, формула для визначення економічної ефективності набуде вигляду:

$$
E_p = \frac{\Pi}{C_s},\tag{5.15}
$$

Тоді,

$$
E_p = \frac{20338,85}{56805,606} = 0,35.
$$

Поряд із економічною ефективністю розраховують термін окупності капітальних вкладень (Тр): Термін окупності розрахується за формулою 5.16:

$$
T_p = \frac{1}{0.35} = 2.8. \tag{5.16}
$$

Згідно формул плановий прибуток від розробки становить 56805,606 грн., економічна ефективність дорівнює 0,64, а термін окупності становить 1,56 роки що вважається доцільним та економічно вигідним.

#### **5.10 Висновок до розділу**

В розділі обґрунтування економічної ефективності дипломної роботи освітнього рівня «магістр» було розраховано основні техніко-економічні показники по дослідженню системи захисту «розумного будинку» (див. таблиця 5.5).

Орієнтоване значення економічної ефективності становить 0,64 що є достатньо високим значенням.

Період окупності повинен варіюватися від 1 до 3 років, тоді реалізація дослідження буде вважатися доцільною та економічно вигідною. Термін окупності дослідження 1,56 років.

| $N_2 \Pi/\Pi$ | Показник                | Значення  |
|---------------|-------------------------|-----------|
|               | Собівартість, грн.      | 42106,85  |
|               | Плановий прибуток, грн. | 20391,756 |
|               | Ціна, грн               | 56805,65  |
|               | Економічна ефективність | 0,64      |

Таблиця 5.5 – Техніко-економічні показники науково-дослідної роботи

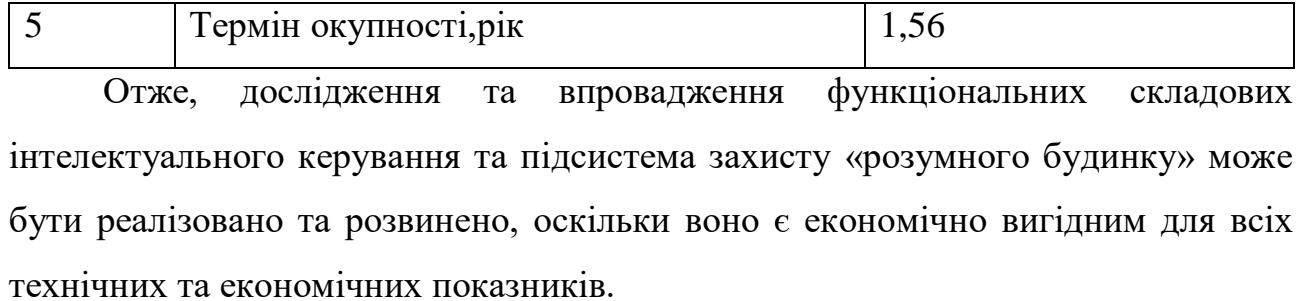

### **6 ОХОРОНА ПРАЦІ ТА БЕЗПЕКА В НАДЗВИЧАЙНИХ СИТУАЦІЯХ**

Магістерська робота присвячена оптимізації системи контролю енергоспоживання розумного будинку.

Наразі зі зростанням темпів розвитку сучасного виробництва значно зростає роль і значення охорони праці на підприємстві. Для дотримання нормального режиму праці робітників роботодавець забов'язаний створити безпечні та сприятливі умови роботи, зокрема, такі, щоб забезпечували досягнення високих та ефективних результатів. Про це йдеться, зокрема в Законі України «Про охорону праці». Законодавством України установлені соціальні гарантії у сфері охорони праці найманих працівників, які потрібно виконувати в обов'язковому порядку.

Охорона праці – це система правових, соціально-економічних, організаційно-технічних, санітарно-гігієнічних, лікувально-профілактичних заходів спрямованих на збереження здоров'я і працездатності людини в процесі праці. Основна мета охорони праці – зведення до мінімуму імовірності травматизму та захворювань працівників. Це здійснюється за рахунок забезпечення нормальних умов праці.

При розробці проєктувальниками заходів з оптимізації системи контролю енергоспоживання розумного будинку потрібно використовувати нормативнотехнічну документацію.

Згідно ГОСТ 12.003-74, на оперативно-ремонтний персонал, який обслуговує системи управління розумним будинком, впливають наступні шкідливі та небезпечні виробничі фактори.

Фізичні:

- підвищена запиленість та загазованість повітря робочої зони;
- підвищена та понижена температура повітря робочої зони;
- підвищена та понижена рухомість повітря;
- підвищена та понижена вологість повітря;
- нестача природного освітлення;
- недостатня освітленість робочої зони;

- підвищений рівень шуму на робочому місці;

- підвищений рівень вібрації;

- небезпечний рівень напруги в електричному колі,замикання якого може виникнути через тіло людини.

Хімічні:

-по характеру дії на організм людини:

-токсичні (оксид вуглецю);

по шляху проникнення в організм людини через:

-органи дихання;

-шкірні покриви і слизові оболонки.

Психофізіологічні:

- фізичні перевантаження(статичні);

- нервово-психічні перевантаження (монотонність праці, емоційне перевантаження).

Технічні рішення з безпечної експлуатації електроприводаПри оперативному обслуговуванні силової підйомної установки дотримуються наступних основних правил техніки безпеки:

1. Кранівник повинен візуально обстежити установку у відповідності з інструкцією по експлуатації і переконатися в її повній справності;

2. Забороняється експлуатація установок з несправним керуванням,гальмами і звуко/світловими сигналами. Якщо немає можливості усунення пошкодження на місці своїми силами, необхідно залучити до робіт фахівців спеціалізованої організації.

3.Забороняється керування установкою вологими або замасленими руками;

4. Забороняється збільшувати вантажопідйомність установки;

5.Рух установки повинен здійснюватись на безпечній швидкості;

6. Роботи по монтажу і модернізації системи керування проводяться за допомогою справного інструменту.

Для забезпечення безпечного ведення робіт обслуговуючий персонал зобов'язаний суворо дотримуватись правил техніки безпеки при експлуатації, технічному обслуговуванні, ремонті кранів. Недотримання правил техніки безпеки може призвести до отримання травм та втрати працездатності.

Живлення схеми системи керування силової підйомної установки, що розробляється здійснюється від трифазної промислової мережі напругою 380В з частотою 50Гц.

В чотирьох провідних мережах з заземленою нейтрале металеві корпуси електрообладнання з'єднують з нульовим провідником.

Обладнання повинно бути надійно заземлене. Справність і опір контуру заземлення один раз на рік перевіряється.

Всі обертові частини механізму повинні мати добре закріплену огорожу. Забороняється виконувати всі види ремонту під час роботи установки.

Для надання першої медичної допомоги при нещасних випадках повинна бути аптечка з набором необхідних перев'язочних матеріалів та медикаментів.

Під час роботи, пов'язаної з дотиком до струмовідних частин електродвигуна, що обертаються, і механізму, який вони приводять в рух, необхідно зупинити двигун і на його пусковому пристрої або ключі керування, якщо можливе обертання електродвигунів від з'єднаних з ним механізмів, слід зачинити і замкнути на замок засуви і шибери цих механізмів, а також вивісити плакат «Не вмикати! Працюють люди».

Забороняється знімати огородження тих частин електродвигунів, що обертаються під час їх роботи.

Під час роботи електродвигунів заземлення може бути встановлене на будь-якій ділянці кабельної лінії, що з'єднують електродвигуни з РУ (збіркою). Під час роботи на механізмі, не пов'язаної з доторканням до частин, що обертаються, і у випадку роз'єднання з'єднувальної муфти, заземлювати кабельну лінію не слід.

На однотипних або близьких за габаритом електродвигунах, встановлюють поряд з тим, на якому проводять роботи, слід вивісити плакат «Стій! Напруга» незалежно від того, чи перебувають вони у роботі чи у резерві.

Технічні рішення з гігієни праці і виробничої санітарії

#### **6.1 Мікроклімат**

Мікроклімат приміщення - це сукупність фізичних параметрів повітря в виробничому приміщені, які діють на людину в процесі праці на її робочому місці, в робочій зоні.

Параметри мікроклімату характеризуються такими показниками: температурою повітря і відносною вологістю повітря, швидкістю його переміщення, потужністю теплових випромінювань. При цьому слід розрізняти оптимальні та допустимі мікрокліматичні умови.

Допустимі мікрокліматичні умови - поєднання кількісних показників мікроклімату, які при тривалому та систематичному впливові на людину можуть викликати скороминучі зміни, що швидко нормалізують тепловий стан організму, і які супроводжуються напруженням механізмів терморегуляції, не виходячи за межі фізіологічних пристосувальних можливостей. При цьому виникає пошкодження або порушення стану здоров'я, але можуть спостерігатися дискомфортні тепловідчуття, погіршення самопочуття та зниження працездатності.

Допустимі величини показників мікроклімату встановлюють тоді, коли за технологічними умовами, технічними і економічними причинами не забезпечуються оптимальні норми.

Оптимальні параметри мікроклімату в кабіні за технологічними вимогами забезпечити неможливо по технічним та економічним причинам, тому встановлюються допустимі параметри. Крім того, між людиною та навколишнім середовищем відбуваються процес безперервного теплового обміну, при цьому слід враховувати, що незалежно від температури навколишнього середовища (влітку сонце нагріває кабіну оператора крану до температури 50-60 °С, а взимку до 0 °С) температура людини залишається постійною - 36,5-37 С. вологість в свою чергу значно впливає на терморегуляцію організму людини.

Нормуються параметри мікроклімату в виробничих приміщеннях та гранично допустимі концентрації шкідливих речовин в повітрі робочої зони. Тяжкість роботи розділяється на категорії залежно від загальних енерговитрат організму, ккал/с (Вт). Робота оператора силової установки відноситься до легкої фізичної роботи категорія Іа, бо людина-оператор практично весь свій робочий день проводить сидячи. Параметри мікроклімату в кабіні крану наведено в таблиці.

Для забезпечення необхідних за нормативами параметрів мікроклімату на робочому місці оператора крану передбачається:

- в холодну пору року - використання калорифера;

- в літню пору - застосування кондиціонерів та вентиляторів обдуву, провітрювання кабіни.

Таблиця 6.1 Нормування параметрів мікроклімату

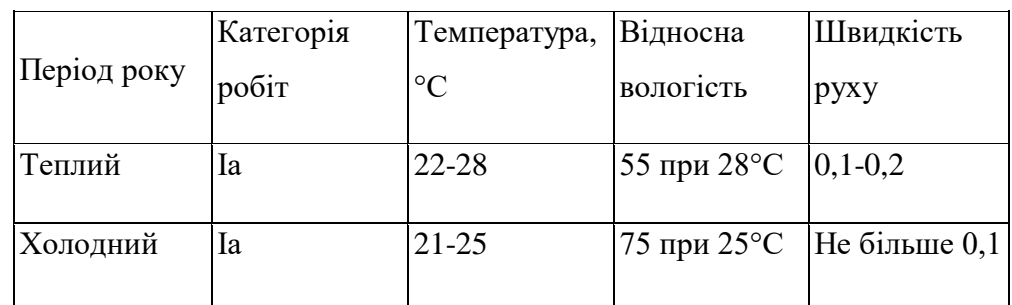

Склад повітря робочої зони Забруднення повітря робочої зони регламентується концентраціями (ГДК) в мг/м. В умовах роботи на граничнодопустимих концентраціях можливими забруднювачами повітря робочої зони та можуть бути шкідливі гази, їх ГДК наведено в таблиці 6.2.

Для забезпечення складу повітря робочої зони передбачено:

Провітрювання кабіни оператора;

Цілісність конструкції кабіни та вікон для перешкоджання попадання пилу в приміщення кабіни під час роботи установки;

Встановлення пиловловлюючих засобів.

Таблиця 6.2 Гранично допустимі концентрації шкідливих речовин у повітрі ' робочої зони в кабіні оператора установки

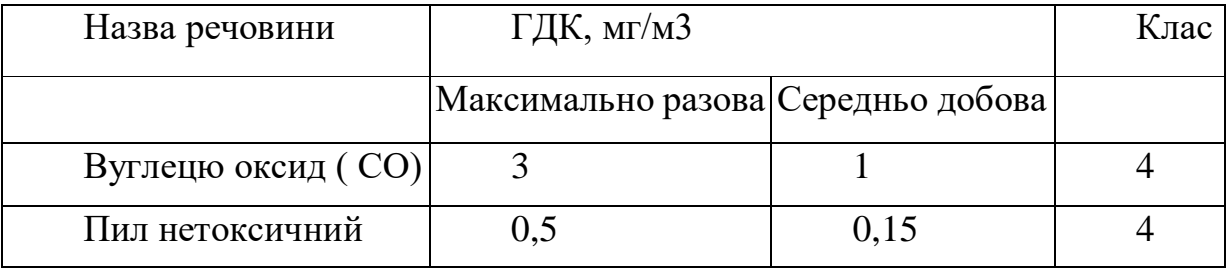

Штучне та природне виробниче освітлення Раціональне освітлення - один з основних факторів створення сприятливих робочих умов праці. Недостатнє освітлення викликає передчасне стомлення працюючих, знижує продуктивність праці, може стати причиною нещасного випадку.

Для забезпечення найбільш сприятливих умов зорової праці нормують мінімальну освітленість на найбільш темній ділянці робочої поверхні.При періодичному нагляді за ходом виробничого процесу на станції освітленість повинна складати не менше 50 лк. Оскільки в приміщені знаходяться вимірювальні прилади та система управління, то освітленість повинна складати 300 лк. Рівень аварійного освітлення складає 15% освітленості основної роботи.

Приміщення кабіни оператора забезпечене природним освітленням в денний проміжок часу але вечері постає проблема в штучному освітленні.

Для забезпечення найбільш сприятливих умов зорової праці нормуємо освітлення на робочому місці в кабіни. Кабіна відноситься до IV розряду зорової праці, тобто розряду середньої точності. Наведено норми при штучному та комбінованому освітленні в таблиці 6.3.

Таблиця 6.3 Норми освітлення робочих поверхонь у виробничих приміщеннях.

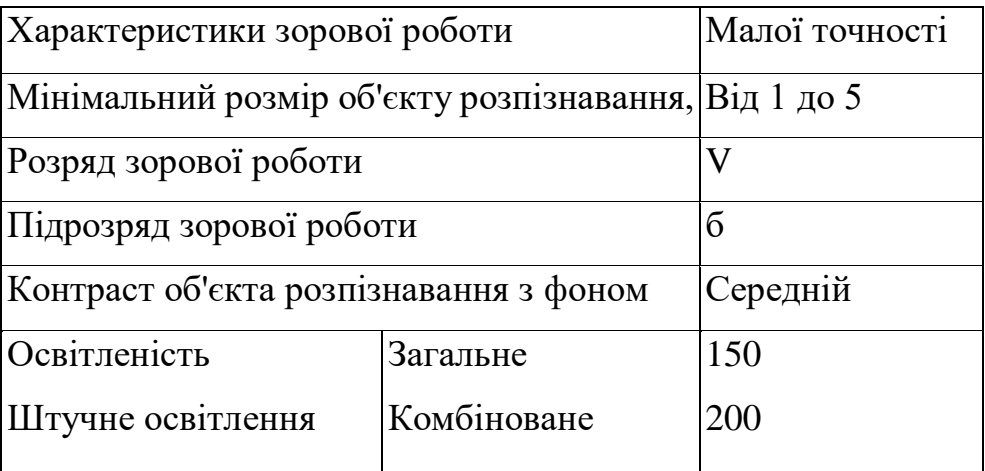

В приміщенні кабіни, особливо в зимовий період, коли світлий день досить короткий, природнього освітлення може бути недостатньо, тому використовується місцеве штучне освітлення (таблиця 6.4). Штучне освітлення здійснюється лампами розжарювання, що живляться від трансформатора власних потреб (12В).

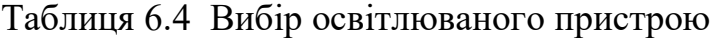

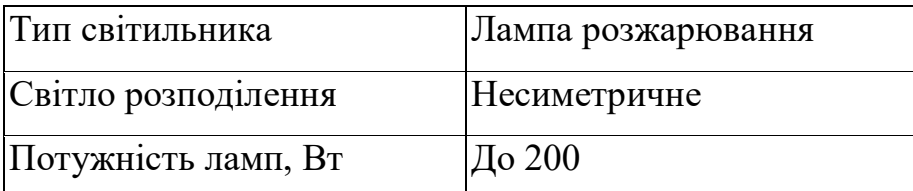

Згідно характеристик зорової роботи - середня точність; розряд - IV; бокове значення коефіцієнта природної освітленості, %: природне 1,5, суміщене 0,9 розрахуєм за формулою 6.1.

$$
e_N = e_n \cdot m_N, \tag{6.1}
$$

де  $m_N$  - коефіцієнт світлового клімату,  $m_N = 0.9$ .

 $e_N = 1.5 \cdot 0.9 = 1.4\%$ .

Для забезпечення нормативного значення ем передбачено:

- використання додаткового штучного освітлення, а саме ламп розжарювання;.

- необхідна кількість природного світла (великі вікна);

- для підтримки постійної освітленості повинно бути організовано систематичне, не рідше двох разів на місяць, очищення арматури світильників і ламп від пилу та бруду, а в приміщеннях із значним виділенням пилу, диму та кіптяви - не рідше чотирьох разів на місяць згідно з графіком

Виробничий шум.Рівень звука вимірюється в децибелах і визначається за формулою 6.2:

$$
L = 20 \cdot \lg(\frac{P}{P_0}) = 20 \cdot \lg(\frac{U}{U_0}),
$$
\n(6.2)

де L - рівень шуму, дБ;

Р - звуковий тиск, Па;

Uо*-* коливальна швидкість, 5·10-8 м/с;

Р<sup>0</sup> *-* нульове значення звукового тиску на нижньому порозі чутності в октавній смузі зі середньогеометричною частотою 1000 Гц, умовно прийняте рівним 2-10-5 Па.

Для відносної логарифмічної шкали в якості нульових рівнів обрані показники, що характеризують мінімальний поріг сприйняття звуку людським вухом на частоті 1000 Гц. Нормативним документом, який регламентує рівні шуму для різних категорій робочих місць службових приміщень, є «ССБТ. Шум Загальні вимоги безпеки».

Таблиця 6.5 Рівень звукового тиску

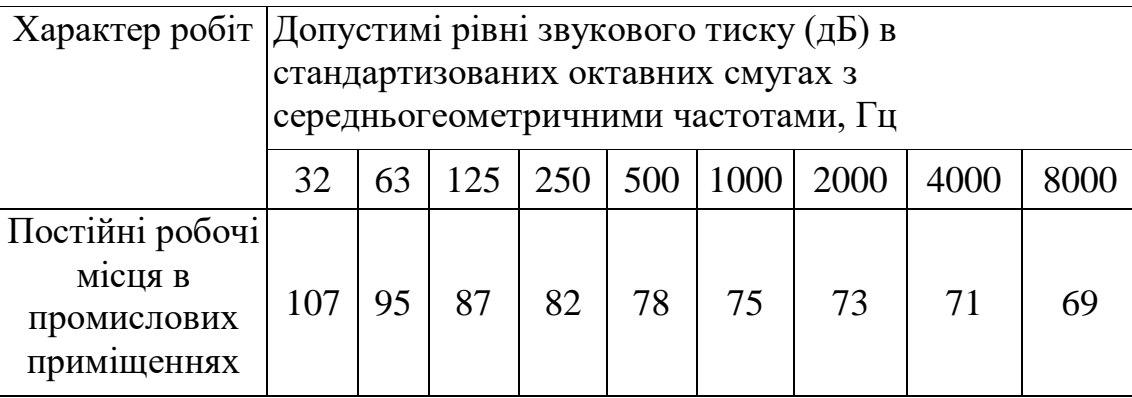

Шум порушує нормальну роботу шлунка, особливо впливає на центральну нервову систему. Для забезпечення допустимих параметрів шуму в приміщенні, проектом передбачено засоби колективного захисту: акустичні, архітектурнопланувальні й організаційно-технічні.

Засоби боротьби із шумом в залежності від числа осіб, для яких вони призначені, поділяються на засоби індивідуального захисту і на засоби колективного захисту - «ССБТ. Засоби індивідуального захисту органів слуху. Загальні технічні умови і методи випробувань» і «Засоби і методи захисту від шуму. Класифікація».

Для зниження шуму в приміщенні, необхідно:

- безпосередньо біля джерел шуму використовувати звукопоглинаючі матеріали для покриття стелі, стін, застосовувати підвісні звукопоглиначі. - для боротьби з вентиляційним шумом потрібно застосовувати мало шумові вентилятори.

#### **6.2 Вібрація**

Вібрація відноситься до факторів, які мають велику біологічну активність. Як загальна, так і локальна вібрація несприятливо впливає на організм людини, викликає зміну у функціональному стані вестибулярного апарату, центральної нервової, серцево-судиної систем, погіршує самопочуття та може призвести до розвитку професійних захворювань.

У нашому цеху присутня вібрація типу - За. Тобто технологічна вібрація діюча на персонал цеху, або яка передається на робочі місця, не маючи джерел випромінювання.

Джерелами вібрацій в умовах, що розглядаються в проекті, являються установка купажу води та лінія розливу води, які відноситься до типу загальної вібрації.

Основні параметри вібрації, такі як середньоквадратичне значення віброприскорення, логарифмічні рівні приведені у таблиці 6.6 .

Таблиця 6.6 Середньоквадратичні значення віброприскорення та віброшвидкості

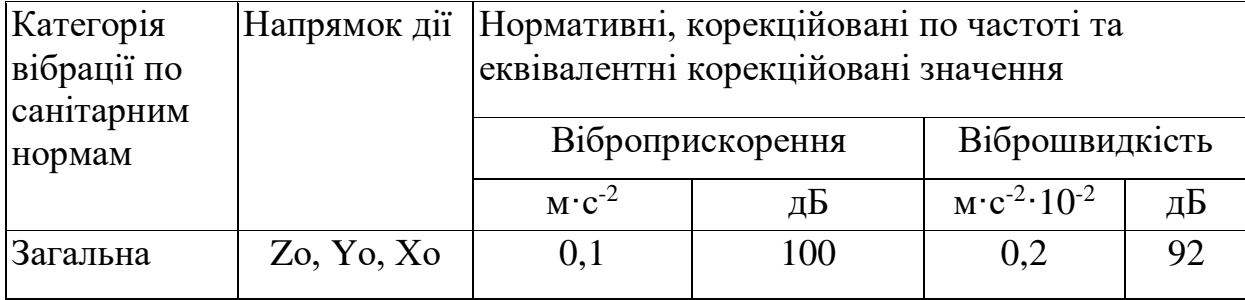

Для зменшення дії вібрацій на працюючих проектом передбачено:

- динамічне погашення вібрації - приєднання до захисного об'єкту системи, реакції якої зменшують розмах вібрації об'єкта в точках приєднання системи;

- зміна конструктивних елементів машин;

- застосування засобів індивідуального захисту, а саме рукавиці, вкладиші і прокладки, віброзахисне взуття з пружнодемпферуючим низом.

#### **6.3 Пожежна безпека**

Приміщення будинків, де зазвичай встановлюється обладнання системи управління розумним будинком за вибухонебезпекою та пожежонебезпекою відносяться до категорії Д – негорючі речовини і матеріали в холодному стані з зонами П-Іа, де розташовані тверді горючі речовини.

Таблиця 6.7 Мінімальні межі вогнестійкості та мінімальні межі розповсюдження полум'я по будівельних конструкціях.

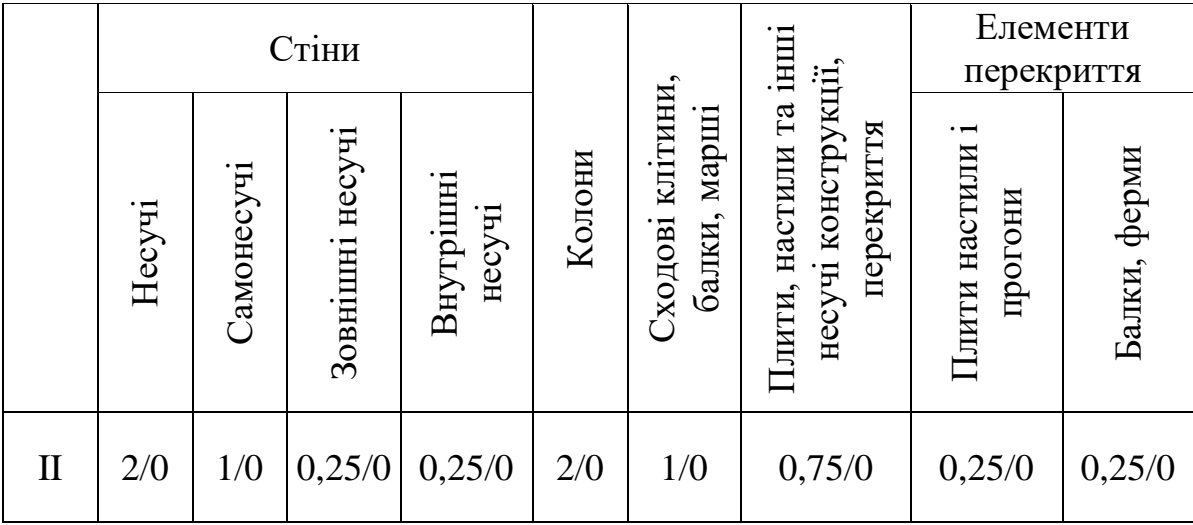

У приміщенні, де розташоване обладнання системи управління розумним будинком потрібно встановити вогнегасники ВП-5 – 2 шт.

# **6.3 Безпека у надзвичайних ситуаціях. Дослідження стійкості роботи системи контролю енергоспоживання розумного будинку до впливу загрозливих чинників надзвичайних ситуацій**

В складі розроблювальної системи електропостачання є пристрої, в яких застосовуються елементи в склад яких входять такі матеріали як метали, неорганічні матеріали, провідники, діелектрики, смоли і різноманітні сполуки. В радіоелектронних системах іонізуючі випромінювання викликають зворотні і незворотні процеси, внаслідок яких можуть відбуватися порушення роботи електричних елементів схеми, що призводять до виходу з ладу апаратури. Так, проходячи через елементи пристрою, потік γ-випромінювань створює в них вільні носії електричних зарядів, які призводять до помилкового імпульсу і відповідно до спрацьовування пристрою.

Значні дози опромінення викликають втрату працездатності комплектуючих елементів систем електропостачання. В результаті опромінення у транзисторах змінюється обернений струм і коефіцієнт підсилення, у конденсаторах знижуються напруга пробою та опір стікання, змінюється провідність і внутрішній нагрів, руйнується електрична ізоляція дротів з полімерних матеріалів. Органічні діелектрики змінюють: електричну провідність і тангенс кута втрат.

Практика експлуатації радіоелектронної апаратури та енергетичних установок в умовах впливу іонізуючих випромінювань дозволяє зробити наступні висновки, що обладнання може втратити працездатність при визначених критичних рівнях випромінювання миттєво. В елементах схем приладів можуть розпочатися зворотні чи незворотні зміни через визначений час після забруднення при рівнях випромінювання значно нижчих від критичних.

Більшість електричних схем і обладнання, чутливі до дії електромагнітного імпульсу, але повинні зберігати працездатність в умовах його впливу. До основних параметрів електромагнітного імпульсу відносять форму і його тривалість, амплітуду імпульсу (максимальна напруженість поля) та діапазон його частот.

При оцінці впливу електромагнітного імпульсу на струмоведучі елементи необхідно враховувати, що електромагнітний імпульс має горизонтальну і вертикальну складові напруженості і тому потрібно визначати значення напруг, які наводяться як на вертикальних, так і на горизонтальних ділянках ліній. Основну небезпеку являє вертикальна складова напруженості електричного поля, яка перевищує горизонтальну складову в тисячу раз.

**6.4 Дослідження стійкості роботи системи контролю енергоспоживання розумного будинку в умовах впливу іонізуючих випромінювань**

З схем пристроїв системи електропостачання визначаємо всі елементи від яких залежить його робота. Приймаючи до уваги елементну базу, що використовується для реалізації електропостачання складемо таблицю, де вказуємо максимально допустимі дози гамма-випромінювання.

Таблиця 6.8 – Максимально допустимі дози елементів системи контролю енергоспоживання.

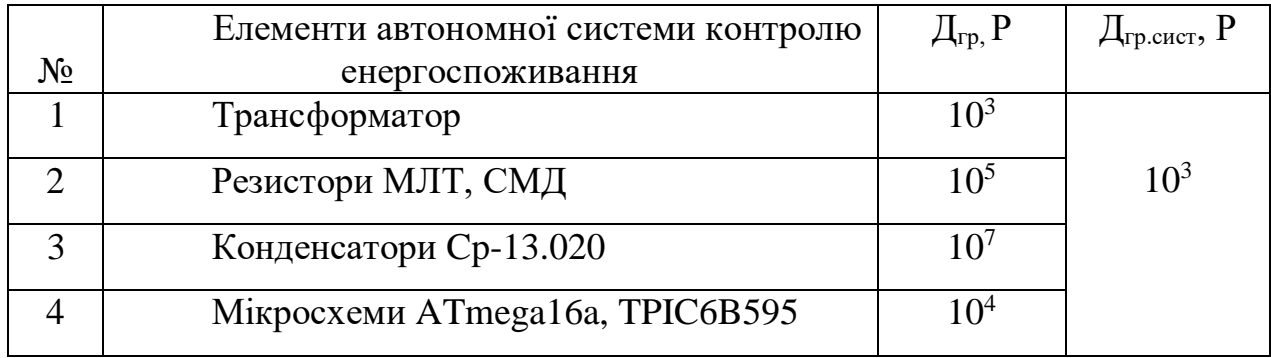

Границю стійкості роботи в цілому системи енергоспоживання з відновлювальними джерелами енергії визначаємо по мінімальному значенню граничних доз окремих елементів, при яких в елементній базі виникають, необоротні зміни. Отже, найуразливішими елементами даної СЕС в умовах дії іонізуючих випромінювань, є трансформатор тобто приймається значення ( $\mathcal{A}_{\text{ro}}$  =  $10^3$  Р) і визначається можлива доза опромінення Д<sub>м</sub> за формулою:

$$
A_{\rm m} = \frac{2 \cdot p_{\rm 1max} \cdot (\sqrt{t_{\rm k}} - \sqrt{t_{\rm n}})}{K_{\rm non}}
$$
 (P),

 $(6.3)$ 

де р<sub>1</sub> – максимальне значення рівня радіації;

 $K_{\text{mocm}}$  – коефіцієнт послаблення приміщення ( $K_{\text{mocm}}$ =1);

 $\mathfrak{t}_{\_n}$  – час початку опромінювання;

 $\mathfrak{t}_{\mathbf{k}}$  – час кінця опромінювання;

Відомо, що максимальне значення рівня радіації *р1*, яке очікується на об'єкті дорівнює 2,37 (Р/год), коефіцієнт послаблення радіації  $K_{\text{rocr}} = 1$ , час початку опромінення *n t* = 1 (год), а кінцевий час напрацювання мікросхеми на відмову приймаємо рівним 12500 годин безперервної роботи. Отже, при таких умовах можлива доза опромінення буде дорівнювати:

$$
\Pi_{\rm M} = \frac{2 \cdot 2,37 \cdot (\sqrt{12500} - \sqrt{1})}{1} = 317,43 \quad (P).
$$

Допустимий час роботи РЕА а заданих умовах можна визначити за допомогою виразу:

$$
t_{\text{A}}\text{=}\left(\frac{\boldsymbol{\Pi}_{\text{rp}}\cdot\boldsymbol{K}_{\text{noc}}\text{+2}\cdot\boldsymbol{p}_{\text{1max}}\cdot\sqrt{t_{\text{n}}}}{2\cdot\boldsymbol{p}_{\text{max}}}\right)^2.
$$

(6.4)

Оскільки всі значення відомі, то допустимий час роботи електронних блоків СЕС буде таким:

$$
t_{\pi} = \left(\frac{10^3 + 2 \cdot 2, 37 \cdot \sqrt{1}}{2 \cdot 2, 37}\right)^2 = 138565
$$
 (roq).

З розрахунків можна зробити висновок, що робота автономна СЕС в умовах дії іонізуючих випромінювань буде стійкою, тому що граничне значення експозиційної дози  $\Box$ <sub>гр</sub> =  $10^3$  Р співрозмірне значенню можливої дози опромінення Д<sup>м</sup> *=* 317,43(Р). Отже, заходи щодо підвищенню стійкості роботи системи електропостачання мають збільшити К<sub>посл</sub> хоч в 2 рази.

# **6.5 Дослідження стійкості роботи СЕС в умовах дії електромагнітного імпульсу**

Критерієм стійкості роботи системи контролю енергоспоживання розумного будинку в умовах дії електромагнітного імпульсу є значення коефіцієнта безпеки роботи *Кб* , який має бути більше 40 дБ, а визначається по формулі:

96

$$
K_{\delta} = 20 \lg \frac{U_{\delta}}{U_{\epsilon(z)}} \ge 40 \text{ [AB]},\tag{6.5}
$$

де *Uд* - допустимі коливання напруги живлення пристрою;

*Uвг* - напруга вертикальної чи горизонтальної напруги наводки.

Початкові дані: напруга живлення *Uж*=5 В; *l<sup>г</sup>* = 0,2 м; *l<sup>в</sup>* = 0,18 м; *Ев* = 9,38 кВ/м;

Визначається горизонтальна складова напруженості електричного поля за формулою:

$$
\mathbf{E}_{\rm r} = 10^{-3} \cdot \mathbf{E}_{\rm B} \tag{6.6}
$$

і розраховується:

$$
E_r = 10^{-3.9}
$$
,  $38 = 9.38 \cdot 10^{-3}$  (kB/m).

Визначаються напруги наводки у струмопровідних частинах:

$$
U_{\Gamma I} = E_{\rm B} \cdot l_{\Gamma I} \tag{6.7}
$$

$$
U_{BI} = E_r I_{BI}
$$
 (6.8)

Розраховується напруга наводки у горизонтальних струмопровідних частинах:

$$
U_{\Gamma I} = 9{,}38.02 = 1860(B),
$$

та у вертикальних:

$$
U_{BI} = 9{,}38.10^{-3.0}0{,}18 = 1{,}67(B).
$$

Визначимо допустиме коливання напруги живлення:

$$
U_{\partial_2} = 5 + \frac{5}{100} \cdot 5 = 5,25 \text{ (B)}.
$$

Коефіцієнти безпеки визначаються за формулою (5.3) окремо вертикальних і горизонтальних струмопровідних частин:

$$
K_{\text{EBI}} = 201g \frac{5,25}{1,67} = 32,3 \, (\text{dB});
$$

та горизонтальної складової:

$$
K_{\text{BIT}} = 20 \lg \frac{5,25}{1860} = -20,3 \, (\text{dB});
$$

Так як  $K_{BBI}$  = 32,3 < 40дБ і  $K_{BTI}$  = -20,3 < 40дБ, то дана СЕС є нестійкою в роботі при дії електромагнітного імпульсу, тому необхідно розробити заходи щодо підвищення стійкості роботи системи.

# **6.6 Розробка заходів по підвищенню стійкості роботи системи контролю енергоспоживання розумного будинку в умовах дії загрозливих чинників НС**

Найбільш ефективним способом підвищення стійкості роботи автономної СЕС є екранування електронних елементів і блоків управління. Для цього проводиться розрахунок екранування. Визначається перехідне затухання енергії електричного поля стальним екраном:

$$
A=K_{6HOM}-K_{6MIH},\tag{6.9}
$$

де К<sub>бном</sub> - номінальний коефіцієнт безпеки (К<sub>бном</sub> = 40дБ);

Кбмін - мінімальний коефіцієнт безпеки отримання під час розрахунків.

$$
A = 40 + 20,3 = 60,3(
$$

Товщину захисного екрану знаходимо за формулою:

$$
t = \frac{A}{5, 2 \cdot \sqrt{f}} \tag{6.10}
$$

де А – перехідне затухання екрану;

f – найбільш характерна частота (15 кГц);

$$
t = \frac{60,3}{5,2 \cdot \sqrt{15000}} = 0,09 \ (\text{cm}).
$$

При екрануванні системи електропостачання з використанням екрану товщиною в 1 мм зі сталі, вона буде стійкою в умовах дії електромагнітного імпульсу. Дана СЕС з екрануванням стальним екраном є стійкою в роботі при дії електромагнітного імпульсу.

Отже, з дослідження впливу іонізуючого випромінювання можна зробити висновок, що робота автономної системи електропостачання в цих умовах буде стійкою, тому що граничне значення експозиційної дози  $\mu_{\rm r}$  =10<sup>3</sup>P рівне значенню можливої дози опромінення  $\mathcal{I}_{M} = 317$ , 34P. Тому можна вважати, що автономна система енергоспоживання з відновлювальними джерелами енергії стійка до дії іонізуючих випромінювань. З дослідження впливу електромагнітного імпульсу на стійкість роботи системи можна сказати, що система РЕА виявилася нестійкою в роботі. Застосування екранування блоків системи суттєво підвищує її стійкість в умовах дії електромагнітного імпульсу.

В результаті застосування екранів система енергоспоживання буде працювати стійко, аж до значення напруженості вертикальної складової (9,38 кВ/м) Ще одним варіантом підвищення роботи стійкості апаратури СЕС до дії імпульсу є зменшення довжин струмопровідних частин шляхом вдосконалення схемокомпоновки блоків та плат управління. Крім цього необхідно екранувати кабелі живлення, а також застосувати конструкції вбудованих зенерівських діодів.

#### **ВИСНОВКИ**

Метою даної роботи було зосереджено на створення прототипу. Функціонал якого можна розширити, отже, це дає малому прототипу великий потенціал стати потужним потужною,великою системою. В результаті можуть бути створені більш вдосконалені симуляції, який може допомогти в створенні системи розумного будинку.

В даній магістерській роботі було розроблено систему розумного будинку.На платформі Arduino та Rasberry Pi 4 , було розроблено програму,яка дозволяє керувати будинком з будь якої точки світу.

За допомогою різних сенсорів можемо контролювати усі підсистеми будинку ,а також задавати їх самі.Після дослідження та аналізу усіх відомих систем розумних будинків, було з'ясовано,що такий самий функціонал можна зробити дешевше.В роботі було досліджено та розроблено найдешевший варіант розумного будинку.

Також було створено мобільний додаток, який ще більше добавив комфортності. Система є простою в налаштуванні і відносно недорогою.При максимальному комфорті ,система потребує мінімум витрат та часу.

#### **СПИСОК ВИКОРИСТАНИХ ДЖЕРЕЛ**

1. Top 10 solar module suppliers in 2018. [Електронний ресурс]. Режим доступу: [https://www.pv-tech.org/editors-blog/top-10-solar-module-suppliers-in-](https://www.pv-tech.org/editors-blog/top-10-solar-module-suppliers-in-2018)[2018.](https://www.pv-tech.org/editors-blog/top-10-solar-module-suppliers-in-2018)

2. TRON - проект "Ядра операційної системи в режимі реального часу" Divix. [Електронний ресурс]. Режим доступу: [http://tronweb.super](http://tronweb.super-nova.co.jp/homepage.html)[nova.co.jp/homepage.html.](http://tronweb.super-nova.co.jp/homepage.html)

3. Г. С. Найвельт, Ред., Источники электропитания РЭА. Справочник. М., Россия: Радио и связь, 1986, 576 с.

4. І. О. Дужак, «Розумний будинок,» Автоматизація технологічних і бізнеспроцесів, № 13,14, с.31-33. 2013.

5. Користувач, яким керує WWICE: вікно про світ інформації. [Електронний ресурс]. Режим доступу: [http://www.research.philips.com.](http://www.research.philips.com/)

6. М. Вайзер, Комп'ютер для 21 століття. [Електронний ресурс]. Режим доступу: [http://www.ubiq.com/hypertext/weiser/SciAmDraft3.html.](http://www.ubiq.com/hypertext/weiser/SciAmDraft3.html)

7. Порівняння бездротових технологій Ryherd Ventures. [Електронний ресурс]. Режим доступу: [http://www.ryherdventures.com/technology.htm.](http://www.ryherdventures.com/technology.htm)

8. Продукти KiSS DVD/Divix. [Електронний ресурс]. Режим доступу: [http://www.kiss-technology.com.](http://www.kiss-technology.com/)

9. Проект «Розумний дизайн». [Електронний ресурс]. Режим доступу: http://www.cc.gatech.edu/fce/smartfloor/index.html.

10. Проект будинку в Массачусетському технологічному інституті. [Електронний ресурс]. Режим доступу: [http://architecture.mit.edu/house.](http://architecture.mit.edu/house)

11. Р. Росс, Цифровий будинок завтра. [Електронний ресурс]. Режим доступу: [http://www.kiss-technology.com.](http://www.kiss-technology.com/)

12. Розумний дім TRON. [Електронний ресурс]. Режим доступу: [http://tronweb.super-nova.co.jp/tronintlhouse.html.](http://tronweb.super-nova.co.jp/tronintlhouse.html)

13. Технологія IrDA. [Електронний ресурс]. Режим доступу: [http://www.irda.org/.](http://www.irda.org/)

14. HELFER SYSTEMS – проводные системы умного дома, доступные каждому. [Электронный ресурс]. Режим доступа: [https://helfersystems.com/?gclid=Cj0KCQjwzN71BRCOARIsAF8pjfhnvDaaF6d7yF](https://helfersystems.com/?gclid=Cj0KCQjwzN71BRCOARIsAF8pjfhnvDaaF6d7yFAi8zb3ia70HVVGCQo5DbFU8uPygyUkpuFBD4f6_k4aAj1CEALw_wcB) [Ai8zb3ia70HVVGCQo5DbFU8uPygyUkpuFBD4f6\\_k4aAj1CEALw\\_wcB](https://helfersystems.com/?gclid=Cj0KCQjwzN71BRCOARIsAF8pjfhnvDaaF6d7yFAi8zb3ia70HVVGCQo5DbFU8uPygyUkpuFBD4f6_k4aAj1CEALw_wcB)

## **Додаток А**

Міністерство освіти і науки України Вінницький національний технічний університет Факультет електроенергетики та електромеханіки

> ЗАТВЕРДЖУЮ Зав. кафедри ЕМСАПТ д.т.н., проф. \_\_\_\_\_\_\_\_\_\_\_\_ В. М. Кутін " $\frac{1}{2}$ "  $\frac{1}{2}$  20 p.

## ТЕХНІЧНЕ ЗАВДАННЯ

на магістерську кваліфікаційну роботу

# **ОПТИМІЗАЦІЯ СИСТЕМИ КОНТРОЛЮ ЕНЕРГОСПОЖИВАННЯ РОЗУМНОГО БУДИНКУ**

08-16.МКР.003.00.000 ТЗ

Керівник роботи д.т.н., проф.

\_\_\_\_\_\_\_\_\_\_\_\_ В.М. Кутін

« $\qquad \qquad$  »  $\qquad \qquad$  20 p.

Виконав: ст. гр. ЕПА-20м

Ткачук В.П.

« $\longrightarrow$  20 p.

Вінниця ВНТУ 2021

#### **1 Загальні відомості**

Повне найменування розробки – «Оптимізація системи контролю енергоспоживання розумного будинку ».

Скорочене найменування розробки – «Оптимізація системи контролю розумного будинку».

#### **2 Підстави для розробки**

Індивідуальне завдання та наказ ректора Вінницького національного технічного університету про затвердження тем магістерських дипломних робіт.

#### **3 Призначення розробки і галузь використання**

Розробка альтернативної системи розумного будинку, для безперебійної та оптимальної роботи усіх систем будинку.

#### **4 Вимоги до розробки**

Основними вимогами дешевий та простий в монтажі при максимальному комфорті розумного будинку.

#### **5 Комплектація розробки**

Автономна система розумного будинку містить: контролер; сенсори; сервопривод; світлодіоди; сервер; мобільний додаток.

#### **6 Технічні характеристики**

При відсутності власника мінімізувати витрати електро енергії.

#### **7 Джерела розробки**

1.Стаття "Користувач, яким керує. WWICE: Вікно про світ інформації"

[Электронный ресурс]. – Режим доступа:http://www.research.philips.com.

2.Источники электропитания РЭА. Справочник.

3.Розумний дім TRON [Електронний ресурс]. – Режим доступу:

<http://tronweb.super-nova.co.jp/tronintlhouse.html>

4. Проект будинку n в Массачусетському технологічному інституті [Электронный ресурс]. – Режим доступа: http://architecture.mit.edu/house

#### **8 Елементна база**

контролер, інвертор, сенсор, сервер, дисплей,мобільний додаток.

#### **9 Порядок контролю та прийняття**

Виконання етапів графічної та розрахункової документації магістерської дипломної роботи контролюється керівником згідно з графіком виконання роботи. Прийняття роботи здійснюється комісією затвердженою зав. кафедрою згідно з графіком захисту.

## **Додаток Б**

## **Фрагмент програмного коду для платформи Arduino**

#include <Process.h>

```
void setup() {
  // initialize the Bridge
  Bridge.begin();
  Serial.begin(9600);
  Process p;
```

```
 //intro message 
 Serial.println("**** Temboo Cloud Controls ****\n");
```
// update the package list

Serial.print("Updating package listings...");

p.runShellCommand("opkg update");

```
int returnCode = p.exitValue();
```

```
if (returnCode == 0) {
```
Serial.println("Success!");

} else {

 Serial.println("Failed. Make sure your device is connected to the internet properly.");

```
 while(p.available()) {
  char c = p.read();
  Serial.print(c);
  }
  return;
 }
Serial.println();
 // upgrade the Temboo package
```
Serial.print("Updating Temboo...");

p.runShellCommand("opkginstallhttp://downloads.arduino.cc/openwrtyun/1/packa ges/temboo\_1.3.1-1\_ar71xx.ipk --force-depends");

```
returnCode = p.exitValue();if (returnCode == 0) {
  Serial.println("Success!");
 } else {
  Serial.println("Failed.");
 Serial.println("Error number: " +String(returnCode));
  while(p.available()) {
  char c = p.read();
  Serial.print(c);
  }
  return;
 }
 Serial.println();
```

```
 // install python openssl to allow for for ssl connections
 Serial.print("Installing python-openssl...");
 p.runShellCommand("opkg install python-openssl");
returnCode = p.exitValue();if (returnCode == 0) {
  Serial.println("Success!");
 } else {
  Serial.println("Failed.");
  while(p.available()) {
  char c = p.read();
  Serial.print(c);
  }
  return;
 }
```
Serial.println();

```
 // Installing twisted web to work with CoAP gateway
    Serial.print("Installing twisted-web...");
   p.runShellCommand("opkg install
http://downloads.arduino.cc/openwrtyun/1/packages/twisted-web_2.5.0-1_ar71xx.ipk 
--force-depends");
   returnCode = p.exitValue();if (returnCode == 0) {
     Serial.println("Success!");
    } else {
     Serial.println("Failed.");
     while(p.available()) {
     char c = p.read();
     Serial.print(c);
     }
     return;
    }
   Serial.println();
    // Configuring zope
    Serial.print("Configuring zope...");
   p.runShellCommand("opkg install
http://downloads.arduino.cc/openwrtyun/1/packages/zope-interface_2.5.0-
1_ar71xx.ipk --force-depends");
   returnCode = p.exitValue();if (returnCode == 0) {
     p.runShellCommand("touch /usr/lib/python2.7/site-packages/zope/__init__.py");
     Serial.println("Success!");
    } else {
     Serial.println("Failed.");
```
```
 while(p.available()) {
   char c = p.read();Serial.print(c);
   }
   return;
  }
  Serial.println("Update Complete - your Yun is ready for Cloud Controls!");
}
void loop() {
 // do nothing
```
} }

## **Додаток В**

```
Фрагмент програмного коду для Raspberry Pi
     \langle?php
     session_start();
     error reporting(0);
     if($ SESSION['user level'] == 1}{
        echo "<input id='user_level' value='" .$_SESSION['user_level']."'>";
     }
     else if($_SESSION['user_level'] == 2){
        echo "<input id='user_level' value='" .$_SESSION['user_level']."'>";
     }
     else if($ SESSION['user_level'] > 100){
        header("Location: index.php");
     }
     else 
     \{echo "<p id='user_level'>" .$_SESSION['user_level']."</p>";
     }
     if(\$ SESSION['auth_admin'] == "yes_auth"){
        define('grona',true);
        if(isset($_GET["logout"]))
        {
          unset($ SESSION['auth_admin']);
           header("Location: login.php");
        }
        include("include/bd_connect.php");
       $type equipment eng=$ GET['search equipment'];
       $level = $ <b>SESSION['user-level']</b>;$sgl = "SELECT * FROM public-level type equipment WHEREuser_level='$level'";
       Sresult = pg query(Sconn, Ssal);
       while(\text{from} = \text{pg} fetch assoc(\text{Sresult})){
          $table level = $row['table_name'];
          $table level details = $row['table details'];
          \text{Stable} info details = \text{Srow}['table info'];
           $schema = $row['schema'];
        }
     \gamma<!DOCTYPE html>
     <html lang="en">
     <head>
        <meta charset="UTF-8">
        <meta http-equiv="X-UA-Compatible" content="IE=edge">
        <meta name="viewport" content="width=device-width, initial-scale=1.0">
        <link rel="stylesheet" href="css/style.css">
```

```
 <link href="css/bootstrap.min.css" rel="stylesheet">
        <title>Document</title>
     </head>
     <body>
     \langle?php
        include('head.php');
     ?>
     <div class='add_directory'>
        <form action="" method='POST'>
           <label for="add_directory">Добавити директорію: </label>
           <select name='add_directory' id='add_directory'>
            \langle?php
                $sql = "SELECT * FROM $table_level_details ORDER BY 
table_name_ua ASC";
               $result = pgquerv(\$conn, $sq];while(\text{from} = \text{pg} fetch assoc(\text{Sresult})){
                  echo "<option value='" .$row['table_name']. "'>" 
.$row['table_name_ua']. "</option>";
      }
             ?>
           </select>
           <button name='add_new_directory' type="submit">Додати 
директорію</button>
        </form>
       \langle?php
           if(isset($_POST['add_new_directory'])){
            $add_directory = $ POST['add_directory'];
             if(mkdir('./documentation/'. $add_directory)){
                echo "Директорія успішно створена!";
              }
             else{
                echo 'Дана директорія вже існує!';
      }
           }
        ?>
     \langlediv\rangle<div class="delete_directory">
        <form action="" method="POST">
           <label for="delete_directory">Видалити директорію: </label>
           <select name="delete_directory" id="delete_directory">
            \langle?php
                $sql = "SELECT * FROM $table_level_details ORDER BY 
table_name_ua ASC";
               $result = pgquerv(\$conn, $sq];
               while(\text{from} = \text{pg}\ fetch_assoc(\text{S}result)){
```

```
echo "<option value=" .$row['table_name']. "'>"
.$row['table_name_ua']. "</option>";
                 \mathcal{E}\gamma\langleselect\rangle<br />button name='delete direct' type="submit" id='delete direct'>Видалити
діректорію </button>
        \langleform>
     \langlediv>
     \langlehr>\langlediv class="add file">
        <form action="" method="POST" enctype="multipart/form-data">
           \langle h1 \rangleДодавання документації\langle h1 \rangle<label for="where add file">Куди помістити файл: </label>
           <select name="where add file" id="where add file">
              \langle?php
                $sql = "SELECT * FROM $table_level_details ORDER BY
table name ua ASC";
                \text{S}result = pg_query($conn, $sql);
                while(\text{from} = \text{pg}\ fetch assoc(\text{S}result)){
                   echo "<option value="" .$row['table_name']. "'>"
.$row['table_name_ua']. "</option>";
                 \left\{ \right\}\gamma\langleselect\rangle<label for="add file">Добавити файл: </label>
           <input id="add file" type="file" name="add file" accept=".jpg">
           <br />button type='submit' name='add fil'>Додати файл</button>
        \langleform>
        \langle?php
           if(isset(<math>$ POST['add fil']))\{Swhere add file = $ POSTI'where add file'];
              \text{Suploading} = \text{``/documentation''}. $where_add_file. '/';
```
## **Додаток Г**

## **Ілюстративні матеріали**